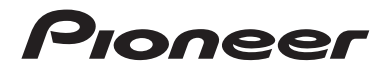

# **DMH-ZF9350BT DMH-ZS9350BT DMH-Z6350BT** RDS AV РЕСИВЕР

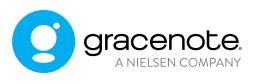

# Руководство по эксплуатации

# Содержание

Благодарим за покупку данного изделия Pioneer.

Внимательно прочитайте эти инструкции, чтобы надлежащим образом использовать данную модель мультимедийной системы. После ознакомления с инструкциями сохраняйте данный документ для дальнейшего обращения.

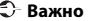

Экран, приведенный в качестве примеров, может отличаться от реальных экранов, которые могут быть изменены без уведомления с целью улучшения характеристик и функциональных возможностей.

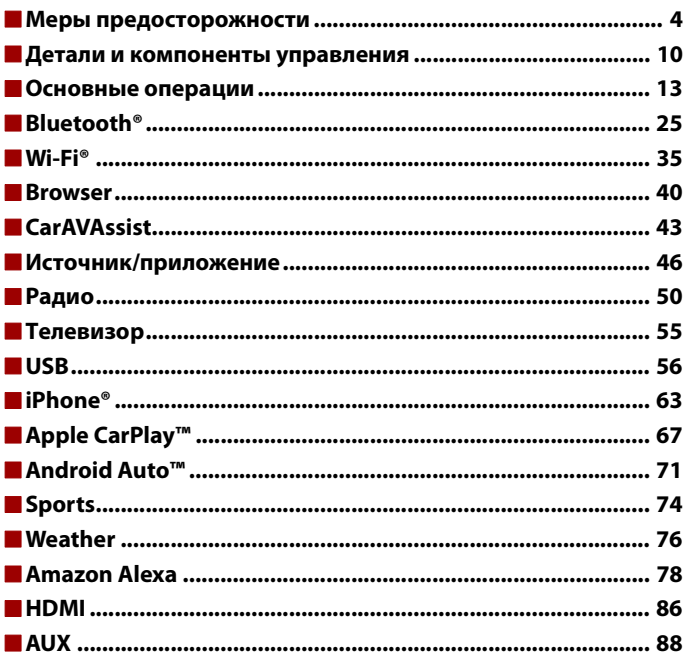

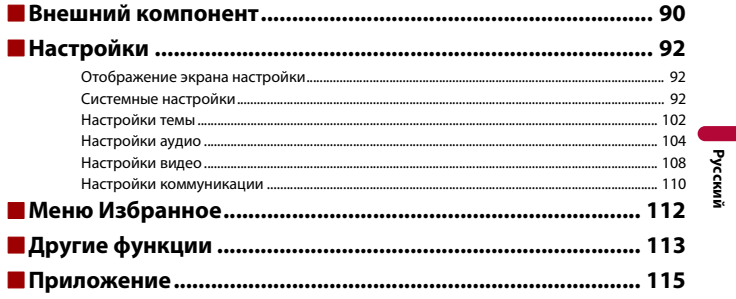

 $-3-$ 

# <span id="page-3-0"></span>Меры предосторожности

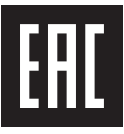

# **А ПРЕДУПРЕЖДЕНИЕ**

Слоты и отверстия в корпусе предназначены для вентиляции с целью обеспечения надежной работы устройства и защиты его от перегрева. Во избежание пожара запрещается блокировать или закрывать отверстия другими предметами (например, бумагой, коврами, одеждой).

## **А ВНИМАНИЕ**

Данное изделие оценено на соответствие требованиям стандарта IEC 60065, "Аудио-, видео- и аналогичная электронная аппаратура. Требования безопасности" в условиях умеренного и тропического климата.

# **Важные сведения о безопасности**

# **ПРЕДУПРЕЖДЕНИЕ**

- **•** Не пытайтесь самостоятельно производить установку или ремонт изделия. Установка или ремонт изделия лицами, не обладающими специальными навыками и опытом работы с электронным оборудованием и автомобильными аксессуарами, могут создать опасность поражения электрическим током или иных инцидентов.
- **•** Не допускайте попадания жидкостей на это изделие. Это может привести к электрическому удару. Попадание жидкостей может привести к повреждениям, возникновению дыма и перегреву изделия.
- **•** При попадании жидкости или инородных частиц внутрь этого изделия необходимо припарковать автомобиль в безопасном месте, немедленно выключить переключатель зажигания (ACC OFF), затем связаться с дилером или ближайшим авторизированным сервисным пунктом Pioneer. Запрещается эксплуатировать это изделие в таких условиях. Это может привести к возгоранию, удару током или повреждениям.
- **•** Если вы заметили дым, необычные звуки или запах, производимые этим изделием, или другие нехарактерные признаки на экране LCD, немедленно отключите электропитание и свяжитесь с дилером или ближайшим авторизированным сервисным пунктом Pioneer. Использование этого изделия в таком состоянии может привести к необратимым повреждениям системы.
- **•** Запрещается демонтировать или модифицировать это изделие, так как в его состав входят компоненты, работающие под высоким напряжением, вмешательство в которые может привести к удару током. Информацию о внутреннем осмотре, выполнении регулировок или

ремонта можно получить у дилера или в ближайшем авторизированном сервисном пункте Pioneer.

**•** Не допускайте проглатывания аккумулятора, Существует риск химического ожога. В данном изделии (Пульт ДУ прилагается или продается отдельно) используется аккумулятор таблеточного типа. При проглатывании аккумулятор таблеточного типа может вызвать тяжелые ожоги внутренних органов в течение всего лишь двух часов и привести к летальному исходу. Храните новые и использованные аккумуляторы в недоступном для детей месте. Если отсек для аккумулятора не закрывается должным образом, не используйте изделие и храните его в недоступном для детей месте.

Если вы полагаете, что проглотили аккумулятор или он каким-либо иным образом оказался внутри вашего пищеварительного тракта, немедленно обратитесь за медицинской помощью.

#### **Перед началом использования этого изделия обязательно прочтите и примите к сведению следующую информацию по безопасности:**

- **•** Не используйте это изделие, любые приложения или дополнительную камеру заднего вида (в случае ее приобретения), если это может отвлечь ваше внимание от безопасного управления автомобилем. Всегда соблюдайте правила безопасного вождения и существующие правила дорожного движения. Если у вас возникли сложности с управлением этим изделием, остановитесь, припаркуйте автомобиль в безопасном месте и поставьте его на парковочный тормоз, прежде чем выполнить необходимые регулировки.
- **•** При пользовании этим изделием не устанавливайте громкость на слишком высокий уровень. В противном случае вы не сможете слышать происходящее на дороге и распознавать сигналы автомобилей аварийной службы.
- **•** В целях повышения безопасности некоторые функции отключаются до тех пор, пока автомобиль не будет остановлен и не будет установлен на парковочный тормоз.
- **•** Держите под рукой это руководство в качестве справочника для получения сведений о способах эксплуатации и безопасности.
- **•** Не устанавливайте это изделие в таких местах, где оно может затруднять обзор водителю, ухудшать работу любых систем управления автомобилем или систем безопасности, включая подушки безопасности или кнопки аварийной сигнализации, или ухудшать возможность водителя безопасно управлять автомобилем.
- **•** Не забывайте пристегивать ремни безопасности во время движения автомобиля. В случае попадания в аварию травмы могут оказаться более серьезными, если ремень не был правильно пристегнут.
- **•** Никогда не пользуйтесь наушниками во время движения.

# **Для обеспечения безопасности движения**

## **А ПРЕДУПРЕЖДЕНИЕ**

**• СВЕТЛО-ЗЕЛЕНЫЙ ПРОВОД НА РАЗЪЕМЕ ПИТАНИЯ ПРЕДНАЗНАЧЕН ДЛЯ ОПРЕДЕЛЕНИЯ ПАРКОВОЧНОГО СТАТУСА И ПОДКЛЮЧАЕТСЯ К РАЗЪЕМУ СО СТОРОНЫ ПОДАЧИ ЭНЕРГИИ К ВЫКЛЮЧАТЕЛЮ РУЧНОГО ТОРМОЗА. НЕНАДЛЕЖАЩЕЕ ПОДКЛЮЧЕНИЕ ИЛИ** 

#### **ИСПОЛЬЗОВАНИЕ ДАННОГО ПРОВОДА МОЖЕТ НАРУШИТЬ ДЕЙСТВУЮЩИЕ ЗАКОНЫ И ПРИВЕСТИ К СЕРЬЕЗНЫМ ТРАВМАМ ИЛИ ПОВРЕЖДЕНИЯМ.**

- **Во избежание риска получения повреждений и травм, потенциального нарушения действующего законодательства, это изделие не может использоваться с видеоизображением, которое может видеть водитель.**
- **•** В некоторых странах просмотр видеоизображений на дисплее внутри автомобиля может быть незаконным, даже если это делает не водитель, а пассажиры. В странах, где приняты такие правила, их необходимо соблюдать.

При попытке просмотра видеоизображения во время вождения на экране отобразится предупреждение **"Просмотр видео во время движения строго запрещен"**. Чтобы просмотреть видеоизображение на экране, остановите автомобиль в безопасном месте и поднимите парковочный тормоз. Перед тем как отпустить парковочный тормоз, удерживайте педаль тормоза в нажатом состоянии.

## **При использовании экрана, подключенного к V OUT**

Выходной терминал видео (**V OUT**) используется для подключения экрана, с которого пассажиры задних сидений могут просматривать видеоизображение.

# **А ПРЕДУПРЕЖДЕНИЕ**

ЗАПРЕЩАЕТСЯ устанавливать задний дисплей в местах, с которых водитель может просматривать видеоизображение во время управления автомобилем.

# **Во избежание разрядки аккумуляторных батарей**

Во время использования изделия автомобиль должен быть заведен. Использование этого изделия при незапущенном двигателе может привести к полной разрядке аккумуляторной батареи.

# **А ПРЕДУПРЕЖДЕНИЕ**

Не устанавливайте это изделие в автомобилях, не оснащенных проводом ACC или соответствующей цепью.

## **Функция камеры**

С помощью дополнительной камеры заднего вида можно использовать это изделие для наблюдения за прицепом, а также при парковке задним ходом на ограниченном пространстве.

# **А ПРЕДУПРЕЖДЕНИЕ**

- **•** ИЗОБРАЖЕНИЕ НА ЭКРАНЕ МОЖЕТ БЫТЬ ПЕРЕВЕРНУТЫМ.
- **•** ИСПОЛЬЗУЙТЕ ВХОДНОЙ РАЗЪЕМ ТОЛЬКО ДЛЯ ПОДКЛЮЧЕНИЯ КАМЕР ЗАДНЕГО ВИДА С ПЕРЕВЕРНУТЫМ ИЛИ ЗЕРКАЛЬНЫМ ИЗОБРАЖЕНИЕМ. ИСПОЛЬЗОВАНИЕ ДРУГИХ КАМЕР МОЖЕТ ПРИВЕСТИ К ТРАВМАМ ИЛИ ПОВРЕЖДЕНИЯМ.

# **ВНИМАНИЕ**

Режим просмотра заднего вида предназначен для использования этого изделия для наблюдения за прицепами, а также при парковке задним ходом в ограниченном пространстве. Не используйте данную функцию для развлечения.

# **Использование USB-разъема**

# **А ВНИМАНИЕ**

- **•** Во избежание утери и повреждения данных, сохраненных в устройстве памяти, не извлекайте его из этого изделия во время передачи данных.
- **•** Компания Pioneer не может гарантировать совместимость со всеми устройствами памяти USB и не несет ответственности за потерю каких-либо данных на мультимедийных проигрывателях, iPhone, смартфонах или других устройствах во время использования этого изделия.
- **•** Устройство может распознаваться неверно данным продуктом, если подключено устройство USB, которое было неправильно отключено от компьютера.

# **В случае неисправности**

При возникновении неполадок в работе этого изделия свяжитесь со своим дилером или ближайшим авторизованным сервисным пунктом Pioneer. Если вы относите это изделие дилеру или в авторизованный сервисный пункт Pioneer, возьмите с собой устройство и LCD-дисплей.\*

\* DMH-ZF9350BT/DMH-ZS9350BT

# **Посетите наш веб-сайт**

Посетите нас по следующему адресу: В Мексике http://www.pioneer-mexico.com.mx/ В Сингапуре https://sg.pioneercarentertainment.com/ В Малайзии https://my.pioneercarentertainment.com/ В Таиланде https://th.pioneercarentertainment.com/ В Индонезии https://id.pioneercarentertainment.com/

В Австралии https://www.pioneer.com.au/ В Израиле http://www.pioneerisrael.co.il/ На Ближнем Востоке/Африке http://pioneer-mea.com/en/ В Латинской Америке https://pioneer-latin.com/ В Гонконге http://www.pioneerhongkong.com.hk/ct/index.php В Тайване http://www.pioneer-twn.com.tw/ В России https://www.pioneer-car.eu/eur/ https://www.pioneer-rus.ru/

- **•** Последняя информация о PIONEER CORPORATION предлагается на нашем вебсайте.
- **•** Компания Pioneer регулярно предоставляет обновления программного обеспечения, чтобы постоянно улучшать свою продукцию. Все доступные обновления программного обеспечения можно найти в разделе поддержки на веб-сайте компании Pioneer.

## **Защита панели LCD и экрана**

- **•** Не подвергайте экран LCD воздействию прямых солнечных лучей, когда это изделие не используется. Такие действия могут привести к неисправности экрана LCD из-за высоких температур.
- **•** При использовании сотового телефона держите антенну телефона как можно дальше от экрана LCD, чтобы предотвратить появление помех видеоизображения в виде пятен, цветных полос и т.д.
- **•** Для предотвращения повреждения экрана LCD обязательно касайтесь клавиш сенсорной панели только пальцами и делайте легкие прикосновения.
- **•** На дисплей устройства нанесена безосколочная пленка. Эту пленку нельзя снять или заменить на другую. На краях пленки может быть клей. Однако это не влияет на возможность использования устройства.\*
- \* DMH-ZF9350BT, DMH-ZS9350BT

## **Примечания относительно внутренней памяти**

- **•** При отсоединении желтого провода от аккумуляторной батареи (или снятии самой аккумуляторной батареи) происходит удаление информации.
- **•** Некоторые настройки и записанные данные не удаляются.

# **Сведения об этом руководстве**

- **•** В этом руководстве для описания операций используются изображения реальных экранов. Однако на некоторых устройствах, в зависимости от модели, экраны могут отличаться от представленных в этом руководстве.
- **•** Когда iPhone подключен к устройству, имя источника на устройстве отображается как [iPod]. Обратите внимание, что данное устройство поддерживает только iPhone вне зависимости от имени источника. Для получения информации о совместимости с iPhone см. [Совместимые модели](#page-126-0)  [iPhone \(стр. 127\)](#page-126-0).

## **Условные обозначения, используемые в данном руководстве**

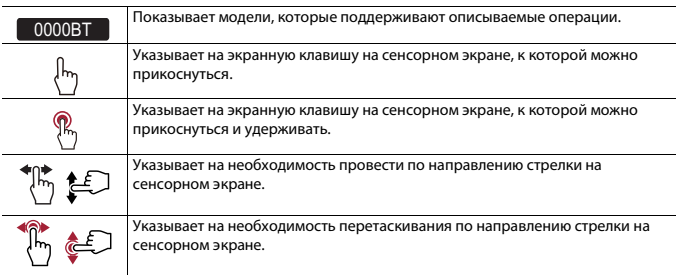

# <span id="page-9-0"></span>Детали и компоненты управления

# **Основное устройство**

ZF9350BT ZS9350BT

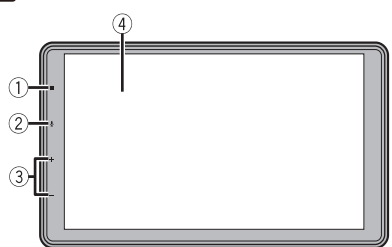

Z6350BT

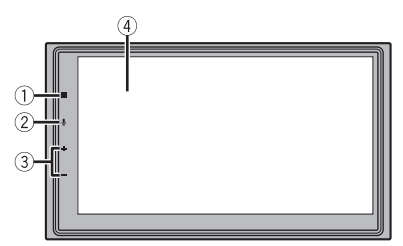

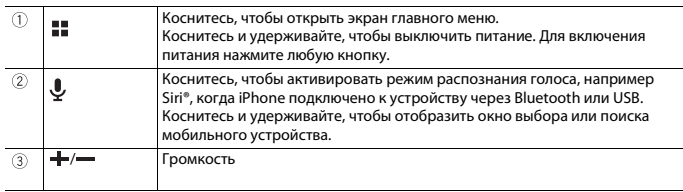

# **Пульт дистанционного управления**

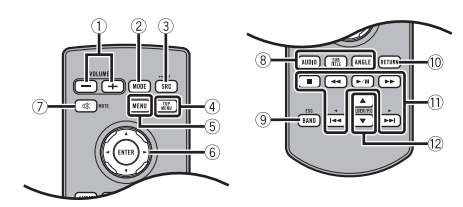

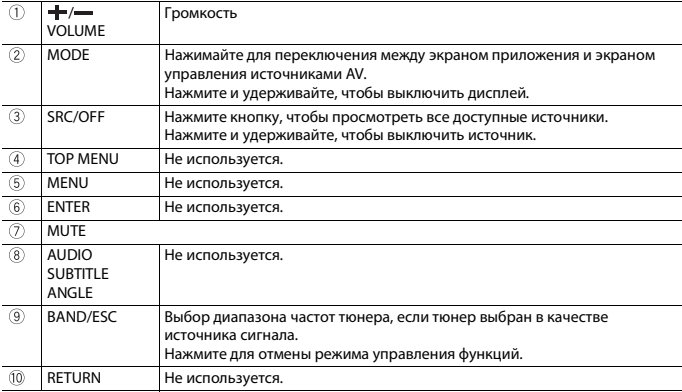

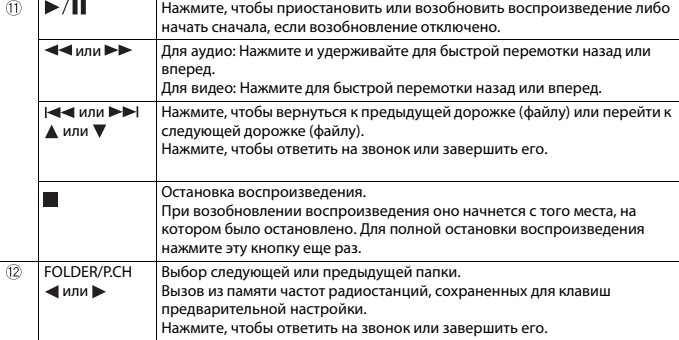

# <span id="page-12-0"></span>Основные операции

## **Подготовка пульта дистанционного управления**

Извлеките изолирующую пленку перед использованием.

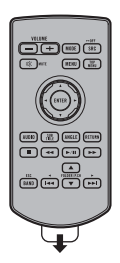

#### **Замена батареи**

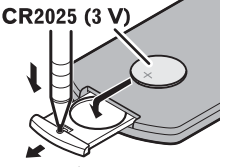

Вставьте батарею CR2025 (3 V (3 B)), соблюдая соответствующую полярность (+) и (-).

## **А ПРЕДУПРЕЖДЕНИЕ**

Батарейки (аккумуляторный блок или установленные батарейки) не должны подвергаться воздействию высоких температур, например, находиться на прямом солнечном свету или вблизи источников огня.

# **ВНИМАНИЕ**

- **•** Извлеките батарею, если пульт дистанционного управления не используется более месяца.
- **•** При неправильной замене батарейки существует опасность взрыва. Заменяйте только на батарейку такого же или аналогичного типа.
- **•** Не прикасайтесь к батарее металлическими предметами.
- **•** Не храните батарею рядом с металлическими предметами.
- **•** При утечке электролита тщательно очистите пульт дистанционного управления и вставьте новую батарею.
- **•** При утилизации использованных батареек соблюдайте государственные нормативные положения или нормы органов по охране окружающей среды, действующие в Вашей стране или регионе.

## **Использование пульта дистанционного управления**

Наведите пульт дистанционного управления на переднюю панель.

#### **ПРИМЕЧАНИЕ**

Пульт дистанционного управления может работать некорректно на прямом солнечном свету.

## **Важно**

- **•** Не храните пульт дистанционного управления в местах с высокой температурой или на прямом солнечном свету.
- **•** Не допускайте падения пульта дистанционного управления на пол, где он может застрять под педалями тормоза или акселератора.

# **Запуск устройства**

**1 Включите двигатель для активации системы.**

Откроется экран [Язык прогр.].

#### **ПРИМЕЧАНИЕ**

При втором запуске отображаемые экраны будут отличаться в зависимости от предыдущих состояний.

- **2 Выберите язык.**
- $3$  **Коснитесь**  $\rightarrow$

Откроется экран [Настройка местоположения]. (DMH-ZF9350BT/DMH-Z6350BT)

## **4 Выберите местоположение, если требуется.**

**5 Коснитесь** |-

Откроется экран [Настройка акустических систем].

## **6 Выберите режим динамиков.**

## [**Стандартный режим**]

Система с 4 громкоговорителями: передние и задние, или система с 6 громкоговорителями: передние, задние громкоговорители и сабвуферы.

## [**Сетевой режим**]

3-канальный усилитель, система с несколькими громкоговорителями: высоких частот, средних частот и сабвуфером (для низких частот) для воспроизведения высоких, средних и низких частот (полос).

## **А ПРЕДУПРЕЖДЕНИЕ**

Не используйте это устройство в Стандартный режим, если к нему подключена акустическая система для 3-полосного Сетевой режим. Это может привести к повреждению громкоговорителей.

## **7 Коснитесь [OK].**

Отобразится экран с правовой информацией отказа от ответственности.

## **8 Коснитесь [OK].**

Откроется экран главного меню.

#### **ПРИМЕЧАНИЕ**

После того как режим использования громкоговорителей настроен, эта настройка не может быть изменена, пока для этого изделия не будут восстановлены настройки по умолчанию. Восстановите настройки по умолчанию для изменения настройки режима использования громкоговорителей [\(стр. 114\).](#page-113-0)

## **Переключение режима использования громкоговорителей**

Чтобы изменить режим громкоговорителя, необходимо восстановить заводские настройки этого изделия.

**1 Восстановите настройку по умолчанию [\(стр. 114\).](#page-113-0)**

## **Использование сенсорной панели**

Управлять данным изделием можно путем касания клавиш, отображаемых на экране, непосредственно пальцами.

#### **ПРИМЕЧАНИЕ**

Для предотвращения повреждения экрана LCD обязательно касайтесь клавиш, делая легкие прикосновения пальцами.

#### **Обычные клавиши сенсорной панели**

: Возврат к предыдущему экрану.  $|\mathsf{X}|$ : Закрытие экрана.

#### **Использование экранов списков**

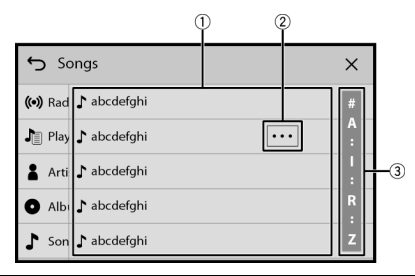

**Касание пункта списка позволяет открыть перечень вариантов и перейти к следующей операции.**

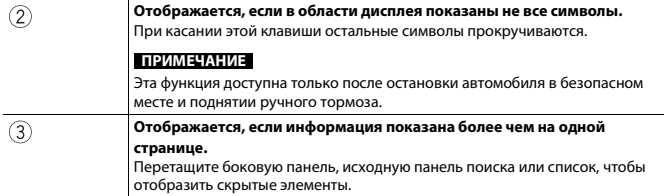

## **Использование шкалы времени**

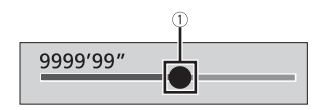

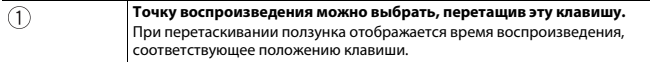

## **Работа с экранной клавиатурой**

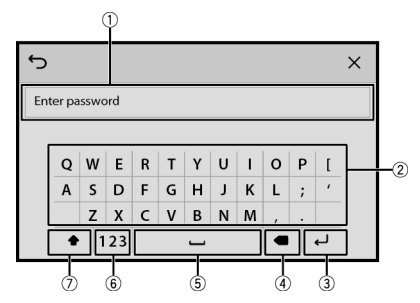

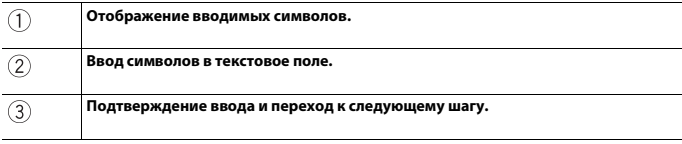

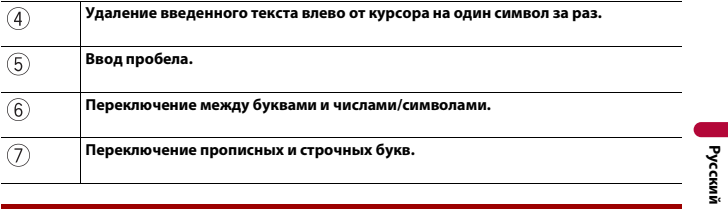

# <span id="page-16-0"></span>**Экран главного меню**

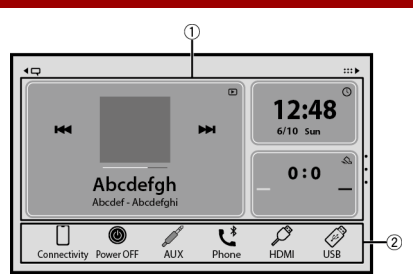

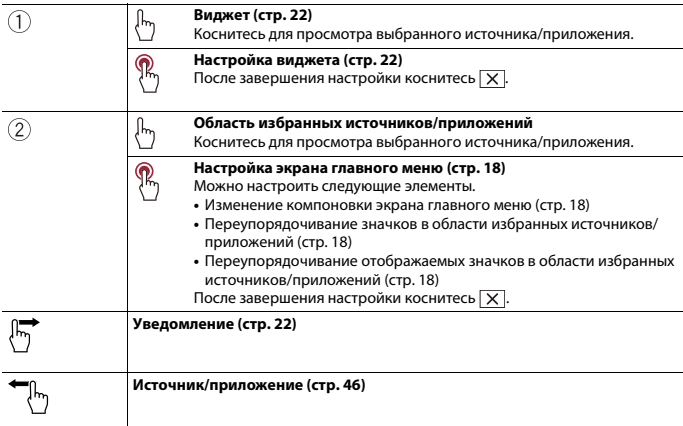

- 17 -

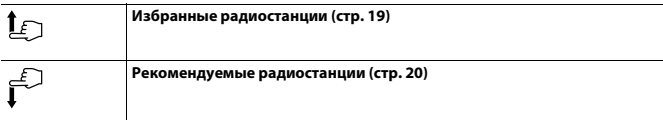

#### <span id="page-17-0"></span>**Настройка экрана главного меню**

#### **ПРИМЕЧАНИЯ**

- **•** Расположение виджетов и значков избранного на экране главного меню сохраняется для каждого мобильного устройства, подключенного по Bluetooth. Расположение меняется в зависимости от мобильного устройства, подключенного к данному устройству.
- **•** Эта функция доступна только после остановки автомобиля в безопасном месте и поднятии ручного тормоза.
- **•** Значок [Connectivity] нельзя удалить из области избранных источников/приложений.
- **•** Значок [Connectivity] изменится на значок Apple CarPlay или значок Android Auto в зависимости от вашего мобильного устройства.

#### <span id="page-17-1"></span>**▶Изменение компоновки экрана главного меню**

- **1 Коснитесь и удерживайте область избранных источников/приложений.**
- **2** Коснитесь  $\boxed{(\text{A})}$ .
- **3 Выберите [Нижняя панель] или [Верхняя панель].**
- <span id="page-17-2"></span>**▶Переупорядочивание значков в области избранных источников/ приложений**
- **1 Коснитесь и удерживайте область избранных источников/приложений.**
- **2 Перетащите значок в нужное положение.**

После завершения переупорядочивания коснитесь  $\boxed{\mathsf{X}}$ .

- <span id="page-17-3"></span>**▶Переупорядочивание отображаемых значков в области избранных источников/приложений**
- **1 Коснитесь и удерживайте область избранных источников/приложений.** На экране отобразится область списка источников/приложений.
- **2 Перетащите ненужный значок источника из области избранных источников/**

**приложений в область списка источников/приложений, если область** 

**избранных источников/приложений заполнена.**

**3 Перетащите значок в необходимое место в области избранных источников/ приложений.**

После завершения переупорядочивания коснитесь  $\overline{X}$ .

# <span id="page-18-0"></span>**Избранные радиостанции**

Регистрация избранных радиостанций позволяет быстро переходить к сохраненным радиостанциям.

## **Отображение экрана избранных радиостанций**

1 Коснитесь **| 1** |, а затем проведите вверх по экрану.

После завершения проведите вниз по экрану.

## **Экран избранных радиостанций**

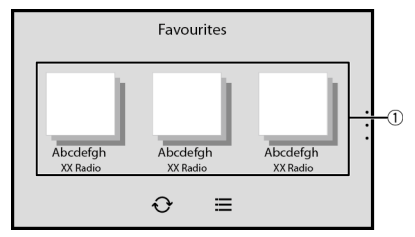

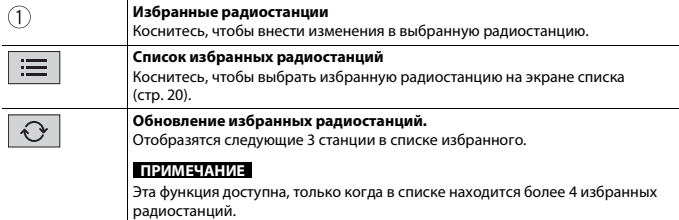

### <span id="page-19-1"></span>**Экран списка**

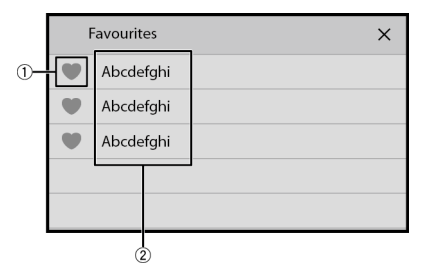

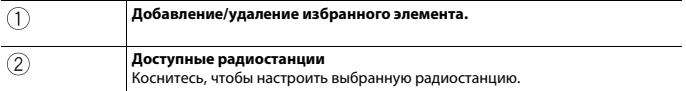

## <span id="page-19-0"></span>**Рекомендуемые радиостанции**

## ZF9350BT Z6350BT

Это устройство рекомендует вам радиостанции на основе часто прослушиваемой музыки и радиостанций.

## **Важно**

Чтобы использовать функцию рекомендованных радиостанций, потребуется подключиться к Интернету по сети Wi-Fi и задать для [Для Вас] [\(стр. 92\)](#page-91-3) значение [Вкл.].

#### **ПРИМЕЧАНИЕ**

Эта функция доступна, только когда устройство используется в определенных областях, и когда определенные страны выбраны в [Настройка местоположения] [\(стр. 96\).](#page-95-0)

## **Отображение экрана рекомендованных радиостанций**

1 Коснитесь **| •** | а затем проведите вниз по экрану.

После завершения проведите вверх по экрану.

## **Экран рекомендованных радиостанций**

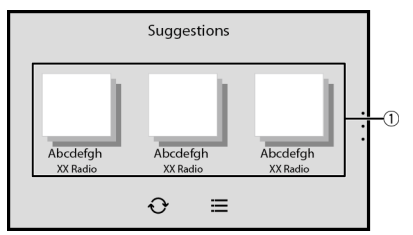

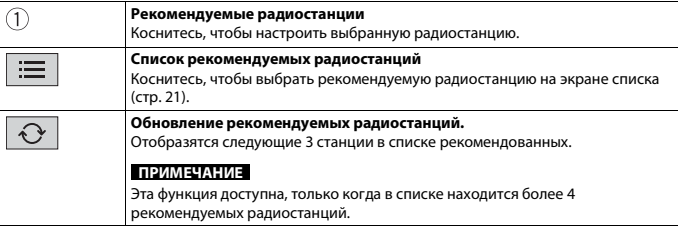

## **СОВЕТ**

Чтобы сбросить отображаемые рекомендуемые радиостанции, необходимо восстановить все настройки до значений по умолчанию в [Восст. настройки] в  $\mathbb{X}$  [\(стр. 97\)](#page-96-0).

## <span id="page-20-0"></span>**Экран списка**

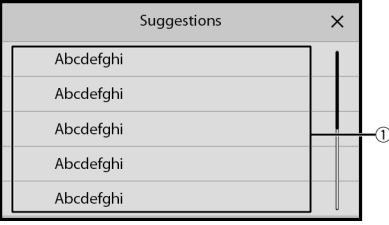

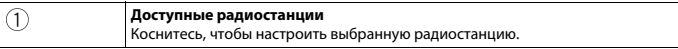

## <span id="page-21-2"></span>**Уведомление**

Уведомление отображает информацию с подключенного iPhone или смартфона (Android™) и спортивные данные, сохраненные в CarAVAssist.

#### **ПРИМЕЧАНИЯ**

- **•** Данная функция должна быть подключена по Bluetooth к iPhone или смартфону, на котором установлено CarAVAssist [\(стр. 43\).](#page-42-1) Сведения о подключении Bluetooth см. в [Подключение](#page-24-1)  [Bluetooth \(стр. 25\)](#page-24-1).
- **•** Чтобы использовать функцию новостей спорта, требуется сохранить команду в CarAVAssist и импортировать в это устройство [\(стр. 44\)](#page-43-0) заранее.
- **•** Чтобы использовать функцию новостей спорта, убедитесь, что антенна GPS установлена правильно, и что данное устройство подключено к Интернету по сети Wi-Fi [\(стр. 35\).](#page-34-1) Для получения сведений по установке антенны GPS см. Руководство по быстрому началу работы.

#### **Отображение экрана уведомлений**

**1** Коснитесь  $\|\cdot\|$ , а затем проведите вправо по экрану.

После завершения проведите влево по экрану.

#### **Экран уведомлений**

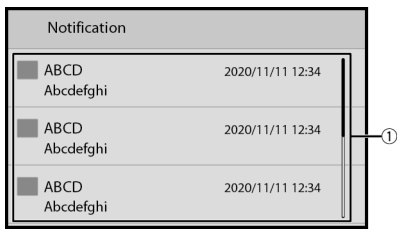

้า

#### **Полученные уведомления**

Коснитесь для отображения сведений об уведомлении.

## <span id="page-21-0"></span>**Виджет**

Виджеты позволяют видеть информацию об избранных источниках и приложениях на экране главного меню, а также использовать ярлыки.

## <span id="page-21-1"></span>**Настройка виджета**

#### **ПРИМЕЧАНИЕ**

Эта функция доступна только после остановки автомобиля в безопасном месте и поднятии ручного тормоза.

- $1$  Коснитесь
- **2 Коснитесь и удерживайте область виджетов.**

## **3 Коснитесь виджета, который требуется настроить.**

После завершения настройки коснитесь  $\boxed{\mathsf{X}}$ .

## **Экран настройки виджетов**

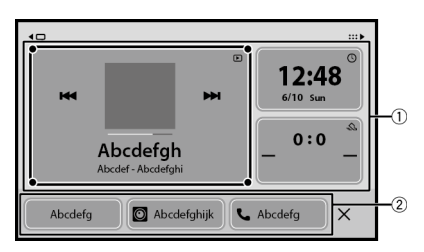

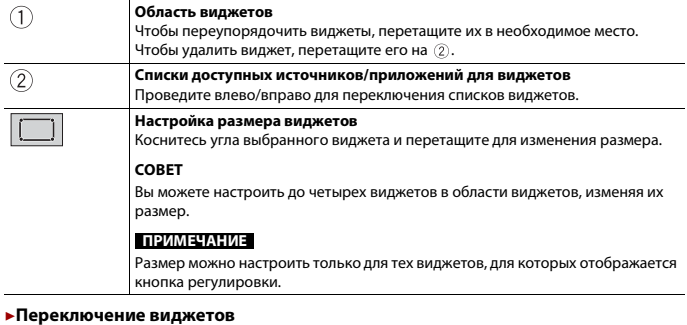

- **1** Коснитесь **...**
- **2 Коснитесь и удерживайте область виджетов.**
- **3 Перетащите нежелательные виджеты источников/приложений в область списка источников/приложений.**

В области виджетов может поместиться до четырех виджетов.

**4 Перетащите необходимый источник/приложение в область виджетов.** После завершения переключения коснитесь  $\overline{X}$ .

#### **ПРИМЕЧАНИЕ**

Некоторые виджеты невозможно разместить вместе в области виджетов. Кроме того, некоторые функции виджетов могут быть ограничены из-за комбинации виджетов.

# <span id="page-24-0"></span>Bluetooth®

## <span id="page-24-1"></span>**Подключение Bluetooth**

- **1 Включите функцию Bluetooth на устройстве.**
	- **2** Коснитесь  $\parallel$  **11** , а затем проведите влево по экрану.
- **3 Коснитесь**  $Q$ , а затем  $\hat{P}$
- **4 Коснитесь [Соединение].**
- $5$  **Коснитесь**  $Q$ .

Устройство начнет поиск доступных устройств, затем отобразит их в списке устройств.

**6** Коснитесь **В** в списке.

#### **СОВЕТ**

При касании имени устройства будет установлено подключение Wi-Fi для Apple CarPlay.

#### **ПРИМЕЧАНИЯ**

- **•** Если пять устройств уже сопряжены, отобразится сообщение для подтверждения удаления сопряженного устройства. Сначала удалите зарегистрированное устройство [\(стр. 26\).](#page-25-0)
- **•** Если ваше устройство поддерживает профиль SSP (Простое безопасное сопряжение), на дисплее данного изделия отобразится шестизначный номер. Убедитесь, что шестизначное число совпадает с тем, которое изображено на мобильном устройстве, перед касанием [Да] для сопряжения устройства.
- **•** Если вы пытаетесь подключить сотовый телефон при том, что уже подключены два мобильных телефона, первый из этих двух телефонов будет отключен, и вместо него будет подключен выбранный вами неподключенный сотовый телефон.

#### **СОВЕТЫ**

- **•** Кроме того, подключение по Bluetooth можно создать, обнаружив это изделие с устройства Bluetooth. Перед регистрацией убедитесь, что [Видимость] в меню [Bluetooth] установлено на [Вкл.] [\(стр. 26\)](#page-25-1). Подробную информацию об операциях с устройством Bluetooth см. в инструкциях по эксплуатации, поставляемых с устройством Bluetooth.
- **•** К этому изделию можно одновременно подключить два сотовых телефона [\(стр. 26\).](#page-25-2)

# **Настройки Bluetooth**

- **1 Коснитесь , а затем проведите влево по экрану.**
- **2** Коснитесь  $\overline{Q}$ , а затем  $\overline{\mathcal{P}}$ .

# **А ВНИМАНИЕ**

Запрещается выключать данное изделие и отсоединять устройство во время работы Bluetooth.

<span id="page-25-1"></span>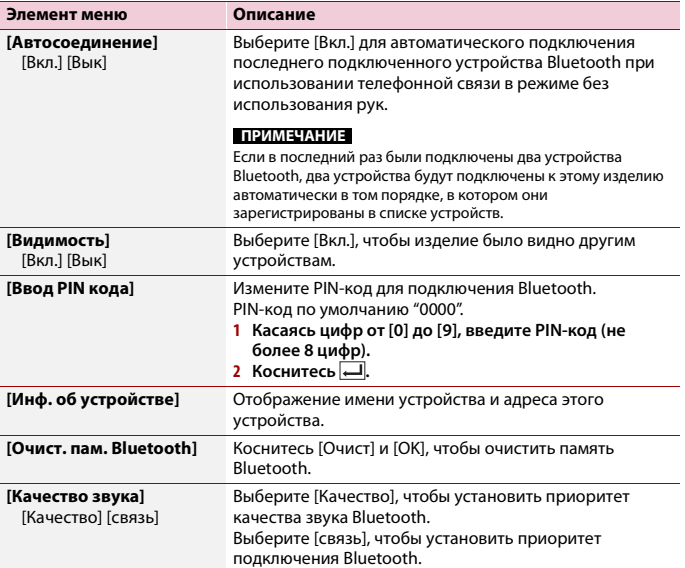

# <span id="page-25-2"></span><span id="page-25-0"></span>**Переключение между подключенными по Bluetooth устройствами**

После регистрации и подключения устройств Bluetooth к этому изделию вы можете переключаться между ними с помощью клавиши переключения устройств в функции телефона и некоторых аудиоисточниках.

- **•** Вы можете зарегистрировать до пяти устройств Bluetooth на этом изделии [\(стр. 25\).](#page-24-1)
- **•** Вы можете подключить одно из зарегистрированных устройств на этом изделии. Если зарегистрированное устройство имеет функцию телефона, то при использовании функции телефона можно одновременно подключить не более

двух устройств. Даже если два из пяти зарегистрированных устройства уже подключены, вы можете подключить это устройство, чтобы использовать функцию аудио, только с помощью клавиши переключения устройств на экране аудиоисточника.

- **•** Значок используемого сотового телефона отображается на экране меню телефона. Если к этому изделию одновременно подключены два сотовых телефона, между ними можно переключаться с помощью клавиши переключения устройств. Содержимое меню телефона сохраняется для каждого подключенного сотового телефона [\(стр. 27\)](#page-26-0).
- **•** Клавиша переключения устройств появляется для некоторых источников аудио. Источник аудио может автоматически переключиться на другой источник, в зависимости от выбранного устройства.

# <span id="page-26-0"></span>**Телефонная связь без снятия трубки**

Чтобы воспользоваться этой функцией, вам необходимо заранее подключить свой мобильный телефон к данному изделию по Bluetooth [\(стр. 25\).](#page-24-1)

# **А ВНИМАНИЕ**

В целях безопасности по возможности избегайте разговоров по телефону во время движения.

## **Исходящий звонок**

- 1 Коснитесь **II**, а затем проведите влево по экрану.
- **2 Коснитесь [Phone].**

Откроется экран меню телефона.

**3 Нажмите один из значков вызова на экране меню телефона.**

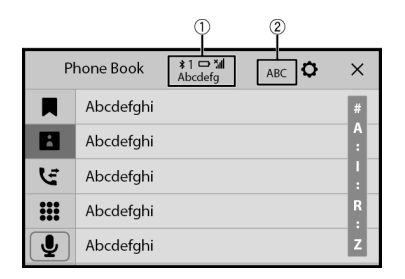

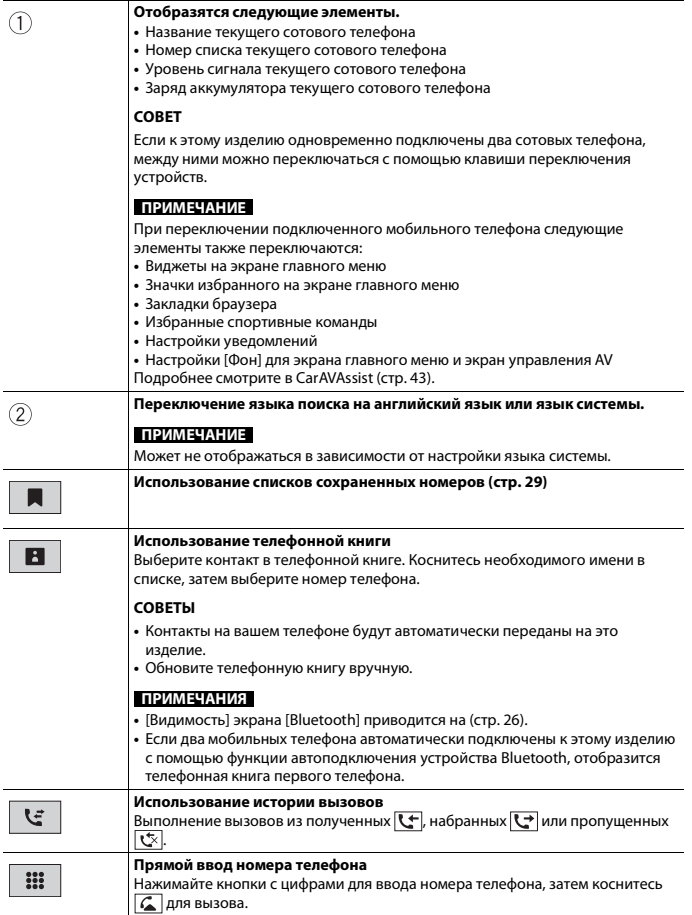

## **▶Завершение вызова**

 $1$  Коснитесь  $2$ .

#### <span id="page-28-0"></span>**Использование списков сохраненных номеров**

#### **▶Регистрация телефонного номера**

Для каждого устройства можно сохранить до шести телефонных номеров.

- 1 Коснитесь **Н** , а затем проведите влево по экрану.
- **2 Коснитесь [Phone].**
- **3** Коснитесь  $\boxed{3}$  или  $\boxed{6}$

На экране [Телефонная книга] коснитесь нужного имени, чтобы отобразить номер телефона.

**4** Коснитесь  $\mathbb{R}$ 

#### **▶Как позвонить на номер из списка сохраненных номеров**

- 1 Коснитесь **Н** , а затем проведите влево по экрану.
- **2 Коснитесь [Phone].**
- $3$  Коснитесь  $\blacksquare$ .
- **4 Коснитесь необходимой записи в списке, чтобы сделать вызов.** Откроется экран набора номера, и начнется набор.

#### **▶Удаление телефонного номера**

**1** Коснитесь **Н** , а затем проведите влево по экрану.

- **2 Коснитесь [Phone].**
- $3$  Коснитесь  $\blacksquare$
- **4** Коснитесь **1**
- **5 Коснитесь [Да].**

#### **Прием входящего звонка**

**1** Коснитесь  $\left| \mathcal{L} \right|$ , чтобы ответить на звонок. Коснитесь  $\boxed{\bullet}$ , чтобы завершить вызов.

#### **СОВЕТЫ**

• В режиме ожидания вызова вы можете переключиться на разговор, нажав  $\sqrt{2}$ .

• В режиме ожилания вызова вы можете отклонить вызов, нажав  $\boxed{\mathbf{2}}$ .

#### **ПРИМЕЧАНИЕ**

Если при одновременном подключении двух телефонов на второй телефон поступает вызов во время разговора по первому телефону, отобразится экран уведомления для второго телефона.

### **Функция распознавания речи (для iPhone)**

При подключении iPhone к этому изделию можно использовать функцию распознавания речи (режим Siri Eyes Free) на этом изделии.

#### **ПРИМЕЧАНИЕ**

На iPhone на этом изделии будет доступен режим Siri Eyes Free.

- **1** Коснитесь  $\|\cdot\|$  а затем проведите влево по экрану.
- **2 Коснитесь [Phone].**
- **3** Коснитесь  $| \psi |$

Функция распознавания речи запускается, и открывается экран голосового управления.

#### **СОВЕТЫ**

- Запустить функцию распознавания голоса можно также, коснувшись кнопки  $\lVert \cdot \rVert$ .
- **•** Если два мобильных телефона автоматически подключены к этому изделию с помощью функции автоподключения устройства Bluetooth, функция распознания голоса (режим Siri Eyes Free) будет установлена на первом телефоне.
- **•** Если вы хотите использовать функцию распознания голоса (режим Siri Eyes Free) на другом подключенном iPhone, коснитесь  $\boxed{V}$  с номерами другого iPhone. Устройство iPhone, на которое выполнено переключение, станет вашим текущим устройством.

## **Как свернуть экран информации о звонке**

Эта функция доступна, только когда внешняя система навигации (продается отдельно) подключена и в качестве источника выбрано [Navi].

**1** Коснитесь  $\boxed{\square}$ 

#### **СОВЕТ**

Чтобы повторно отобразить экран информации о звонке, нажмите  $\mathbb{Q}^n$  на экране главного меню [\(стр. 17\).](#page-16-0)

#### **Настройки телефона**

1 Коснитесь **Н** , а затем проведите влево по экрану.

- 
- **2** Коснитесь  $\mathcal{Q}$ , а затем  $\mathcal{R}$
- **3 Коснитесь [Настройки Bluetooth].**

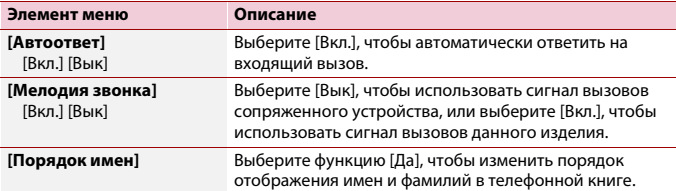

#### **Настройка режима защищенной связи**

Во время разговора можно включить режим защищенной связи (разговор непосредственно по мобильному телефону).

**1 Коснитесь или , чтобы включить или выключить режим** 

**защищенной связи.**

#### **ПРИМЕЧАНИЯ**

- **•** Если к этому изделию подключены два сотовых телефона, и на первом телефоне установлен режим защищенной связи, вы сможете получать входящие звонки на втором телефоне, одновременно разговаривая по первому телефону.
- **•** Если к этому изделию подключены два сотовых телефона, и на первом телефоне выключен режим защищенной связи, то при ответе на входящий вызов на втором телефоне, а также при вызове или получении вызова на первом телефоне вызов, набор или ответ на вызов на первом телефоне прерывается.

#### **Регулировка громкости при разговоре**

На данном изделии можно регулировать громкость при разговоре.

1 Коснитесь  $|\Psi^{\text{val}}|$ , чтобы выбрать один из трех уровней громкости.

## **Примечания по телефонной связи без снятия трубки**

#### **▶Общие замечания**

- **•** Подсоединение всех сотовых телефонов по Bluetooth не гарантируется.
- **•** Во время звонков и обмена данными с помощью технологии Bluetooth расстояние по прямой между данным изделием и мобильным телефоном должно составлять не более 10 метров.
- **•** При использовании некоторых сотовых телефонов звук звонка может не выводиться через динамики.
- **•** В случае выбора на сотовом телефоне режима защищенной связи, телефонная связь без снятия трубки может быть отключена.

# **Русский**

#### **▶Регистрация и соединение**

- **•** Операции, выполняемые на мобильном телефоне, могут отличаться в зависимости от его типа. Подробную информацию можно получить в инструкции к сотовому телефону.
- **•** Если передать телефонную книгу не получается, отключите сопряжение телефона с данным изделием и снова включите, затем выполните передачу телефонной книги снова.

#### **▶Выполнение и прием звонков**

- **•** Вы можете слышать шум в следующих ситуациях:
	- Когда вы отвечаете на звонок с помощью кнопки на телефоне.
	- Когда абонент на другом конце вешает трубку.
- **•** Если абонент на другом конце линии не слышит разговор из-за эхо, уменьшите уровень громкости для телефонной связи без снятия трубки.
- **•** С некоторыми моделями телефонов система телефонной связи без снятия трубки может не работать даже при нажатии кнопки ответа на звонок.
- **•** Если номер телефона уже зарегистрирован в телефонной книге, появится зарегистрированное имя. Если для одного номера телефона зарегистрировано несколько имен, имена отобразятся в том же порядке, что и в телефонной книге.

#### **▶История принятых звонков и запись исходящих звонков**

- **•** Вы не можете осуществить звонок на номер неизвестного пользователя (без номера телефона) из истории принятых звонков.
- **•** Если звонки были совершены через мобильный телефон, в данном изделии не будет сохранена история звонков.

#### **▶Передача телефонной книги**

- **•** Если в телефонной книге более 1 000 записей, не все записи могут быть загружены полностью.
- **•** В зависимости от модели мобильного телефона данное изделие не всегда может отображать телефонную книгу правильно.
- **•** Если в телефонной книге на мобильном телефоне имеются изображения, передача телефонной книги может быть выполнена некорректно.
- **•** В зависимости от модели сотового телефона, передача телефонной книги может быть невозможна.

## **Bluetooth аудио**

Перед использованием аудиоплеера Bluetooth необходимо зарегистрировать и подсоединить устройство к данному изделию [\(стр. 25\)](#page-24-1).

#### **ПРИМЕЧАНИЯ**

**•** В зависимости от аудиоплеера Bluetooth, подсоединенного к данному изделию, доступные операции с данным изделием могут ограничиваться следующими двумя уровнями:

- A2DP (Advanced Audio Distribution Profile): Возможно только воспроизведение композиций с аудиоплеера.
- A2DP и AVRCP (Audio/Video Remote Control Profile): Возможно воспроизведение, приостановка, выбор композиций и т. д.
- **•** В зависимости от устройства Bluetooth, подсоединенного к данному изделию, доступные операции с этим изделием могут ограничиваться или отличаться от описаний в данном руководстве.
- **•** Старайтесь не пользоваться функциями телефона во время прослушивания композиций на своем устройстве Bluetooth. При использовании мобильного телефона его сигнал может привести к появлению помех при воспроизведении композиций.
- **•** Во время разговора на устройстве Bluetooth, подсоединенном к данному изделию через Bluetooth, воспроизведение композиции может быть приостановлено.
- **1 Коснитесь , а затем проведите влево по экрану.**
- **2** Коснитесь  $\phi$ , а затем  $\mathcal{X}$ Появится экран настройки системы.
- **3 Коснитесь [Установки АВ источника].**
- **4 Убедитесь, что функция [Bluetooth Audio] включена.**
- **5** Коснитесь **Н**, а затем проведите влево по экрану. Появится экран источников/приложений.
- **6 Коснитесь [Bluetooth Audio].**

Появится экран воспроизведения аудио Bluetooth.

## **Основные операции**

#### **Экран воспроизведения аудио Bluetooth**

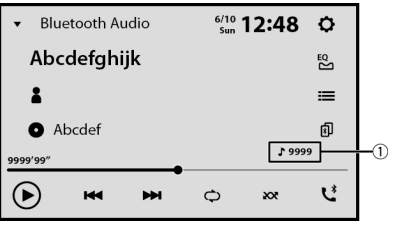

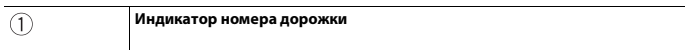

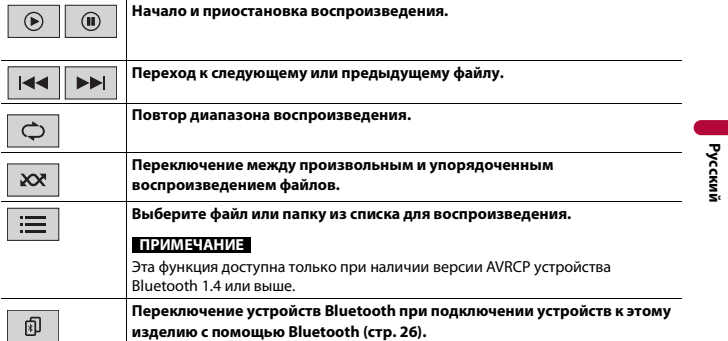

# <span id="page-34-0"></span>Wi-Fi®

При подключении этого устройства к сети Wi-Fi вы сможете работать в Интернете и использовать Apple CarPlay через беспроводное подключение.

## <span id="page-34-1"></span>**Подключение Wi-Fi**

- **1 Включите функцию Wi-Fi на устройстве.**
- **2 Коснитесь , а затем проведите влево по экрану.**
- **3** Коснитесь  $\overline{Q}$ , а затем  $\overline{\mathcal{P}}$
- **4 Коснитесь [Настройки Wi-Fi: точка доступа].**
- **5 Задайте для [Wi-Fi] параметр [Вкл.].**
- **6 Коснитесь [Настройка точки доступа].**
- **7** Коснитесь $|Q_n|$

В списке отобразятся доступные сети Wi-Fi.

- **8 Выберите одну из сетей Wi-Fi, отображенных в списке.** Если требуется пароль, отобразится экран ввода пароля сети.
- **9 Введите пароль сети, а затем коснитесь [Соединение].**

## **Важно**

При подключении данного устройства к Интернету по Wi-Fi в первый раз отобразятся Условия использования службы интернет-коммуникации и Политика конфиденциальности. Для использования интернет-службы требуется принять политику. В противном случае большинство приложений, которые используют Интернет, будут недоступны. Вы можете принять политику или отказаться от нее в любое время в [\[Условия использования / Конфиденциальность\] \(стр. 102\)](#page-101-1).

#### **СОВЕТ**

Вы также можете легко подключиться к Wi-Fi по WPS [\(стр. 37\)](#page-36-0).

## **Настройка точки доступа Wi-Fi**

- **1 Коснитесь , а затем проведите влево по экрану.**
- 2 Коснитесь  $\mathbf{Q}$  , а затем **?**
- **3 Коснитесь [Настройки Wi-Fi: точка доступа].**
- **4 Коснитесь [Настройка точки доступа].**

## **Экран настройки точки доступа**

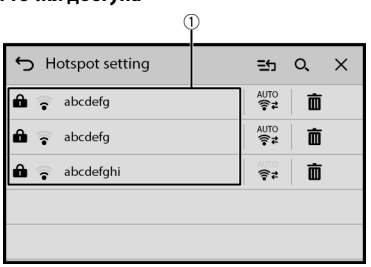

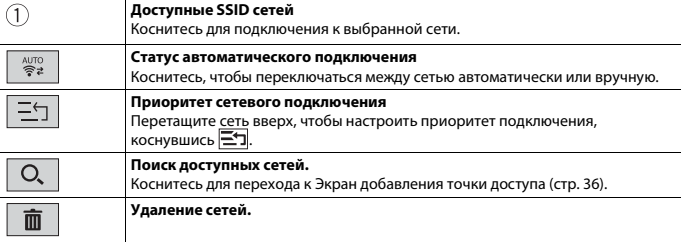

## <span id="page-35-0"></span>**Экран добавления точки доступа**

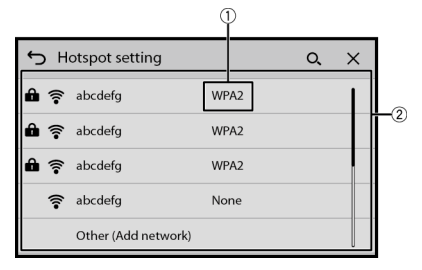

 $\circled{1}$ 

**Тип сети Wi-Fi**
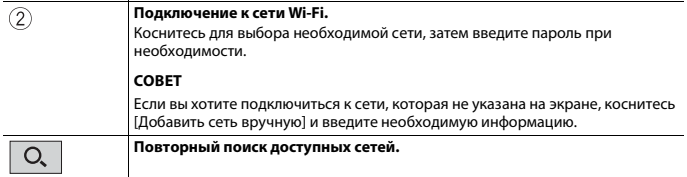

# **Подключение WPS Wi-Fi**

Вы можете легко подключиться к сети Wi-Fi, если WPS (Wi-Fi Protected Setup™) доступно на подключенном устройстве.

## **▶Подключение WPS с помощью кнопки**

- 1 Коснитесь **| •** | , а затем проведите влево по экрану.
- **2** Коснитесь  $\mathbf{Q}$ , а затем  $\overline{\mathbf{P}}$
- **3 Коснитесь [Настройки Wi-Fi: точка доступа].**
- **4 Коснитесь [Быстрая настройка].**
- **5 Коснитесь [Нажмите кнопку WPS на устройстве и на точке доступа, чтобы**

**соединить их по Wi-Fi.].**

## **▶Подключение WPS с помощью PIN-кода**

- 1 Коснитесь **... 1** да затем проведите влево по экрану.
- 2 Коснитесь  $\overline{Q}$  , а затем <sup>?</sup>
- **3 Коснитесь [Настройки Wi-Fi: точка доступа].**
- **4 Коснитесь [Быстрая настройка].**
- **5 Коснитесь [Введите PIN-код, чтобы подключиться к точке доступа.].**
- **6 Введите отображаемый PIN-код с подключаемого устройства.**

# <span id="page-36-0"></span>**Настройки Wi-Fi**

- **Коснитесь II** , а затем проведите влево по экрану.
- **2 KOCHИTECЬ**  $\boxed{Q}$  , а затем  $\boxed{\widehat{P}}$

# **3 Коснитесь [Настройки Wi-Fi: точка доступа].**

## **ПРИМЕЧАНИЕ**

Эта функция доступна только после остановки автомобиля в безопасном месте и поднятии ручного тормоза.

Элементы меню меняются в зависимости от источника/приложения.

<span id="page-37-0"></span>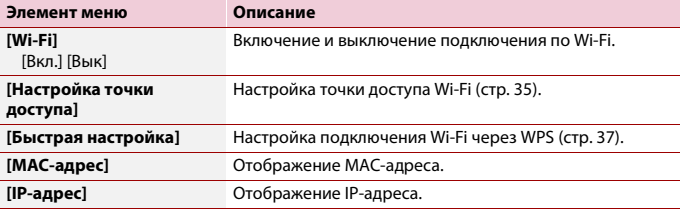

# **Точка доступа по Wi-Fi**

Это устройство может выступать в роли точки доступа сети режима инфраструктуры. Используйте это устройство как точку доступа, чтобы использовать Apple CarPlay по сети Wi-Fi.

## **Настройки точки доступа**

**1** Коснитесь  $\|\mathbf{I}\|$ , а затем проведите влево по экрану.

**2** Коснитесь  $\overline{Q}$ , а затем  $\overline{\mathcal{P}}$ .

**3 Коснитесь [Настройки беспроводных соединений: Смартфон].**

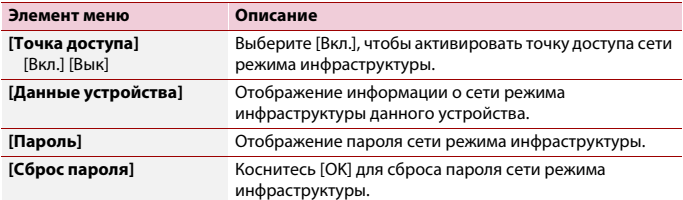

# <span id="page-38-0"></span>**Аудио Wi-Fi**

Перед использованием аудиопроигрывателя Wi-Fi подключите устройство к данному продукту с помощью Apple CarPlay™ [\(стр. 68\).](#page-67-0)

- **1** Коснитесь **П**, а затем проведите влево по экрану.
- **2 Коснитесь [Apple CarPlay] вместо [Wi-Fi Audio].** Появится экран воспроизведения аудио Wi-Fi.

#### **ПРИМЕЧАНИЕ**

[Wi-Fi Audio] отобразится как [Apple CarPlay], если используется Apple CarPlay.

## **Основные операции**

## **Экран аудио Wi-Fi (пример: Apple CarPlay)**

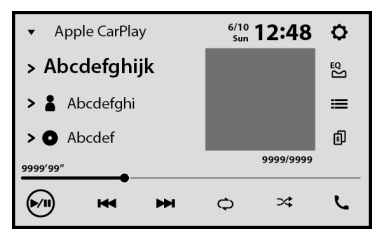

Работа аудио Wi-Fi с Apple CarPlay аналогично работе функции источника iPod®. Для получения сведений об операциях см. описание работы iPhone [\(стр. 63\)](#page-62-0).

# <span id="page-39-0"></span>Browser

Браузер позволяет просматривать веб-сайты с помощью CarAVAssist.

# **А ПРЕДУПРЕЖДЕНИЕ**

- **•** Не используйте веб-браузер во время вождения. Сверните с дороги и припаркуйте автомобиль в безопасном месте прежде чем использовать элементы управления веб-браузера.
- **•** При использовании браузера не вводите конфиденциальную информацию, например сведения о кредитной карте, банковском счете и личные данные.
- **•** При использовании браузера не устанавливайте программное обеспечение или программы, которые не относятся к Pioneer. Установка такого программного обеспечения или программ может привести к механическим неполадка данного устройства либо к угрозе конфиденциальности введенной на устройстве личной информации.

# **Использование браузера**

# **Важно**

- **•** Чтобы использовать функцию браузера, потребуется подключиться к Интернету по сети Wi-Fi.
- **•** Чтобы использовать функцию браузера, необходимо сохранить URL-адрес веб-страницы как избранную веб-страницу в CarAVAssist, а затем импортировать на это устройство заранее [\(стр. 44\)](#page-43-0).
- **•** Чтобы использовать функцию браузера, требуется принять Условия использования службы интернет-коммуникации и Политику конфиденциальности [\(стр. 102\)](#page-101-0).
- **•** Браузер может не предоставлять доступ или не отображать некоторые веб-страницы, а некоторые символы могут отображаться неверно.
- **•** Отображение веб-страниц занимает некоторое время.
- **•** Браузер может отображать страницы медленно в зависимости от разрешения видео.
- **•** Браузер может не воспроизводить некоторые типы видео и аудио.
- **•** Браузер не отображает содержимое, где используются плагины, например PDF.
- **•** Браузер не поддерживает некоторые функции, например загрузку файлов.

# **Процедура запуска**

- **1 Коснитесь , а затем проведите влево по экрану.**
- **2 Коснитесь [Browser].**
- **3 Коснитесь значка необходимого сохраненного веб-сайта.**

# **Экран веб-браузера**

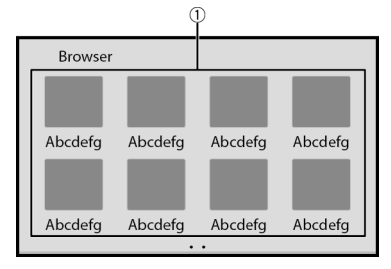

 $\bigcirc$ 

# **Доступные эскизы веб-сайтов**

Коснитесь для перехода к отображаемому веб-сайту.

#### **СОВЕТ**

Проведите влево/вправо, чтобы переключаться между списком зарегистрированных вебстраниц.

# **Экран веб-сайта**

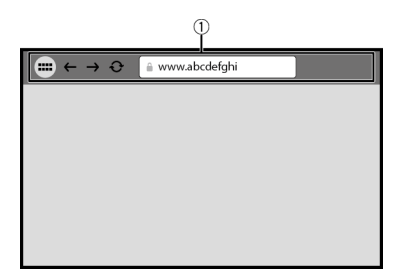

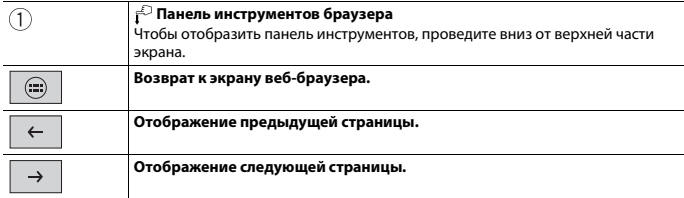

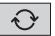

## **ПРИМЕЧАНИЕ**

При использовании браузера во время работы Apple CarPlay, Android Auto или внешней навигационной системы браузер отображается на подключенном мониторе заднего вида, только когда браузер отображается на главном мониторе. В противном случае на подключенном мониторе заднего вида отобразится черный экран.

# CarAVAssist

CarAVAssist — это приложение, которое позволяет настраивать и передавать различные настройки данного устройства и сохранять информацию об URL-адресе как избранное для просмотра в веб-браузере данного устройства. Вы также можете обновить версию прошивки данного устройства беспроводным способом, используя данное приложение.

# **До начала работы**

# **А ПРЕДУПРЕЖДЕНИЕ**

Не используйте приложение во время вождения. Сверните с дороги и припаркуйте автомобиль в безопасном месте прежде чем использовать элементы управления приложения.

## **Для пользователей iPhone**

Данная функция совместима с iOS 12.0 и более поздней версии. Вы можете загрузить CarAVAssist из App Store®.

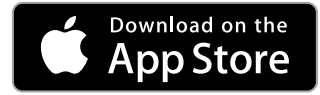

## **Для пользователей смартфонов (Android)**

Данная функция совместима с устройствами с Android OS 6.0 или более поздней версии.

Вы можете загрузить CarAVAssist из Google Play Store.

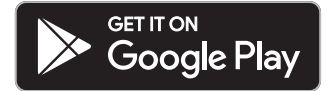

# **Каковы функции приложения?**

## **Повышение эффективности использования устройства**

Интерфейс устройства можно изменить с помощью iPhone/смартфона (Android).

## **Примеры**

**•** Настройка экрана главного меню, включая виджет

- **•** Настройка обоев
- **•** Сохранение URL-адресов избранных веб-страниц в закладках для их просмотра в веб-браузере
- **•** Сохранение любимых спортивных команд для получения о них информации в спортивном приложении на устройстве
- **•** Упорядочивание уведомлений на смартфоне (Android) для отображения на устройстве
- **•** Загрузка последней версии прошивки

Подробнее см. "Справка" в приложении CarAVAssist.

# <span id="page-43-0"></span>**Передача данных**

- **1 Подключите iPhone или смартфон с установленным CarAVAssist к данному изделию с помощью Bluetooth [\(стр. 25\)](#page-24-0).**
- **2 Откройте CarAVAssist на подключенном iPhone или смартфоне, а затем коснитесь кнопки подключения на экране главного меню приложения.**

#### **ПРИМЕЧАНИЕ**

**Коснитесь** 

При отключении Bluetooth или выключении главного устройства выполните шаг 1 и 2 еще раз, чтобы повторно установить подключение Bluetooth или включить главное устройство.

**3** Коснитесь  $\|\mathbf{I}\|$ , а затем проведите влево по экрану.

**5 Коснитесь одного из режимов передачи.**

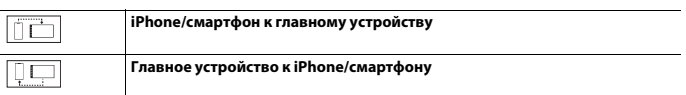

# **Обновление прошивки по беспроводному подключению**

# **ВНИМАНИЕ**

- **•** Не выключайте это изделие и iPhone/смартфон во время обновления прошивки.
- **•** Обновление прошивки возможно, только если автомобиль припаркован и задействован ручной тормоз.
- **•** Вы не сможете обновить старую версию прошивки после установки последней версии прошивки.

## **1 Загрузите файлы обновления прошивки на iPhone или смартфон с помощью CarAVAssist.**

- **2 Подключите iPhone или смартфон с установленным CarAVAssistк данному устройству по сети Wi-Fi [\(стр. 35\)](#page-34-1).**
- **3** Коснитесь  $\|\cdot\|$  , а затем проведите влево по экрану.
- **4** Коснитесь  $\mathcal{Q}$ , а затем  $\mathcal{X}$ .
- **5 Коснитесь [Системная информация].**
- **6 Коснитесь [Обновл. оборуд-я].**
- **7 Коснитесь [CarAVAssist].**

Следуйте указаниям на экране, чтобы завершить обновление прошивки.

### **ПРИМЕЧАНИЯ**

- **•** Это изделие перезагрузится автоматически после успешного обновления прошивки.
- **•** Если на экране появляется сообщение об ошибке, коснитесь дисплея и повторите действия, описанные выше.

# Источник/приложение

# **Поддерживаемые источники и приложения**

С помощью данного изделия можно воспроизводить или использовать следующие источники и приложения.

- **•** [Радио \(стр. 50\)](#page-49-0)
- **•** [USB \(стр. 56\)](#page-55-0)

При подсоединении дополнительного устройства можно воспроизводить или использовать следующие источники и приложения.

- **•** [iPhone® \(стр. 63\)](#page-62-1)
- **•** [Bluetooth аудио \(стр. 32\)](#page-31-0)
- **•** [Телевизор \(стр. 55\)](#page-54-0)
- **•** [Аудио Wi-Fi \(стр. 39\)](#page-38-0)
- **•** [AUX \(стр. 88\)](#page-87-0)
- **•** [HDMI \(стр. 86\)](#page-85-0)
- **•** [Browser \(стр. 40\)](#page-39-0)
- **•** [Sports \(стр. 74\)](#page-73-0)
- **•** [Weather \(стр. 76\)](#page-75-0)
- **•** [Amazon Alexa \(стр. 78\)](#page-77-0)
- **•** [Вид камеры \(стр. 90\)](#page-89-0)

# **Отображение экрана списка источников/**

**приложений**

**1 Коснитесь , а затем проведите влево по экрану.**

Появится экран источников/приложений.

# **Экран списка источников/приложений**

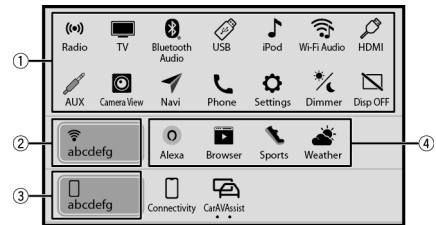

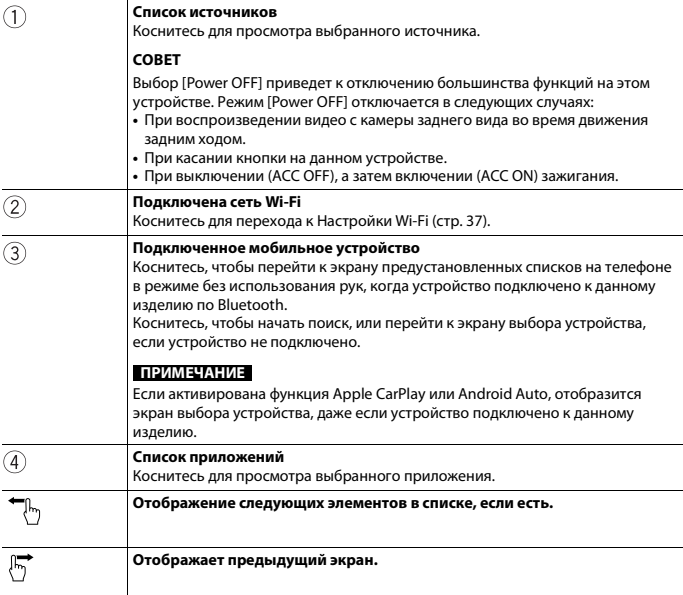

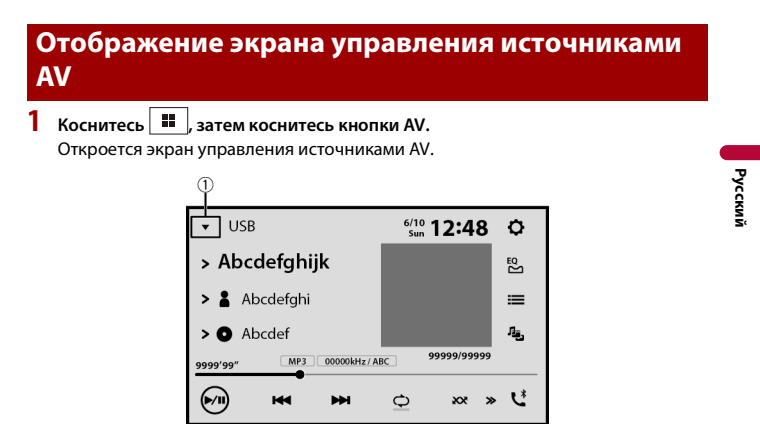

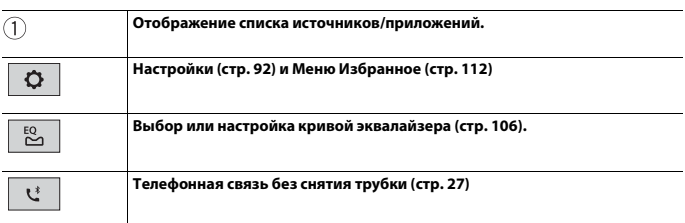

# **Выбор источника/приложения**

#### **ПРИМЕЧАНИЕ**

[Source OFF] доступно только для источников AV.

**Экран выбора источника/приложения**

- 
- 1 Коснитесь **... 1** да затем проведите влево по экрану.

### **2 Коснитесь значка источника/приложения.**

При выборе [Source OFF] источник AV отключится.

## **Список источников/приложений**

**1** Коснитесь  $\blacktriangledown$  , когда используется источник AV.

## **2 Коснитесь кнопки источника/приложения.**

При выборе [Source OFF] источник AV отключится.

# **Изменение порядка отображения источников**

#### **ПРИМЕЧАНИЕ**

Эта функция доступна только после остановки автомобиля в безопасном месте и поднятии ручного тормоза.

- $1$  **Коснитесь**  $\blacktriangledown$  *k* когда используется источник AV.
- **2 Коснитесь .**
- **3 Перетащите кнопку источника/приложения в нужное положение.**

# <span id="page-49-0"></span>Радио

# **Процедура запуска**

**1** Коснитесь  $\boxed{ii}$ , а затем проведите влево по экрану.

# **2 Коснитесь [Radio].**

Появится экран радио.

# **Основные операции**

# **Экран Radio**

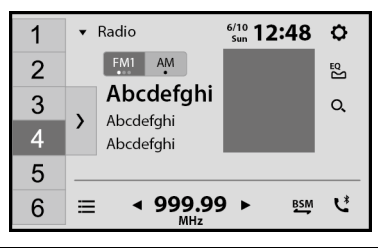

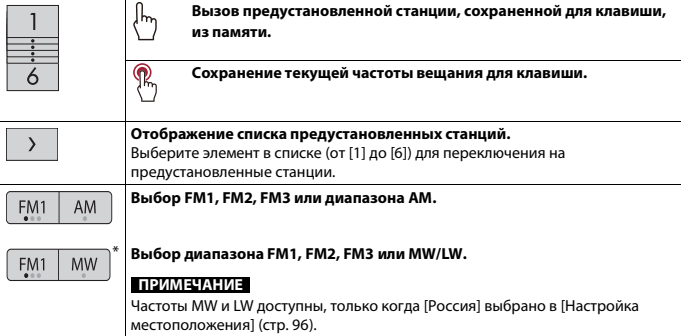

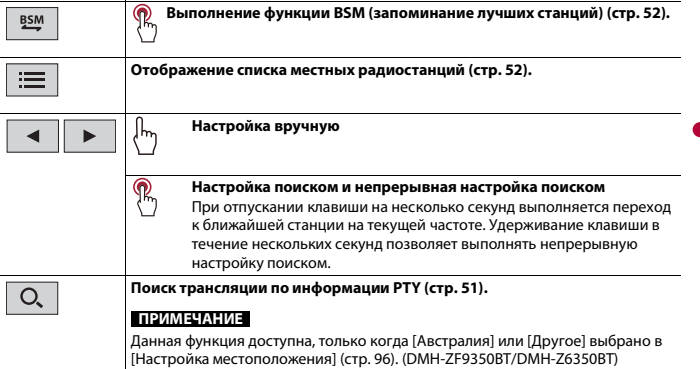

**Русский**

\* DMH-ZF9350BT/DMH-Z6350BT

# <span id="page-50-0"></span>**Поиск по информации PTY**

Вы можете настроить станцию с помощью информации PTY (идентификация типа программы).

#### **ПРИМЕЧАНИЯ**

- **•** Данная функция доступна, когда выбран FM-тюнер.
- **•** Для DMH-ZF9350BT/DMH-Z6350BT данная функция доступна, когда [Австралия] или [Другое] выбрано в [Настройка местоположения] [\(стр. 96\)](#page-95-0).
- $1$  **Коснитесь**  $Q$ .
- **2** Коснитесь **1** или  $\nabla$  для выбора элемента.

Доступны следующие элементы: [Новости], [Популярные], [Классика], [Другое].

**3 Коснитесь , чтобы начать поиск.**

### **СОВЕТ**

При касании [Отмена] процесс поиска отменяется.

- 51 -

# <span id="page-51-0"></span>**Сохранение частот вещания с наиболее сильными сигналами (BSM)**

Функция BSM (память лучших станций) автоматически сохраняет шесть частот радиостанций с наиболее мощным сигналом для клавиш настроенных станций от [1] до [6].

### **ПРИМЕЧАНИЯ**

- **•** Сохранение частот вещания с помощью BSM может привести к замене уже сохраненных частот.
- **•** Сохраненные ранее частоты вещания могут сохраняться в памяти, если их количество с наиболее мощным сигналом не превысило допустимого.
- 1 Коснитесь и удерживайте <sup>ВЗМ</sup>, чтобы начать поиск. Шесть частот вещания с наиболее мощным сигналом будут сохранены для клавиш предустановленных станций в порядке мощности их сигнала.

## **Отмена сохранения**

**1 Коснитесь [Отмена].**

# <span id="page-51-1"></span>**Список местных радиостанций**

### ZF9350BT Z6350BT

Данное устройство отображает радиостанции, которые доступны в вашем регионе.

 $K$ оснитесь  $\equiv$ 

## **Важно**

Чтобы использовать функцию списка местных радиостанций, требуется подключить это устройство к Интернету по сети Wi-Fi и задать для [Для Вас] [\(стр. 92\)](#page-91-1) значение [Вкл.].

## **Ограничения:**

В зависимости от наличия подключения к Интернету служба получения списка местных радиостанций может быть недоступна.

#### **ПРИМЕЧАНИЕ**

Эта функция доступна, только когда устройство используется в определенных областях, и когда определенные страны выбраны в [Настройка местоположения] [\(стр. 96\).](#page-95-0)

#### **Экран списка местных радиостанций**

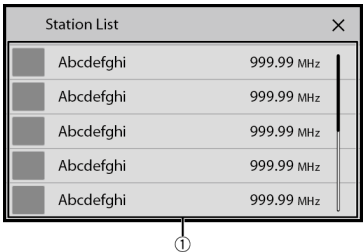

#### **Доступные радиостанции**

Коснитесь, чтобы настроить выбранную радиостанцию.

# **Настройки радио**

**1** Коснитесь **Н**, а затем проведите влево по экрану.

**2** Коснитесь  $\boxed{Q}$ , а затем  $\boxed{\mathcal{X}}$ 

Появится экран настройки системы.

- **3 Коснитесь [Установки АВ источника].**
- **4 Коснитесь [Параметры радио].**

Элементы меню меняются в зависимости от источника.

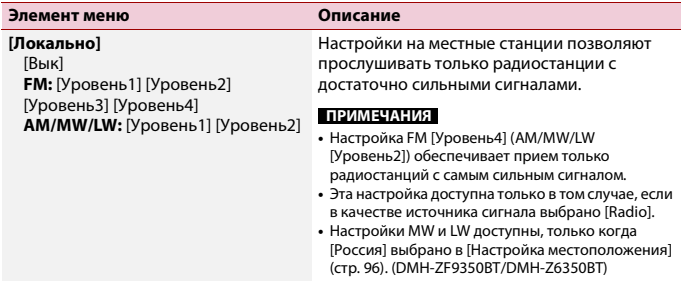

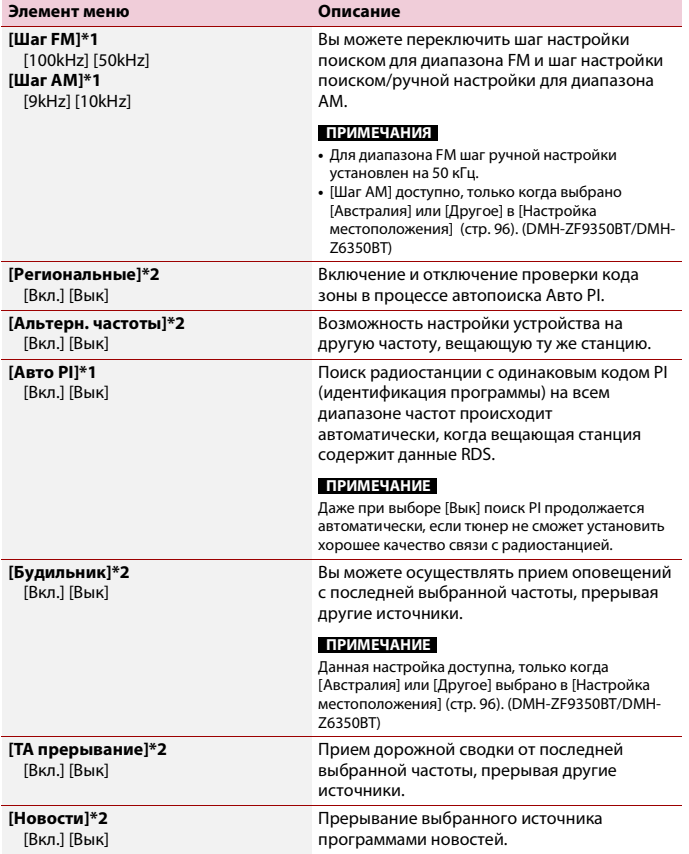

\*1 Данная настройка доступна только когда источник выключен. \*2 Эта функция доступна только при приеме в диапазоне FM.

**Русский**

# инструкции по эксплуатации ТВ-тюнера. **•** Следующее описание отличается от руководства по эксплуатации ТВ-тюнера.

**•** В зависимости от версии ТВ-тюнера, некоторые функции могут иметь ограничения или быть недоступны.

Вы можете просматривать телевизор, подключив ТВ-тюнер с поддержкой Pioneer (продается отдельно) к данному продукту. Сведения о подключении см. в

# **Процедура запуска**

<span id="page-54-0"></span>Телевизор

**1** Коснитесь **...** , а затем проведите влево по экрану.

# **2 Коснитесь [TV].**

**ПРИМЕЧАНИЯ**

Появится экран телевизора.

# **Основные операции**

## **ТВ-экран (пример)**

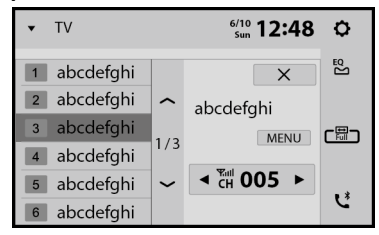

## **СОВЕТ**

Вы можете переключать режим экрана телевизора [\(стр. 113\)](#page-112-0).

# **Подключение/отключение устройства памяти USB**

Можно воспроизводить аудио- и видеофайлы или файлы изображений, сохраненные на устройстве памяти USB.

## <span id="page-55-1"></span>**Подключение устройства памяти USB**

## **1 Подсоедините устройство памяти USB Type-C® к кабелю USB Type-C.**

#### **СОВЕТ**

При использовании устройства памяти USB Type-A используйте для подключения адаптер USB Type-C – USB Type-A (прилагается).

#### **ПРИМЕЧАНИЯ**

<span id="page-55-0"></span>USB

- **•** Данное изделие может не работать или работать некорректно с некоторыми устройствами памяти USB.
- **•** Подсоединение через концентратор USB невозможно.
- **•** Для подключения требуется кабель USB Type-C.
- **•** Прилагаемый кабель USB Type-C и адаптер предназначены для подключения устройства памяти USB только к данному устройству. Не используйте кабель и адаптер для других продуктов или целей.

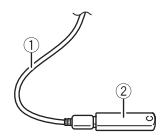

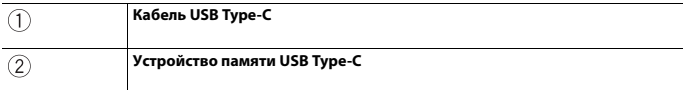

# **Отключение устройства памяти USB**

**1 Отключите устройство хранения USB Type-C от кабеля USB Type-C.**

#### **ПРИМЕЧАНИЯ**

- **•** Убедившись в том, что не осуществляется доступ к данным, выньте устройство памяти USB.
- **•** Отключите зажигание (ACC OFF) перед отключением устройства памяти USB.

# **Процедура запуска**

- **1** Коснитесь **П**, а затем проведите влево по экрану.
- **2 Подсоедините устройство памяти USB Type-C к кабелю USB Type-C [\(стр. 56\)](#page-55-1).**

# **3 Коснитесь [USB].**

Воспроизведение выполняется по номерам папок. Папки пропускаются, если в них нет воспроизводимых файлов.

# **Основные операции**

## **СОВЕТ**

Можно установить размер экрана для видео и изображений [\(стр. 113\)](#page-112-0).

## **Аудиоисточник**

#### **Экран воспроизведения аудио 1**

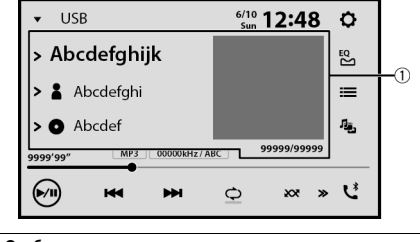

**Отображает экран контекстного поиска.** Коснитесь композиции для воспроизведения после нажатия информации о композиции после переключения в режим поиска музыки [\(стр. 59\)](#page-58-0). **СОВЕТ** При касании обложки отобразится список композиций в альбоме. **ПРИМЕЧАНИЕ**

Данная функция доступна только для устройств памяти USB.

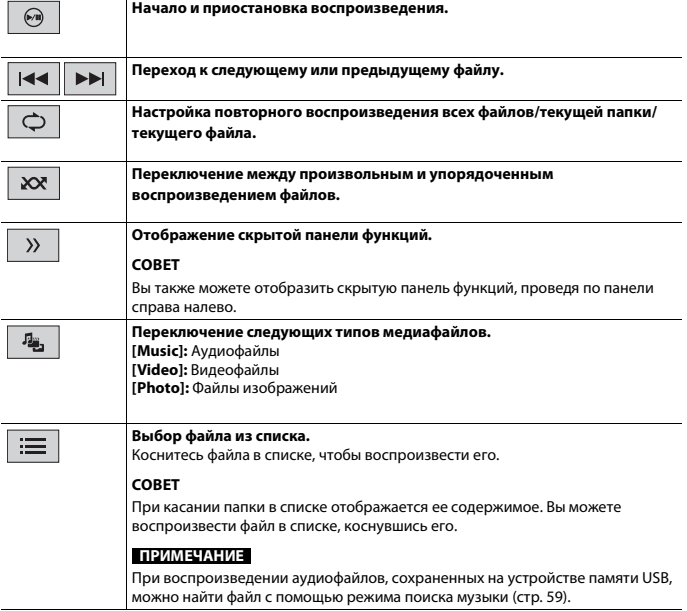

# **Экран воспроизведения аудио 2**

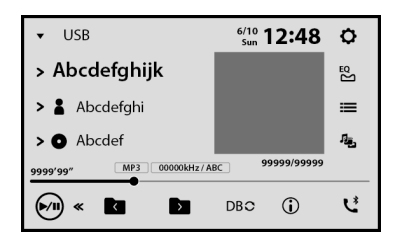

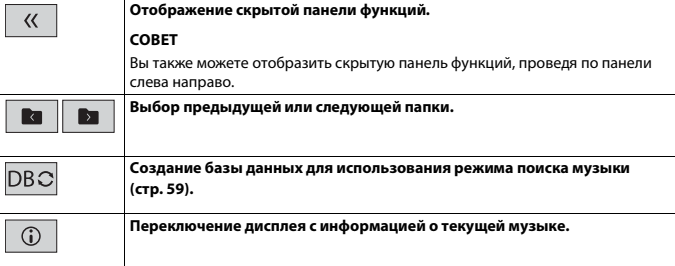

## <span id="page-58-0"></span>**▶Выбор файла в режиме поиска музыки**

Вы можете выбрать файлы для воспроизведения с помощью списка категории, если файлы содержат информацию по тегам.

#### **ПРИМЕЧАНИЯ**

- **•** Данная функция доступна только для устройств памяти USB.
- **•** Режим поиска музыки не работает после выключения питания.
- **1** Коснитесь **DBC** для создания базы данных. Режим поиска музыки будет доступен после создания базы данных.
- $2$  Коснитесь  $\equiv$
- **3 Коснитесь необходимой категории для создания списка файлов.**

#### **4 Коснитесь этого элемента.**

Изменяйте элемент пока в списке не отобразится необходимое название композиции или имя файла.

## **5 Коснитесь необходимого названия композиции или имени файла для воспроизведения.**

Если выбор сделан при отмене режима поиска музыки, вы можете переключиться в режим поиска музыки снова, коснувшись вкладки [Tag] на экране списка файлов/папок и выбрав необходимую дорожку.

## **СОВЕТ**

После создания базы данных на данном устройстве больше не требуется создавать базу данных при сохранении того же содержимого. Для входа в режим Music Browse непосредственно коснитесь  $\equiv$  и выберите [Tag] перед выбором композиции.

# **ВНИМАНИЕ**

В целях обеспечения безопасности вы не можете смотреть видеоизображения во время движения автомобиля. Чтобы просмотреть видеоизображения на экране, остановите автомобиль в безопасном месте и поднимите ручной тормоз.

## **Экран видеоисточника**

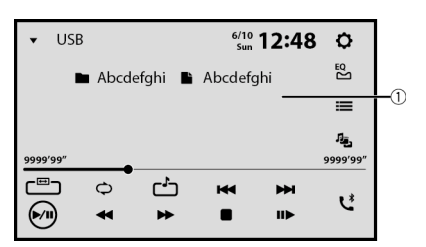

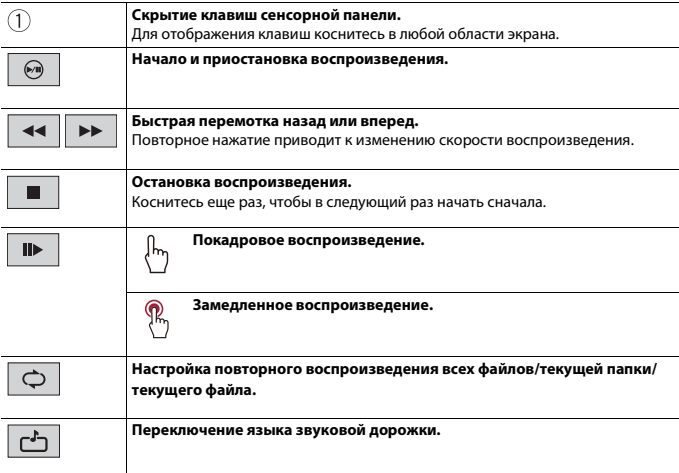

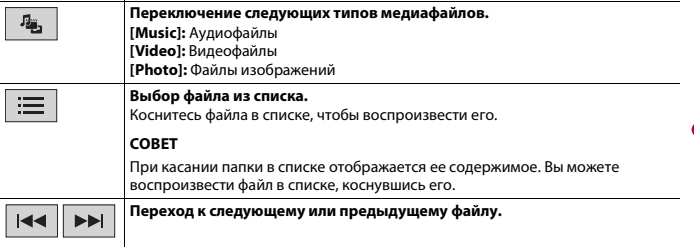

# **Источник изображений**

## **СОВЕТ**

Файлы изображений не будут отображаться на заднем дисплее.

# **Экран изображений**

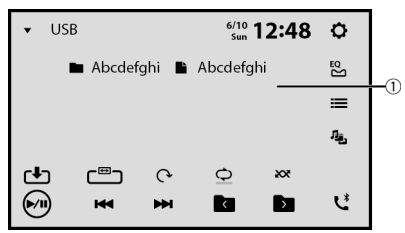

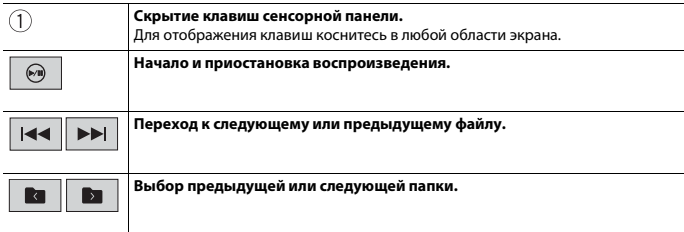

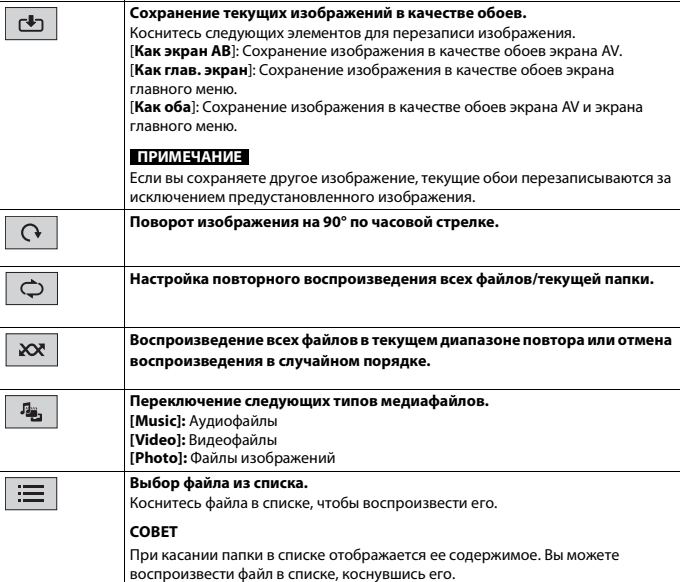

**Русский**

# <span id="page-62-1"></span>iPhone®

#### **ПРИМЕЧАНИЕ**

В данном руководстве iPhone может называться iPod.

# **Подключение iPhone**

При подключении iPhone к этому изделию параметры изделия настраиваются автоматически в соответствии с подключаемым устройством. Сведения о совместимости см. в [Совместимые модели iPhone \(стр. 127\).](#page-126-0)

- **1 Подсоедините iPhone.**
	- **•** iPhone через USB или Bluetooth

**2** Коснитесь **Н**, а затем проведите влево по экрану.

**3 Коснитесь [iPod].**

#### **ПРИМЕЧАНИЯ**

- **•** Для получения сведений о подключении USB см. Руководство по быстрому началу работы.
- **•** Сведения о подключении Bluetooth см. в [стр. 25](#page-24-0).

# <span id="page-62-0"></span>**Основные операции**

# **Аудиоисточник**

#### **Экран воспроизведения**

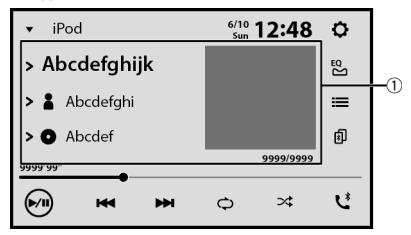

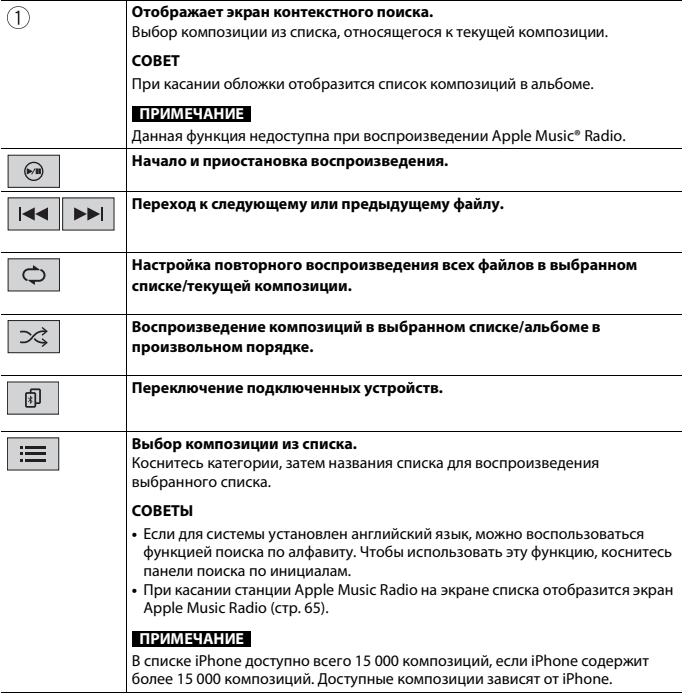

**Русский**

# **Экран приложений iPhone**

Вы можете также воспроизводить и управлять музыкальным приложением на iPhone в источнике iPhone.

## **Экран приложения iPhone**

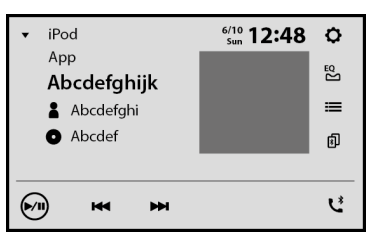

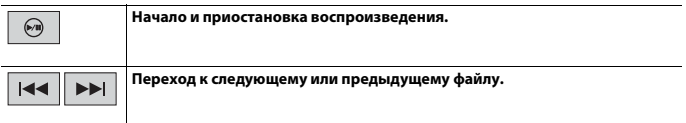

# <span id="page-64-0"></span>**Источник Apple Music Radio**

## **Важно**

Apple Music Radio может быть недоступно в вашей стране или регионе. Подробную информацию о Apple Music Radio можно найти на следующем сайте: https://www.apple.com/music/

# **Экран Apple Music Radio**

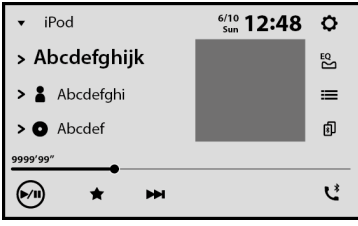

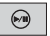

**Начало и приостановка воспроизведения.**

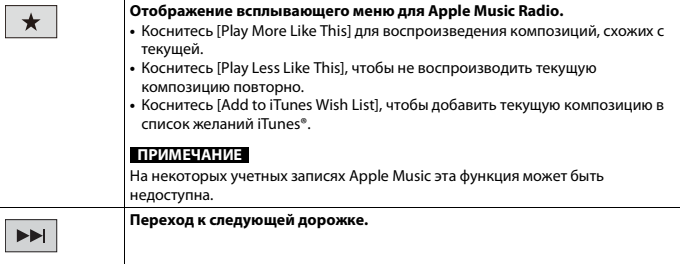

**Русский**

- 66 -

# Apple CarPlay™

Вы можете управлять приложениями iPhone с помощью таких жестов пальцами, как постукивание, перетаскивание, прокрутка и пролистывание на экране данного изделия.

## **Совместимые модели iPhone**

Сведения о совместимости моделей iPhone см. на следующем веб-сайте. https://www.apple.com/ios/carplay

## **ПРИМЕЧАНИЯ**

- **•** Совместимые жесты пальцами зависят от приложения для iPhone.
- **•** Чтобы использовать функцию Apple CarPlay, сначала выключите функцию Amazon Alexa или CarAVAssist.

# **А ПРЕДУПРЕЖДЕНИЕ**

В некоторых случаях использование iPhone может быть нелегальным во время движения в некоторых юрисдикциях, поэтому вы должны соблюдать установленные правила. При возникновении вопросов относительно возможности использования какой-либо функции используйте ее только после остановки автомобиля. Любые функции разрешается использовать только безопасным образом в конкретных условиях вождения.

# **Использование функции Apple CarPlay**

# **Важно**

Apple CarPlay может быть недоступно в вашей стране или регионе. Подробную информацию о Apple CarPlay можно найти на следующем сайте: https://www.apple.com/ios/carplay

- **•** Ответственность за содержание и функции совместимых приложений несут поставщики приложений App.
- **•** В Apple CarPlay использование во время вождения ограничено функциями и содержимым, установленным поставщиками App.
- **•** Apple CarPlay позволяет получать доступ к приложениям, отличным от указанных в списке, использование которых ограничено во время вождения.
- **•** PIONEER НЕ НЕСЕТ ОТВЕТСТВЕННОСТЬ И ОТКАЗЫВАЕТСЯ ОТ ЛЮБОЙ ОТВЕТСТВЕННОСТИ ЗА ПРИЛОЖЕНИЕ И СОДЕРЖИМОЕ СТОРОННИХ ПОСТАВЩИКОВ (НЕ PIONEER), ВКЛЮЧАЯ БЕЗ ОГРАНИЧЕНИЙ ЛЮБЫЕ НЕТОЧНОСТИ И НЕПОЛНЫЕ ДАННЫЕ.
- **•** Перед использованием Apple CarPlay убедитесь, что антенна GPS и скоростной кабель правильно подключены и установлены, а устройство установлено под соответствующим углом. Для получения сведений по установке см. Руководство по быстрому началу работы.

# **Настройка положения при вождении**

Для обеспечения оптимального удобства использования Apple CarPlay настройте положение при вождении согласно автомобилю. Этот параметр будет применен в следующий раз при подключении к изделию устройства с поддержкой Apple CarPlay.

- **1** Коснитесь **| ||** |, а затем проведите влево по экрану.
- **2** Коснитесь  $Q$ , а затем  $\mathbb{R}$

Появится экран настройки коммуникации.

- **3 Коснитесь [Позиц. водителя].**
- **4 Выберите элемент.**

[**Лев.**]

Используется для автомобилей с левосторонним управлением.

[**Прав**]

Используется для автомобилей с правосторонним управлением.

# <span id="page-67-0"></span>**Процедура запуска**

## **Проводное подключение**

- **1 Подключите устройство, совместимое с Apple CarPlay, к данному изделию с помощью USB.**
- **2 Коснитесь значка Apple CarPlay.** Отобразится главный экран Apple CarPlay.

## **СОВЕТ**

Вы также можете запустить Apple CarPlay с экрана списка источников/приложений, проведя по экрану влево на экране главного меню.

# **Беспроводное подключение**

Перед использованием Apple CarPlay по беспроводной связи включите функцию Bluetooth на iPhone.

**1 Включите функцию Wi-Fi [\(стр. 38\)](#page-37-0).**

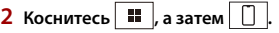

## **СОВЕТ**

Вы можете пропустить шаг 2, коснувшись и удерживая кнопку  $\lceil \frac{1}{2} \rceil$ .

# $3$  Коснитесь  $\overline{Q}$

В списке отобразятся доступные устройства.

#### **ПРИМЕЧАНИЕ**

Устройство не может обнаружить устройство, пока Bluetooth или меню настройки Apple CarPlay не будет отображено на экране iPhone.

## **4 Коснитесь необходимого устройства на экране.**

Устройство выполнит настройку подключения, а затем запустит приложение.

#### **СОВЕТ**

Если устройство, которое требуется полключить, не отображается, коснитесь  $\overline{Q}$  на экране еще раз.

Вы также можете запустить Apple CarPlay с необходимым устройством, открыв меню настройки Bluetooth или Apple CarPlay во время отображения экрана поиска устройств или списка устройств.

#### **СОВЕТ**

Вы можете использовать функцию Siri, коснувшись кнопки  $\sqrt{\frac{1}{2}}$  один раз после активации Apple CarPlay.

#### **ПРИМЕЧАНИЯ**

- **•** Для получения сведений о подключении USB см. Руководство по быстрому началу работы.
- **•** Если подключено устройство, совместимое с Apple CarPlay, и отображается другой экран, коснитесь Apple CarPlay на экране источника/приложения, чтобы отобразить экран меню приложения.
- **•** Подключение Bluetooth с устройством, совместимым с Apple CarPlay, будет автоматически отключено при включении Apple CarPlay. Если Apple CarPlay включено, будет возможно только аудиоподключение Bluetooth для устройств, отличных от подключенных с помощью Apple CarPlay.
- **•** Телефонная связь без снятия трубки по беспроводной технологии Bluetooth недоступна, если включено Apple CarPlay. Если Apple CarPlay включено во время вызова на мобильном телефоне, отличном от совместимого с Apple CarPlay, подключение Bluetooth будет отключено после завершения вызова.

# **Регулировка громкости**

Вы можете настроить громкость ведения отдельно от основной громкости звука при использовании Apple CarPlay.

#### **1 При активации Apple CarPlay коснитесь VOL (+/-).**

На экране откроется меню громкости.

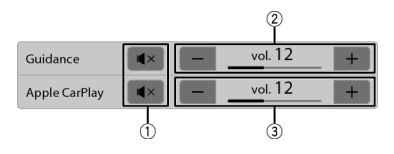

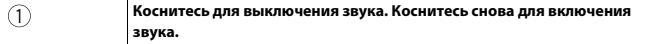

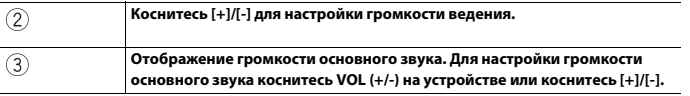

## **ПРИМЕЧАНИЕ**

На четыре секунды отобразится меню громкости. Если меню исчезло, коснитесь **VOL (+/-)** заново. Меню появится снова.

# Android Auto™

Вы можете управлять приложениями Android с помощью таких жестов пальцами, как постукивание, перетаскивание, прокрутка и пролистывание на экране данного изделия.

## **Поддерживаемые устройства Android**

Сведения о совместимости моделей Android см. на следующем веб-сайте. https://support.google.com/androidauto

## **ПРИМЕЧАНИЯ**

- **•** Для [USB MTP] задано [Вык] для использования Android Auto [\(стр. 93\).](#page-92-0)
- **•** Поддерживаемые жесты пальцами зависят от приложения для смартфона.
- **•** Чтобы использовать функцию Android Auto, сначала выключите функцию Amazon Alexa.

# **А ПРЕДУПРЕЖДЕНИЕ**

В некоторых случаях использование смартфона может быть нелегальным во время движения в некоторых юрисдикциях, поэтому вы должны соблюдать установленные правила. При возникновении вопросов относительно возможности использования какой-либо функции используйте ее только после остановки автомобиля. Любые функции разрешается использовать только безопасным образом в конкретных условиях вождения.

# **Использование функции Android Auto**

# **Важно**

Android Auto может быть недоступно в вашей стране или регионе. Для получения информации о Android Auto см. веб-сайт поддержки Google™: https://support.google.com/androidauto

- **•** Ответственность за содержание и функции совместимых приложений несут поставщики приложений App.
- **•** В Android Auto использование во время вождения ограничено функциями и содержимым, установленным поставщиками App.
- **•** Android Auto позволяет получать доступ к приложениям, отличным от указанных в списке, использование которых ограничено во время вождения.
- **•** PIONEER НЕ НЕСЕТ ОТВЕТСТВЕННОСТЬ И ОТКАЗЫВАЕТСЯ ОТ ЛЮБОЙ ОТВЕТСТВЕННОСТИ ЗА ПРИЛОЖЕНИЕ И СОДЕРЖИМОЕ СТОРОННИХ ПОСТАВЩИКОВ (НЕ PIONEER), ВКЛЮЧАЯ БЕЗ ОГРАНИЧЕНИЙ ЛЮБЫЕ НЕТОЧНОСТИ И НЕПОЛНЫЕ ДАННЫЕ.
- **•** Перед использованием Android Auto убедитесь, что антенна GPS и скоростной кабель правильно подключены и установлены, а устройство установлено под соответствующим углом. Для получения сведений по установке см. Руководство по быстрому началу работы.

# **Настройка положения при вождении**

Для обеспечения оптимального удобства использования Android Auto настройте положение при вождении согласно автомобилю. Этот параметр будет применен в следующий раз при подключении к изделию устройства с поддержкой Android Auto.

- **1 Коснитесь 1 1** *a* затем проведите влево по экрану.
- **2** Коснитесь  $\boxed{Q}$ , а затем  $\boxed{\widehat{P}}$ Появится экран настройки коммуникации.
- **3 Коснитесь [Позиц. водителя].**
- **4 Выберите элемент.**

## [**Лев.**]

Используется для автомобилей с левосторонним управлением.

[**Прав**]

Используется для автомобилей с правосторонним управлением.

# **Процедура запуска**

## **Проводное подключение**

- **1 Подключите устройство, совместимое с Android Auto™, к данному изделию с помощью USB.**
- **2 Коснитесь значка Android Auto.**

Отобразится главный экран Android Auto.

# **СОВЕТ**

Вы можете использовать функцию распознавания голоса, коснувшись кнопки  $\lbrack \overline{\Psi }\rbrack$ один раз после активации Android Auto.

## **ПРИМЕЧАНИЯ**

- **•** Для получения сведений о подключении USB см. Руководство по быстрому началу работы.
- **•** Когда устройство для Android Auto подключено к этому изделию, устройство также одновременно подключается к Bluetooth. Если пять устройств уже зарегистрированы, отобразится сообщение для подтверждения удаления зарегистрированного устройства. Если вы хотите удалить устройство, коснитесь [OK]. Если вы хотите удалить другое устройство, коснитесь [Настр-ки BT] и удалите устройства вручную [\(стр. 26\)](#page-25-0).
- **•** Если Android Auto включено во время вызова на мобильном телефоне, отличном от совместимого с Android Auto, подключение Bluetooth будет переключено на устройство, совместимое с Android Auto, после завершения вызова.

# **Регулировка громкости**

Вы можете настроить громкость ведения отдельно от основной громкости звука при использовании Android Auto.
## **1 При активации Android Auto коснитесь VOL (+/-).**

На экране откроется меню громкости.

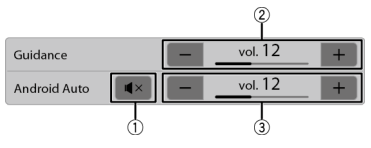

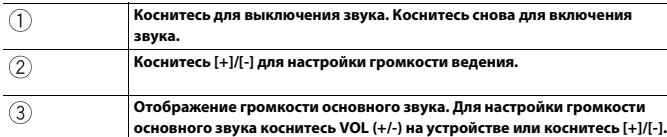

#### **ПРИМЕЧАНИЕ**

На четыре секунды отобразится меню громкости. Если меню исчезло, коснитесь **VOL (+/-)** заново. Меню появится снова.

# **Настройка функции автозапуска**

Если данная функция включена, экран Android Auto отобразится автоматически после подключения устройства, совместимого с Android Auto, к данному изделию.

#### **ПРИМЕЧАНИЕ**

Экран Android Auto автоматически отобразится только при правильном подключении устройства, совместимого с Android Auto, к данному изделию.

- Коснитесь  $\|$  **11**  $\|$ , а затем проведите влево по экрану.
	-
- **2** Коснитесь  $\mathbf{Q}$  , а затем
- **3 Коснитесь [Автозапуск Android Auto] для включения [Вкл.] или [Вык].**

# Sports

Узнавайте результаты игр любимых команд, сохраненных в CarAVAssist.

# **Использование функции новостей спорта**

Устройство отображает новости спорта за три дня: вчера, сегодня и завтра.

## **Важно**

- **•** Чтобы использовать функцию новостей спорта, требуется подключиться к Интернету по сети Wi-Fi.
- **•** Чтобы использовать функцию новостей спорта, требуется сохранить команду в CarAVAssist и импортировать в это устройство [\(стр. 44\)](#page-43-0) заранее.
- **•** Чтобы использовать функцию новостей спорта, требуется принять Условия использования службы интернет-коммуникации и Политику конфиденциальности [\(стр. 102\)](#page-101-0).
- **•** Перед подключением данного устройства к Интернету убедитесь, что антенна GPS установлена правильно для получения верного времени и даты. Для получения сведений по установке антенны GPS см. Руководство по быстрому началу работы.

## **ПРИМЕЧАНИЕ**

Данная функция может быть недоступна в вашем регионе или стране из-за доступности поставщика услуг.

# **Процедура запуска**

- **1 Коснитесь , а затем проведите влево по экрану.**
- **2 Коснитесь [Sports].**

## **Экран новостей спорта**

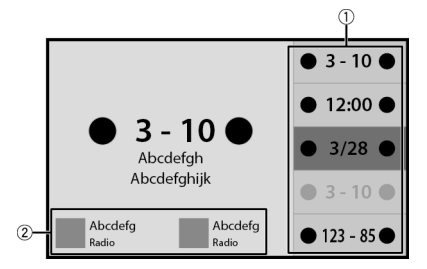

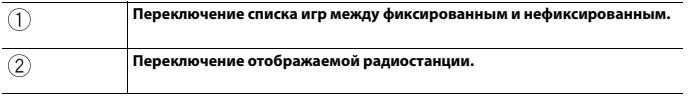

# Weather

Отображение текущей температуры и прогноза на день и час в вашем регионе. Функция прогноза погоды использует службу определения местоположения для сообщения вам соответствующей информации.

# **Использование функции прогноза погоды**

## **Важно**

- **•** Чтобы использовать функцию прогноза погоды, требуется подключиться к Интернету по сети Wi-Fi.
- **•** Чтобы использовать функцию прогноза погоды, требуется принять Условия использования службы интернет-коммуникации и Политику конфиденциальности [\(стр. 102\)](#page-101-0).
- **•** Перед подключением данного устройства к Интернету, убедитесь, что антенна GPS правильно установлена, чтобы для функции прогноза погоды и определения вашего местоположения использовались правильные геоданные и время. Для получения сведений по установке антенны GPS см. Руководство по быстрому началу работы.

# **Процедура запуска**

- **1 Коснитесь , а затем проведите влево по экрану.**
- **2 Коснитесь [Weather].**

#### **Экран прогноза погоды**

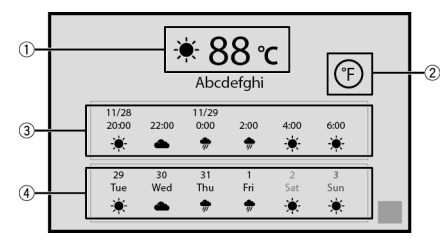

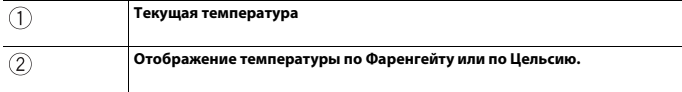

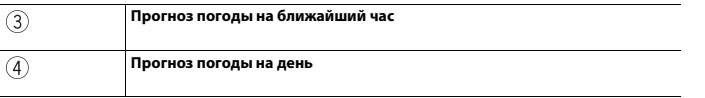

### **ПРИМЕЧАНИЕ**

Если элемент данных неизвестен или отсутствует, отобразится "-".

# Amazon Alexa

Вы можете говорить с Amazon Alexa на данном устройстве. С помощью встроенной функции Alexa вы можете попросить ее включить музыку, сделать вызов, включить аудиокнигу или новости, вывести прогноз погоды, выполнить управление смартустройствами в доме и др., управляя при этом автомобилем и не отвлекаясь от дороги.

Для получения дополнительной информации см. веб-сайт Amazon для вашего региона.

## **Важно**

- **•** Чтобы использовать функцию Amazon Alexa, требуется подключить данное устройство к Интернету по сети Wi-Fi.
- **•** Данная функция доступна на следующих языках\* и в следующих странах:
- \* Все языки, поддерживаемые Amazon Alexa, в данный момент недоступны, но будут доступны в ближайшем времени.

### **Языки\***

- **–** Английский (US), (CA), (UK), (AU), (IN)
- **–** Французский
- **–** Испанский (ES)
- **–** Немецкий
- **–** Итальянский
- **–** Японский

### **Страны\***

- **–** США
- **–** Великобритания
- **–** Ирландия
- **–** Канада
- **–** Германия
- **–** Австрия
- **–** Индия
- **–** Австралия
- **–** Новая Зеландия
- **–** Франция
- **–** Италия
- **–** Испания
- **–** Мексика
- **–** Япония
- \* Голосовой помощник Alexa доступен не на всех языках и не во всех странах.

# **Как использовать Amazon Alexa**

Перед использованием функции Amazon Alexa необходимо выполнить авторизацию устройства.

- **1 Коснитесь**  $\Vert \cdot \Vert$  а затем проведите влево по экрану.
- **22 Коснитесь**  $\left|\mathbf{\Omega}\right|$ , а затем  $\left|\mathbf{\mathsf{X}}\right|$
- **3 Коснитесь [Настройки Amazon Alexa].**
- **4 Коснитесь [Настройка].**

Появится начальный экран.

- **5 Коснитесь [Начало работы].**
- **6 Используйте ваше мобильное устройство для перехода по отображающемуся URL-адресу или сканируйте QR-код.**
- **7 Введите адрес электронной почты и пароль учетной записи Amazon.**
- **8 Введите код, который отображается в шаге 6.** После авторизации устройства отобразится уведомление о завершении.

#### **СОВЕТ**

Если вы сканировали QR-код в шаге 6, можете пропустить этот шаг.

#### **ПРИМЕЧАНИЯ**

- **•** Убедитесь, что у вас есть учетная запись Amazon.
- **•** Amazon Alexa может не распознать ваш голос в следующих случаях:
	- Авторизация Amazon Alexa не выполнена.
	- Данные обновляются.
	- Устройство запускается.
	- На мониторе отображается изображение с камеры заднего вида.

# **Процедура запуска**

#### **СОВЕТ**

При получении уведомлений от Amazon Alexaотобразится желтый индикатор. Для просмотра уведомлений спросите "Alexa, у меня есть уведомления?"

#### **Операции касания**

- 1 Коснитесь  $\|\cdot\|$  , а затем проведите влево по экрану.
- **2 Коснитесь [Alexa].**

Отобразится индикатор.

#### **3 Говорите с Amazon Alexa для выполнения необходимого действия.**

#### **СОВЕТ**

Вы можете использовать функцию Amazon Alexa, коснувшись кнопки  $\boxed{\cdot}$  один раз после активации Amazon Alexa.

#### **Голосовые операции**

**1 Говорите с Amazon Alexa для выполнения необходимого действия, используя** 

**"Alexa" в качестве слова активации.**

#### **ПРИМЕЧАНИЕ**

Слова активации, отличные от "Alexa", например "Echo", "Amazon" или "Компьютер" не поддерживаются.

# **Развлечения**

Вы можете воспроизводить содержимое через Amazon Music, функцию преобразования текста в речь Kindle books или Audible, говоря с Amazon Alexa.

### **Важно**

Чтобы использовать функции развлечений, требуется подписаться на службу Amazon.

## **Процедура запуска**

#### **▶Операции касания**

- 1 Коснитесь  $\| \cdot \|$  а затем проведите влево по экрану.
- **2 Коснитесь [Alexa].**
- **3 Говорите с Amazon Alexa для выполнения необходимого действия с AV.**

#### **▶Голосовые операции**

**1 Говорите с Amazon Alexa для выполнения необходимого действия с AV,** 

**используя "Alexa" в качестве слова активации.**

# **Экран 1 Alexa (пример: Amazon Music)**

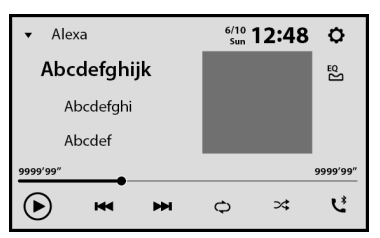

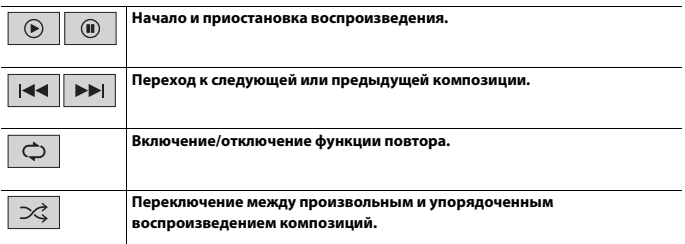

## **Экран 2 Alexa (пример: Amazon Music)**

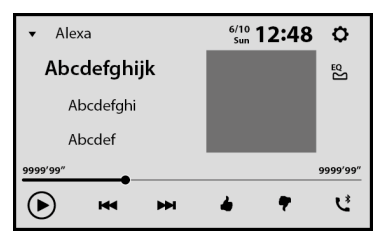

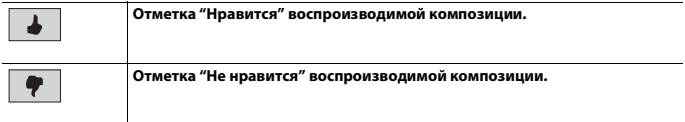

# - 82 -

Alexa позволяет использовать голосовые команды для выполнения и ответа на вызовы с помощью мобильного устройства, сопряженного с данным изделием.

## **Важно**

- **•** Чтобы использовать эту функцию, включите функцию Amazon Alexa.
- **•** Чтобы выполнить телефонный вызов контактов, требуется предоставить Alexa доступ к контактной информации на мобильном устройстве.
- **•** Чтобы использовать эту функцию, требуется установить Amazon Alexa app на мобильное устройство, которое сопряжено с данным изделием, а затем выполнить вход с помощью той же учетной записи Amazon, которая используется на данном изделии.
- **•** Чтобы активировать эту функцию, необходимо заполнить всю обязательную информацию в Amazon Alexa app, установленном на мобильном устройстве.

#### **ПРИМЕЧАНИЕ**

Поддержка службы Alexa Calling скоро будет добавлена.

#### **Перед использованием управления вызовами**

Перед использованием данной функции подключите мобильное устройство к этому изделию по Bluetooth.

- 1 Коснитесь **, Владия с затем проведите влево по экрану.**
- **2** Коснитесь  $\mathbf{Q}$  , а затем  $\mathbf{X}$ .
- **3 Коснитесь [Настройки Amazon Alexa], а затем [Главное меню].**
- **4 Коснитесь [Настройки], а затем [Список контактов].**
- **5 Выберите необходимое мобильное устройство.**

#### <span id="page-81-0"></span>**Экран списка контактов**

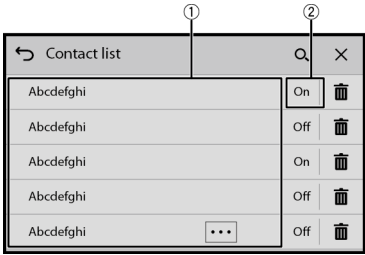

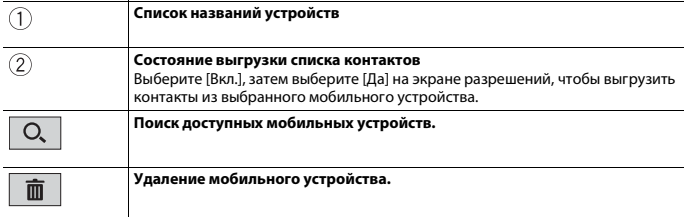

### **Процедура запуска**

#### **▶Операции касания**

- 1 Коснитесь **... 1** да затем проведите влево по экрану.
- **2 Коснитесь [Alexa].**
- **3 Говорите с Amazon Alexa для выполнения необходимого действия на**

**телефоне в режиме без использования рук.**

#### **▶Голосовые операции**

**1 Говорите с Amazon Alexa для выполнения необходимого действия на телефоне в режиме без использования рук, используя "Alexa" в качестве слова активации.**

Например, скажите "Alexa, позвони домой" или "Alexa, ответь на вызов".

# <span id="page-82-0"></span>**Настройки Amazon Alexa**

**1 Коснитесь , а затем проведите влево по экрану.**

- **2** Коснитесь  $\overline{Q}$ , а затем  $\overline{X}$ .
	-
- **3 Коснитесь [Настройки Amazon Alexa].**

# **[Настройка]**

**[Настройка]** Настройте активацию функции Amazon Alexa.

# **[Главное меню]**

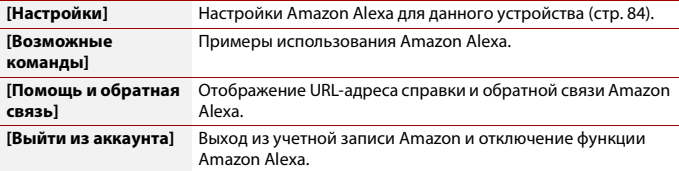

# <span id="page-83-0"></span>**[Настройки]**

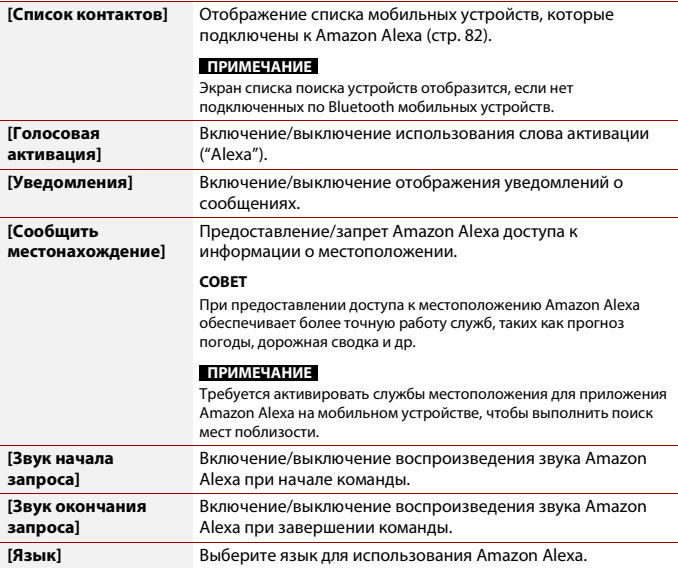

# **Управление устройством с помощью Amazon Alexa**

Вы можете включить Alexa Skills и управлять устройством с помощью голосовых команд Amazon Alexa. Для получения дополнительной информации см. веб-сайт Alexa Skills Store для вашего региона.

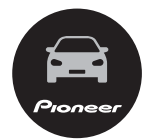

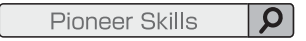

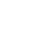

# HDMI

# **ВНИМАНИЕ**

В целях обеспечения безопасности вы не можете смотреть видеоизображения во время движения автомобиля. Чтобы просмотреть видеоизображения на экране, остановите автомобиль в безопасном месте и поднимите ручной тормоз.

## **ПРИМЕЧАНИЕ**

Для подключения требуется кабель micro-HDMI® (продается отдельно). Подробнее см. Руководство по быстрому началу работы.

# **Процедура запуска**

- **1 Подключите устройство HDMI к данному изделию через кабель micro-HDMI (продается отдельно) и включите устройство.**
- **2** Коснитесь **| •** , а затем проведите влево по экрану.
- **3 Коснитесь [HDMI].**

Откроется экран источника HDMI.

# **Основные операции**

## **Экран источника HDMI**

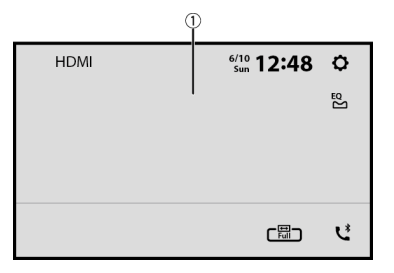

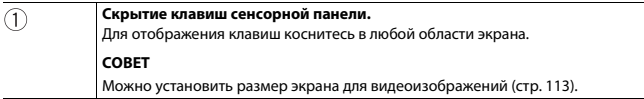

# <span id="page-87-0"></span>AUX

Можно отобразить видеоизображение, выводимое устройством, подсоединенным к видеовходу.

# **ВНИМАНИЕ**

В целях обеспечения безопасности вы не можете смотреть видеоизображения во время движения автомобиля. Чтобы просмотреть видеоизображения на экране, остановите автомобиль в безопасном месте и поднимите ручной тормоз.

### **ПРИМЕЧАНИЕ**

Для подключения требуется AV-кабель с мини-гнездом (продается отдельно). Подробнее см. Руководство по быстрому началу работы.

# **Процедура запуска**

- **1 Коснитесь , а затем проведите влево по экрану.**
- **2** Коснитесь  $\boxed{Q}$ , а затем  $\boxed{X}$ .
- **3 Коснитесь [Ввод/вывод].**
- **4 Убедитесь, что функция [AUX вход] включена.**
- **5** Коснитесь  $\|\mathbf{H}\|$ , а затем проведите влево по экрану.
- **6 Коснитесь [AUX].**

Откроется экран AUX.

# **Основные операции**

# **Экран AUX**

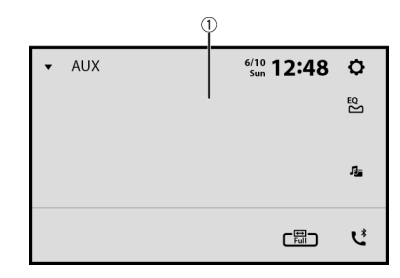

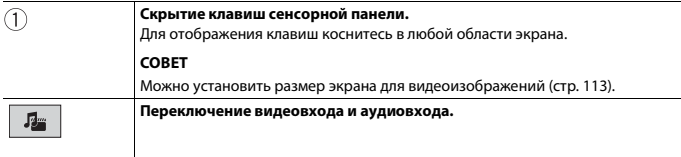

# Внешний компонент

# **Вид камеры**

Можно отобразить видеоизображение, выводимое устройством, подсоединенным к входу камеры заднего вида или к входу второй камеры. Подробнее см. Руководство по быстрому началу работы.

## **Процедура запуска**

- **1 Коснитесь , а затем проведите влево по экрану.**
- **2 Коснитесь [Camera View].** Видеоизображение появится на экране.

## **Отображение изображения со 2-й камеры**

- 1 Коснитесь **| II**  $\vert$  а затем проведите влево по экрану.
- **2** Коснитесь  $\boxed{Q}$  а затем  $\boxed{X}$ .
- **3 Коснитесь [Ввод/вывод].**
- **4 Коснитесь [AV вход].**
- **5 Коснитесь [2-я камера].**
- **6** Коснитесь **| •** | а затем проведите влево по экрану.
- **7 Коснитесь [Camera View].**
- **8** Коснитесь **□** 1↔2, чтобы переключить вид камеры. Видеоизображение со 2-й камеры отобразится на экране.

# **Навигационная система**

При подключении внешней навигационной системы (продается отдельно) можно использовать и отображать навигационную систему GPS на экране. Подробнее см. Руководство по быстрому началу работы.

# **Процедура запуска**

- **1 Подключите внешнюю навигационную систему к данному изделию.**
- **2** Коснитесь **... а** затем проведите влево по экрану.
- **3 Коснитесь [Navi].**

# **Русский**

# Настройки

В главном меню можно выполнять различные настройки.

# <span id="page-91-1"></span>**Отображение экрана настройки**

- **1 Коснитесь , а затем проведите влево по экрану.**
- **2** Коснитесь
- **3 Выберите одну из следующих категорий, затем выберите параметры.**

 [Системные настройки \(стр. 92\)](#page-91-0)

 [Настройки темы \(стр. 102\)](#page-101-1)

[Настройки аудио \(стр. 104\)](#page-103-0)

 [Настройки видео \(стр. 108\)](#page-107-0)

[Настройки коммуникации \(стр. 110\)](#page-109-0)

# <span id="page-91-0"></span> **Системные настройки**

Элементы меню меняются в зависимости от источника.

## **[Установки АВ источника]**

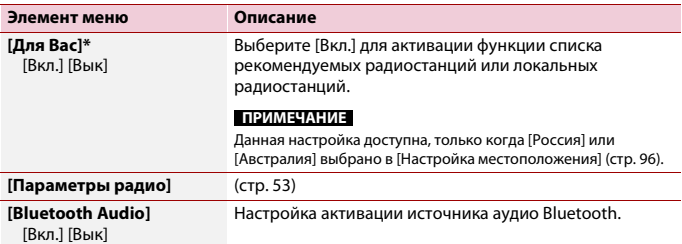

\* DMH-ZF9350BT/DMH-Z6350BT

## **[Тон сигнала]**

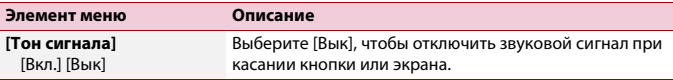

## **[Ввод/вывод]**

<span id="page-92-0"></span>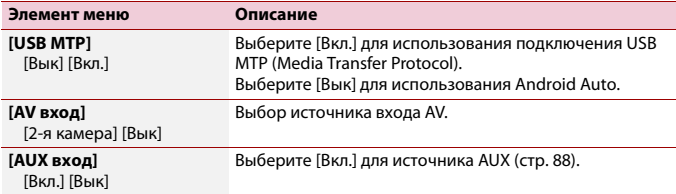

## **[Настройки камеры]**

Для использования функции камеры заднего вида необходимо приобрести камеру заднего вида, которая продается отдельно (например, ND-BC8). (Для получения подробной информации обратитесь к дилеру.)

#### **▶Камера заднего вида**

Данное изделие оснащено функцией, которая автоматически переключает его на полноэкранное изображение камеры заднего вида, установленной на автомобиле, при установке рычага переключения передач в положение REVERSE (R). Кроме того, режим Camera View позволяет проверить ситуацию позади при движении автомобиля.

#### **▶Камера для режима Camera View**

Режим Camera View может быть включен постоянно. Помните, что в этом режиме изображение с камеры не будет изменяться в размере для масштабирования под размер экрана, поэтому часть изображения с камеры видна не будет. Чтобы отобразить изображение с камеры, коснитесь [Camera View] на экране выбора источника/приложения [\(стр. 48\).](#page-47-0)

#### **ПРИМЕЧАНИЯ**

- **•** Чтобы установить камеру заднего вида в качестве камеры для режима Camera View, выберите для [Вход камеры задн. вида] настройку [Вкл.] [\(стр. 94\).](#page-93-0)
- **•** При использовании 2-й камеры выберите для [AV вход] настройку [2-я камера] [\(стр. 93\)](#page-92-0).
- **Русский**
- **•** Если имеется изображение и с камеры заднего обзора, и со 2-й камеры, появится клавиша для переключения между ними. Коснитесь этой клавиши для переключения между камерой заднего обзора и 2-й камерой.

# **ВНИМАНИЕ**

Pioneer рекомендует использовать камеру, которая выводит зеркально отраженные изображения, в противном случае изображение на экране может быть зеркальным.

- **•** Проверьте, переключается ли дисплей на изображение камеры заднего вида при переводе рычага переключения передач в положение REVERSE (R).
- **•** При переключении экрана на полноэкранное изображение камеры заднего вида во время обычного движения установите противоположное значение в параметре [Полярность камеры].
- Если коснуться  $\Theta$  во время отображения изображения с камеры, изображение на экране временно выключится.

<span id="page-93-0"></span>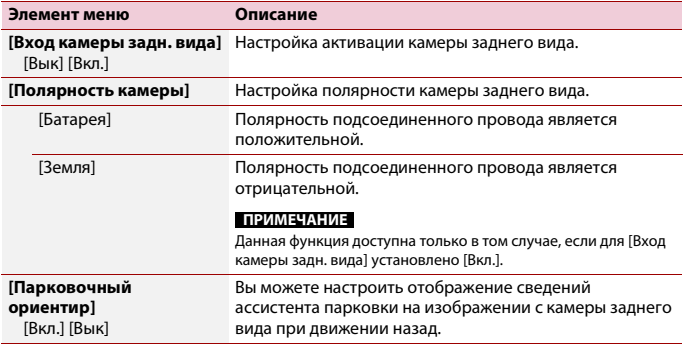

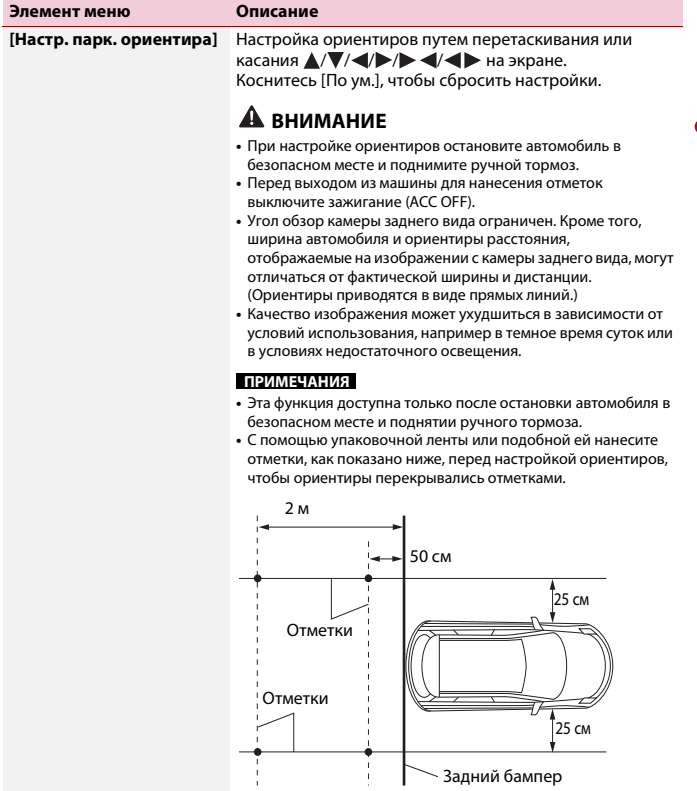

**Русский**

# **[Безопасный режим]**

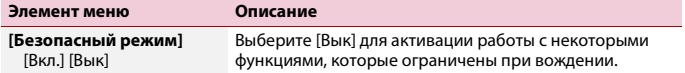

# **[Демо режим]**

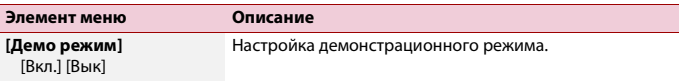

## **[Системный язык]**

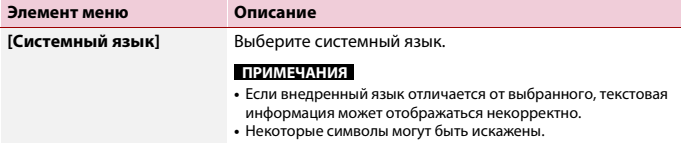

## <span id="page-95-0"></span>**[Настройка местоположения]**

## $\boxed{\mathsf{ZF9350BT}}$  $\boxed{\mathsf{Z6350BT}}$

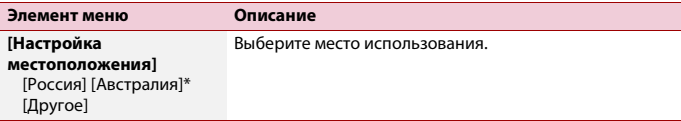

\* DMH-ZF9350BT

# **[Управл. с рул. колеса]**

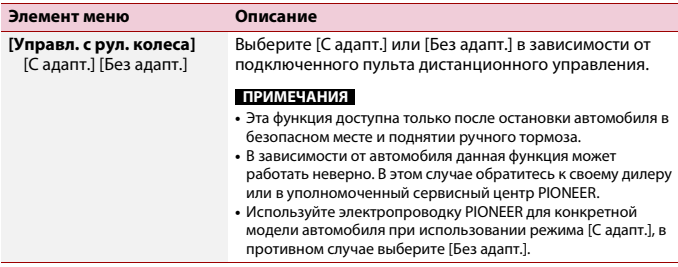

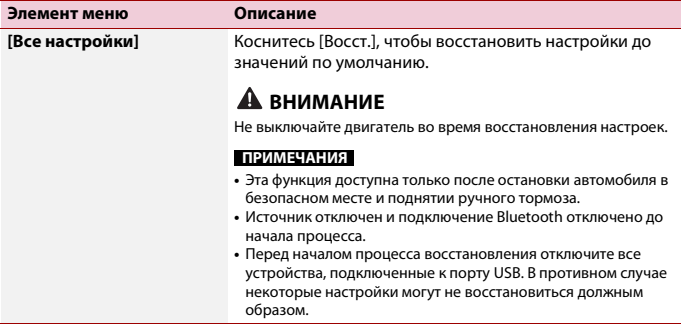

# **[Настройка часов]**

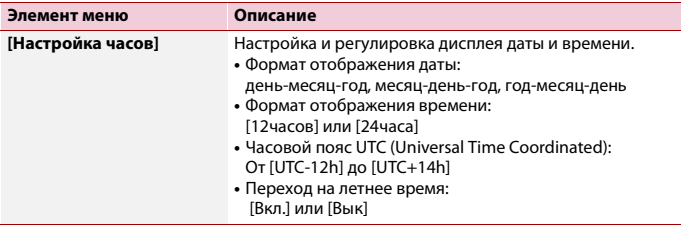

## <span id="page-96-0"></span>**[Настройки подсветки]**

#### **ПРИМЕЧАНИЕ**

Эта функция доступна только после остановки автомобиля в безопасном месте и поднятии ручного тормоза.

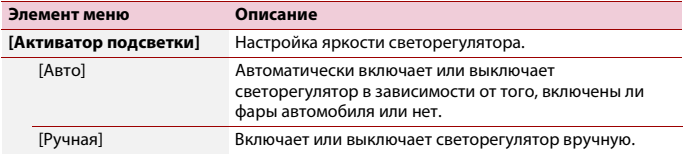

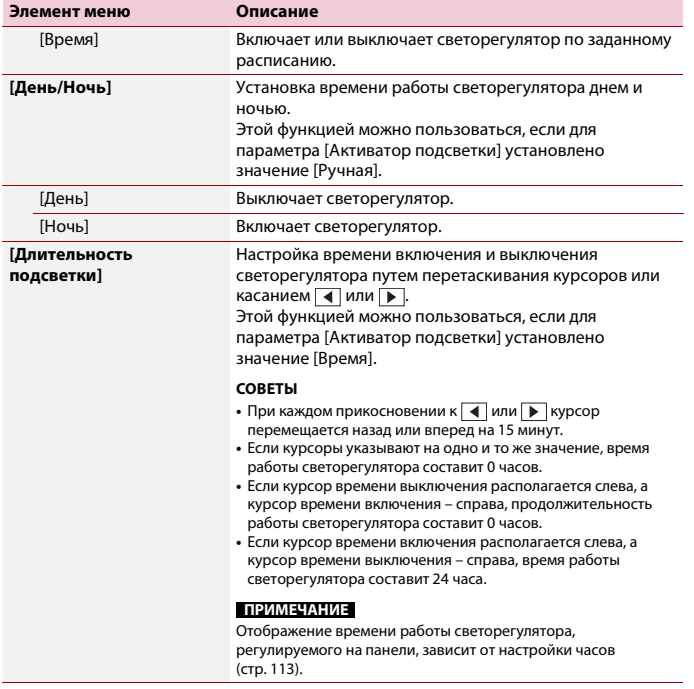

**Русский**

## **[Настройка изображения]**

Вы можете настроить изображение для каждого источника, камеры заднего вида и системы навигации.

# **А ВНИМАНИЕ**

В целях обеспечения безопасности некоторые из этих функций могут быть недоступны во время движения автомобиля. Чтобы включить эти функции, остановите автомобиль в безопасном месте и поднимите ручной тормоз.

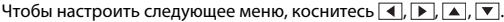

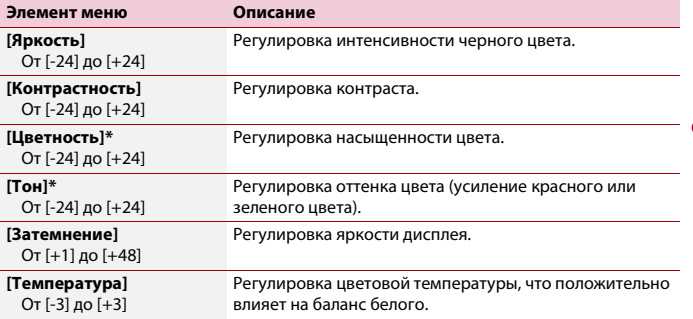

\* На некоторых изображениях не регулируется [Тон] и [Цветность].

#### **ПРИМЕЧАНИЯ**

- **•** Настройки [Яркость], [Контрастность] и [Затемнение] сохраняются отдельно при отключении фар автомобиля (днем) и их включении (ночью).
- **•** [Яркость] и [Контрастность] переключаются автоматически в зависимости от настройки [Настройки подсветки].
- **•** Функция [Затемнение] может быть включена или выключена [\(стр. 97\)](#page-96-0).
- **•** Регулировка изображения может быть недоступной для некоторых камер заднего вида.
- **•** Значения настроек можно отслеживать отдельно.

## **[Системная информация]**

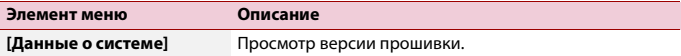

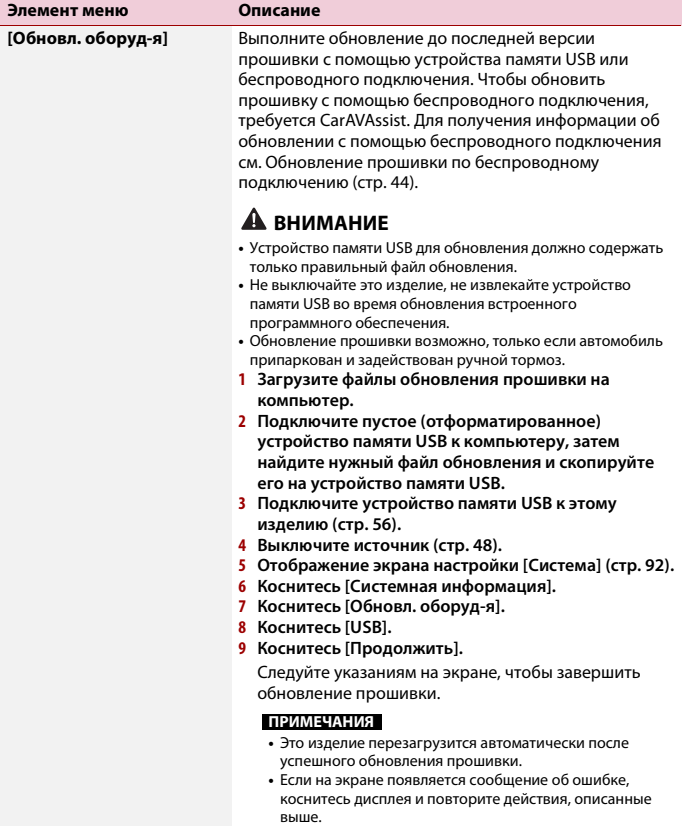

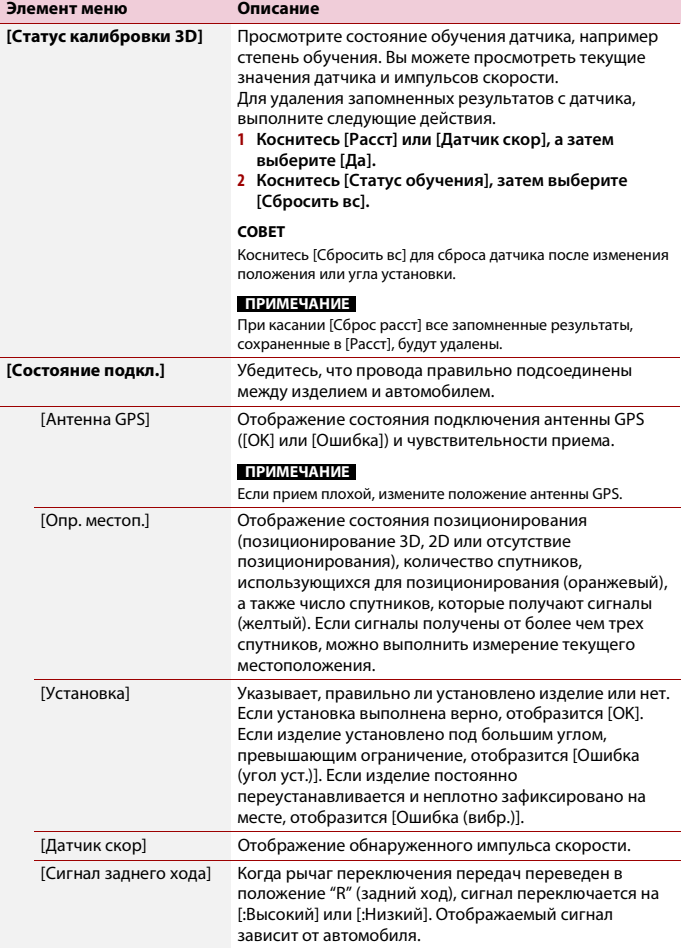

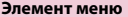

#### **Описание**

**[Лицензия]** Отображение лицензии с открытым исходным кодом для данного устройства.

## **[Настройки Amazon Alexa]**

Настройка Amazon Alexa [\(стр. 83\)](#page-82-0).

## <span id="page-101-0"></span>**[Условия использования / Конфиденциальность]**

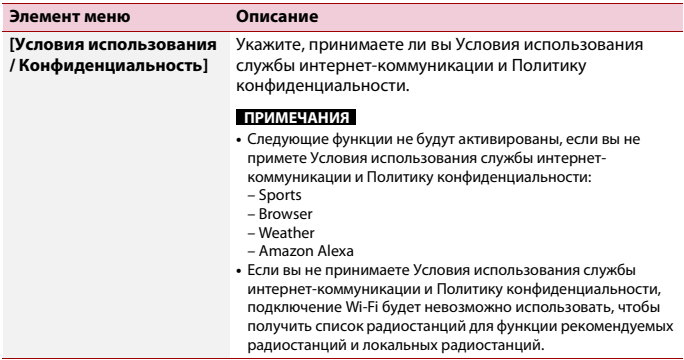

# <span id="page-101-1"></span> **Настройки темы**

Элементы меню меняются в зависимости от источника.

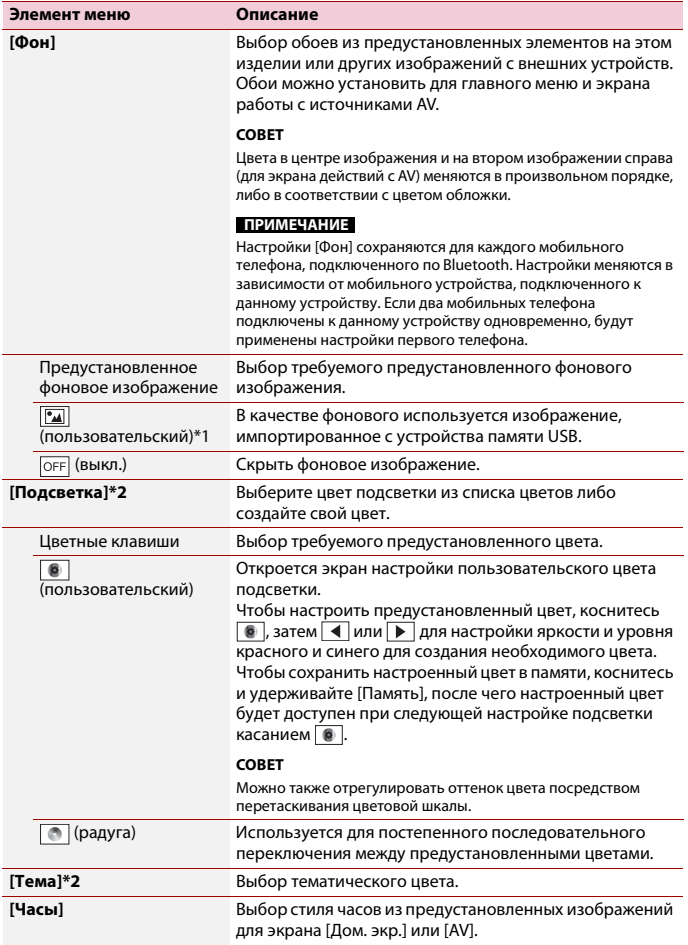

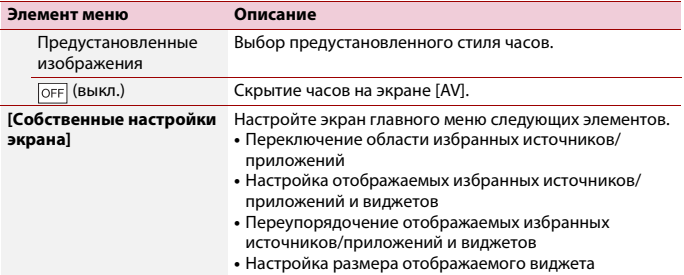

\*1 См. [Источник изображений \(стр. 61\)](#page-60-0).

\*2 Для просмотра экрана главного меню или экрана управления AV коснитесь кнопки [Дом. экр.] или [AV] соответственно.

# <span id="page-103-0"></span>**<b>В** Настройки аудио

Элементы меню меняются в зависимости от источника. Некоторые элементы меню становятся неактивными при отключении громкости.

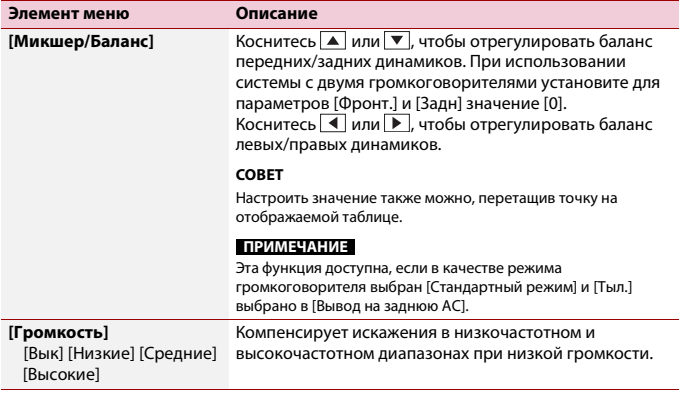

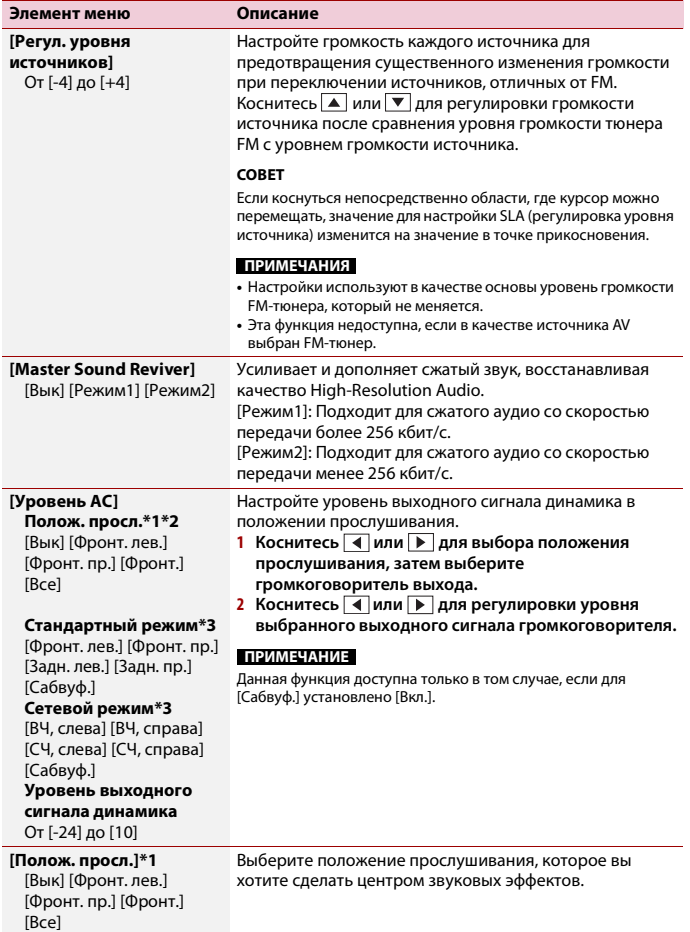

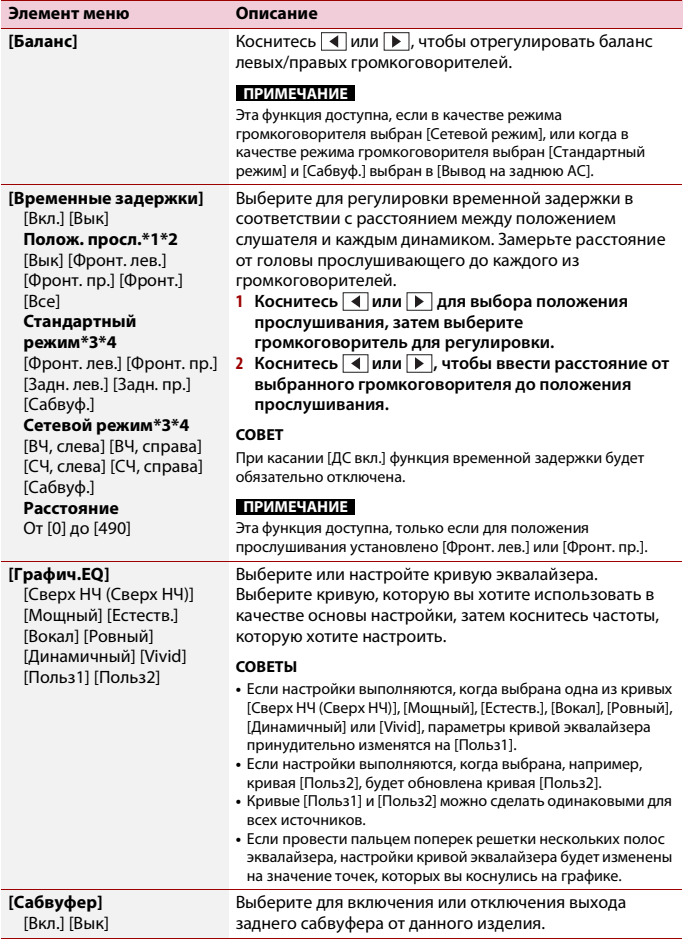

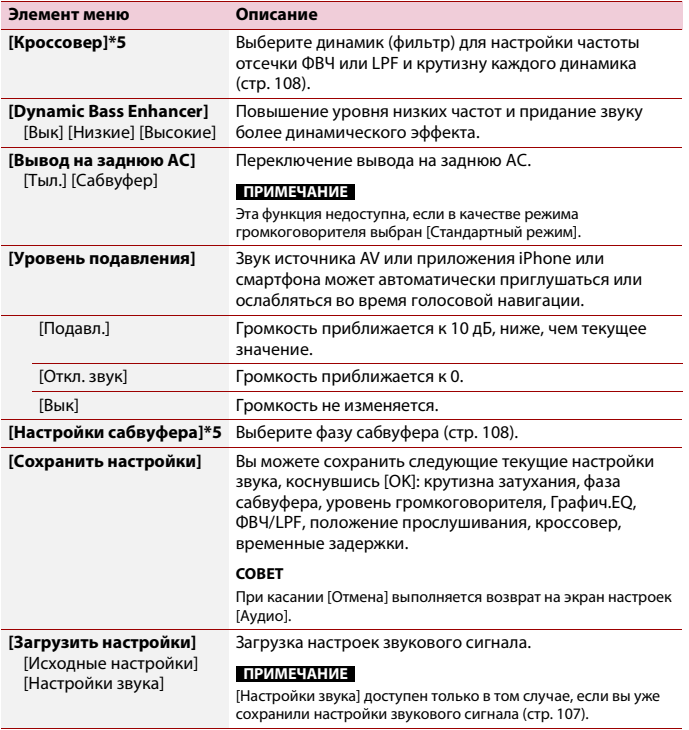

<span id="page-106-0"></span>\*1 Функция [Все] недоступна, если в качестве режима громкоговорителя выбран [Сетевой режим].

\*2 При изменении положения прослушивания заданные значения для всех громкоговорителей будут изменены соответственно.

\*3 Для использования этой функции необходимо предварительно провести измерения акустики автомобиля.

\*4 Эта функция доступна, только если для положения прослушивания установлено [Фронт. лев.] или [Фронт. пр.].

\*5 Данная функция недоступна при регулировке громкоговорителя высоких частот в [Сетевой режим].

### <span id="page-107-1"></span>**Регулировка значения частоты среза**

Значение частоты среза можно регулировать для каждого динамика. Можно регулировать следующие громкоговорители: [**Стандартный режим**]: Передний, задний, сабвуфер. [**Сетевой режим**]: Высоких частот, средних частот, сабвуфер.

#### **ПРИМЕЧАНИЕ**

[Настройки сабвуфера] доступно только если для [Сабвуфер] выбрано [Вкл.].

- **1** Коснитесь **Н** , а затем проведите влево по экрану.
- **2** Коснитесь  $\left| \bigoplus \right|$  а затем  $\left| \right|$ )
- **3 Коснитесь [Кроссовер] или [Настройки сабвуфера].**
- **4** Коснитесь **4** или **▶** для переключения громкоговорителя.
- **5 Перетаскивайте кривую графика, чтобы установить точку отсечки.**
- **6 Перетаскивайте самую нижнюю точку графика, чтобы установить крутизну отсечки.**

Кроме того, можно установить следующие элементы.

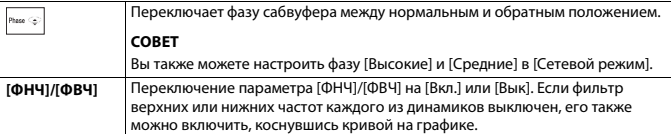

# <span id="page-107-0"></span> **Настройки видео**

Элементы меню меняются в зависимости от источника.

## **[Время слайда]**

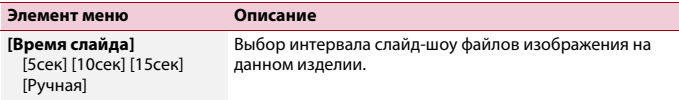
# **[Настройки видео сигнала]**

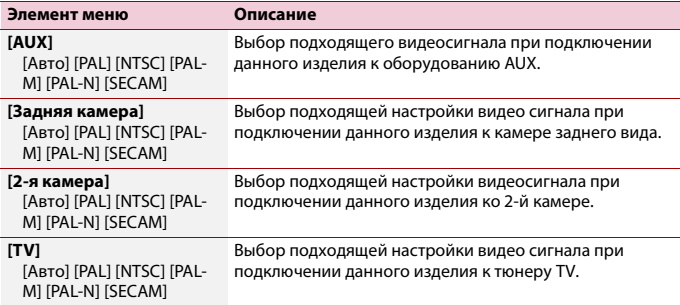

## **[Соединение]**

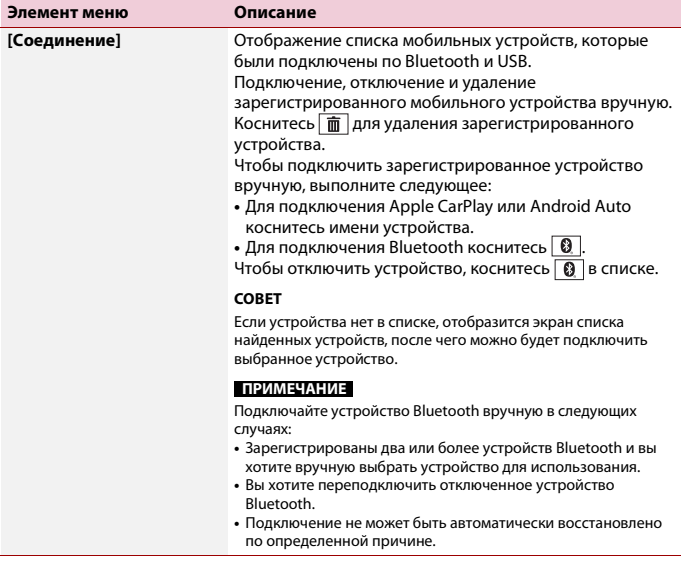

## **[Настройки Bluetooth]**

Настройка Bluetooth [\(стр. 25\)](#page-24-0) и телефонной связи без снятия трубки [\(стр. 30\).](#page-29-0)

**[Настройки Wi-Fi: точка доступа]**

Настройка подключения Wi-Fi и сети [\(стр. 37\)](#page-36-0).

**[Настройки беспроводных соединений: Смартфон]**

Настройка сети режима инфраструктуры [\(стр. 38\).](#page-37-0)

# **[Позиц. водителя]**

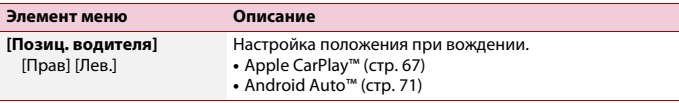

# **[Автозапуск Android Auto]**

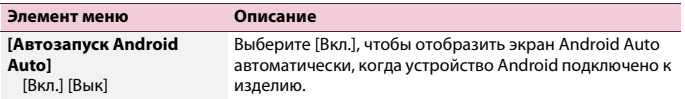

# Меню Избранное

Регистрация избранных пунктов меню в виде ярлыков позволяет быстро переходить к зарегистрированному экрану меню путем простого касания экрана [Избранное].

#### **ПРИМЕЧАНИЕ**

В меню Избранное может быть зарегистрировано до 12 элементов.

## **Создание ярлыка**

- **Коснитесь 1 1** *a* затем проведите влево по экрану.
- **2 Коснитесь**  $\phi$
- **3 Коснитесь звездочки элемента меню, для которого требуется создать ярлык.** Значок в виде звезды для выбранного меню будет закрашен.

#### **СОВЕТ**

Для отмены регистрации коснитесь значка в виде звезды в столбце меню еще раз.

# **Выбор ярлыка**

- **1 Коснитесь , а затем проведите влево по экрану.**
- $K$ оснитесь  $\mathbf Q$
- **3 Коснитесь необходимого элемента меню.**

## **Удаление ярлыка**

**Коснитесь 1 1** *a* затем проведите влево по экрану.

- $2$  **Коснитесь**  $\varphi$
- **3 Коснитесь и удерживайте элемент меню, который требуется удалить.** Выбранный пункт меню будет удален с экрана [Избранное].

# Другие функции

# **Настройка экрана часов**

Вы можете задать формат времени, часовой пояс, переход на летнее время и формат даты.

Однако время и дата автоматически регулируются антенной GPS и не могут быть изменены пользователем.

- **1 Коснитесь текущего времени на экране.**
- **2 Задайте следующие элементы в настройках.**
	- **•** Формат отображения даты: день-месяц-год, месяц-день-год, год-месяц-день
	- **•** Формат отображения времени: [12часов] или [24часа]
	- **•** Часовой пояс UTC (Universal Time Coordinated): [UTC-12h] – [UTC+14h]
	- **•** Переход на летнее время: [Вкл.] или [Вык]

Вы также можете настроить эти элементы в [\[Настройка часов\] \(стр. 97\).](#page-96-0)

# **Изменение режима широкоформатного экрана**

Можно установить режим экрана для экрана AV и файлов изображений.

**1 Коснитесь кнопки режима отображения экрана.**

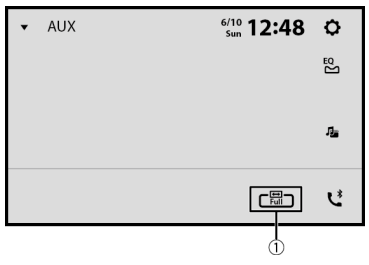

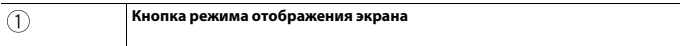

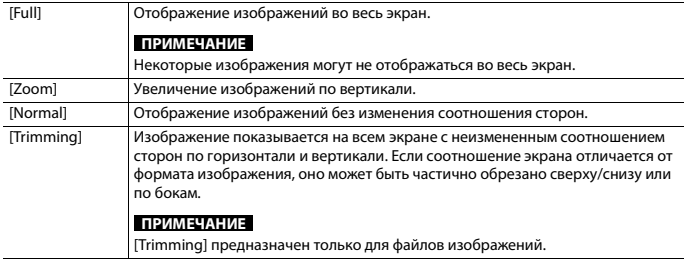

#### **СОВЕТЫ**

- **•** Для каждого источника видеосигнала можно сохранить различные настройки.
- **•** Если видео просматривается в широкоэкранном режиме, не совпадающем с его исходным соотношением сторон, оно может отображаться по-другому.
- **•** При просмотре в режиме [Zoom] видеоизображение может оказаться более зернистым.

#### **ПРИМЕЧАНИЯ**

- **•** Для файлов изображений можно выбрать либо [Normal], либо [Trimming] в широкоэкранном режиме.
- **•** В зависимости от версии программного обеспечения данного устройства данная функция может отличаться.
- **•** Для телевизора можно выбрать либо [Full], либо [Normal] в широкоэкранном режиме.

# **Восстановление настроек по умолчанию этого изделия**

Можно восстановить значения по умолчанию или записанное содержимое до настроек по умолчанию из [Восст. настройки] в [Ж] [\(стр. 97\)](#page-96-1).

# Приложение

# **Поиск и устранение неисправностей**

В случае возникновения проблем при эксплуатации мультимедийной системы обратитесь к этому разделу. Ниже перечислены наиболее часто встречающиеся проблемы вместе с их вероятными причинами и методами устранения. Если здесь не приведено решение вашей проблемы, свяжитесь с дилером или ближайшим

уполномоченным сервисным центром компании Pioneer.

#### **Типичные проблемы**

#### **Отображается черный экран, работа невозможна с помощью кнопок сенсорной панели.**

- $\rightarrow$  Включен режим [Power OFF].
	- Коснитесь любой кнопки на данном изделии для выхода из режима.

#### **Bluetooth не работает.**

- → Отключилось питание модуля Bluetooth данного изделия.
	- Выключите, а потом снова включите зажигание.

Если сообщение об ошибке после этого все еще отображается, обратитесь за помощью к своему дилеру или в авторизованный сервисный центр Pioneer.

## **Проблемы с AV-экраном**

#### **На экране отображается предупреждение и видео не отображается.**

- → Провод стояночного тормоза не подключен или тормоз не задействован.
	- Правильно подсоедините провод стояночного тормоза и задействуйте стояночный тормоз.
- → Датчик скорости обнаруживает движение автомобиля.
	- Припаркуйте автомобиль в безопасном месте и задействуйте стояночный тормоз.

#### **С подключенного оборудования не выводится видео.**

- $\rightarrow$  Выбрана неверная настройка [AV вход] или [AUX вход].
	- Исправьте настройки.

#### **Возникают пропуски аудио или видео.**

- → Данное изделие не закреплено должным образом.
	- Надежно закрепите данное изделие.

#### **Звук не воспроизводится. Громкость**

#### **не увеличивается.**

→ Кабели подсоединены неправильно. – Правильно подсоедините кабели.

#### Отображается значок  $\odot$  и работа **невозможна.**

- → Данная операция несовместима с конфигурацией видео.
	- Выполнение операции невозможно.

**Произвольное воспроизведение в режиме просмотра музыки** 

#### **невозможно при подключении USBнакопителя.**

- → Произвольное воспроизведение в режиме поиска музыки отменяется после выключения переключателя зажигания (ACC OFF).
	- Выберите снова режим поиска музыки и включите произвольное воспроизведение.

#### **Изображение растянуто и имеет неверное соотношение сторон.**

- → Установленное соотношение сторон не соответствует выводимому изображению.
	- Выберите настройку, соответствующую изображению.

#### **iPhone невозможно использовать.**

- $\rightarrow$  Устройство iPhone не реагирует на команды.
	- Переподключите iPhone с помощью кабеля интерфейса USB для iPhone.
	- Установите новую версию программного обеспечения для iPhone.
- → Возникла ошибка.
	- Переподключите iPhone с помощью кабеля интерфейса USB для iPhone.
	- Припаркуйте автомобиль в безопасном месте, а затем выключите зажигание (ACC OFF). После этого снова включите зажигание (ACC ON).
	- Установите новую версию программного обеспечения для iPhone.
	- Подключите iPhone по Wi-Fi.
- → Кабели подсоединены неправильно. – Правильно подсоедините кабели.

#### **Звук с iPhone не слышен.**

→ При одновременном использовании соединений Bluetooth и USB направление вывода аудиосигналов может переключаться автоматически. – Воспользуйтесь iPhone для изменения направления вывода аудиосигналов.

#### **Проблемы с экраном телефона**

#### **Набор невозможен, поскольку кнопки сенсорной панели набора неактивны.**

- → Телефон находится за пределами зоны обслуживания.
	- Повторите действие после возврата в зону обслуживания.
- → Не удается установить соединение между мобильным телефоном и данным изделием.
	- Выполните соединение.
- → Если при двух одновременно подключенных к этому изделию сотовых телефонах на первом телефоне выполняется набор номера, прием звонка или идет телефонный разговор, то набрать номер на втором телефоне невозможно.
	- По завершению работы с первым из двух сотовых телефонов переключитесь на второй телефон с помощью кнопки переключения устройств, а затем наберите номер.

## **Проблемы с экраном приложения**

#### **Отображается черный экран.**

- → При использовании приложения оно было остановлено со стороны смартфона.
	- Коснитесь , чтобы открыть экран главного меню.
- $\rightarrow$  Возможно, ОС смартфона ожидает операции на экране.
	- Остановите автомобиль в безопасном месте и проверьте экран смартфона.

#### **Отображается экран, но работа невозможна.**

- → Возникла ошибка.
	- Припаркуйте автомобиль в безопасном месте, а затем выключите зажигание (ACC OFF). После этого снова включите зажигание (ACC ON).
	- При подключении устройства Android отсоедините соединение Bluetooth от данного изделия и переподключите его.

#### **Смартфон не заряжается.**

- $\rightarrow$  Зарядка была прервана, поскольку температура смартфона возросла изза продолжительного использования смартфона во время зарядки.
	- Отсоедините смартфон от кабеля и подождите, пока смартфон остынет.
- → Было использовано больше мощности аккумуляторной батареи, чем получено во время зарядки.
	- Проблема может быть решена путем остановки всех ненужных сервисов в смартфоне.

# **Сообщения об ошибках**

При возникновении проблем с данным изделием на дисплее появится сообщение об ошибке. Обратитесь к приведенной ниже таблице для идентификации проблемы, а затем предпримите предложенные действия по ее устранению. Если ошибка продолжает появляться, свяжитесь со своим дилером или с ближайшим центром обслуживания компании Pioneer.

## **Общие**

#### **AMP Error**

- $\rightarrow$  Не удается управлять данным изделием, или же подключение динамиков неправильное;
	- активирована схема защиты. – Проверьте подключение
	- динамиков. Если сообщение не исчезает даже после выключения/ включения двигателя, обратитесь за помощью к своему дилеру или в уполномоченный сервисный центр Pioneer.

**Product overheat. System will be shut down automatically in 1 minute. Restart the product by ACC-Off/On may fix this problem. If this message keep showing up, it is possible that some problem occured in the product.**

- → Температура главного устройства слишком высокая.
	- Выключите зажигание (ACC OFF) и подождите, пока температура главного устройства снизится.

## **Устройство памяти USB**

#### **Error-02-9X/-DX**

- → Ошибка связи.
	- Выключите (OFF) и снова включите (ON) зажигание.
	- Отсоедините устройство памяти USB.
	- Поменяйте источник. Затем вернитесь к устройству памяти USB.

#### **Воспр. невозможно**

- → Нет доступных для воспроизведения файлов на устройстве хранения USB.
	- Убедитесь, что файлы на устройстве хранения USB совместимы с данным изделием.
- $\rightarrow$  На подключенном устройстве памяти USB включена функция защиты.
	- Чтобы отключить функцию защиты, следуйте инструкциям к устройству памяти USB.

#### **Пропущ.**

→ Подключенное устройство памяти USB содержит файлы, защищенные системой DRM.

– Защищенные файлы пропускаются.

#### **Защита**

- → Все файлы на подключенном устройстве памяти USB, защищены системой DRM.
	- Замените устройство памяти USB.

#### **Нет USB устройства**

- → Подключенное устройство памяти USB не поддерживается данным изделием.
	- Отсоедините устройство и замените его на совместимое устройство памяти USB.

#### **Проверьте USB**

- → Произошло короткое замыкание в USB-разъеме или USB-кабеле.
	- Убедитесь, что USB-разъем или USBкабель не зажаты и не повреждены.
- → Подсоединенное устройство памяти USB потребляет ток, превышающий максимально допустимый ток.
	- Отсоедините устройство памяти USB и не используйте его. Выключите зажигание (OFF), затем снова включите в положение ACC или ON, а затем подсоедините совместимое устройство памяти USB.

#### **Ошибка источника**

- $\rightarrow$  Подключенный концентратор USB не поддерживается данным изделием.
	- Подключите устройство памяти USB напрямую к данному изделию.

#### **Нет отклика**

- → Устройство не распознает подключенное устройство памяти USB.
	- Отсоедините устройство и замените его на другое устройство памяти USB.
- → Произошло короткое замыкание в USB-разъеме или USB-кабеле.
	- Убедитесь, что USB-разъем или USBкабель не зажаты и не повреждены.
- → Подсоединенное устройство памяти USB потребляет ток, превышающий максимально допустимый ток.
	- Отсоедините устройство памяти USB и не используйте его. Выключите зажигание (OFF), затем снова включите в положение ACC или ON, а затем подсоедините совместимое устройство памяти USB.
- → Произошло замыкание в кабеле интерфейса USB для iPhone.
	- Убедитесь в том, что кабель интерфейса USB для iPhone или USBкабель не зажат и не поврежден.

#### **Нет авторизации для воспроизведения DivX с защитой**

- → Данный продукт не позволяет воспроизводить файлы DivX, защищенные от копирования.
	- Выберите файл, который можно воспроизвести.

#### **АУДИОФОРМАТ НЕ ПОДДЕРЖИВАЕТСЯ**

- → Файл такого типа не поддерживается данным изделием.
	- Выберите файл, который можно воспроизвести.

#### **iPhone**

**Ошибка соединения с Вашим iPhone. Пожалуйста, заново подключите iPhone по кабелю.**

- $\rightarrow$  Сбой iPhone
	- Отсоедините кабель от iPhone. Как только отобразится главное меню iPhone, снова подсоедините кабель и выполните сброс iPhone.
- $\rightarrow$  Старая версия прошивки iPhone. – Обновите версию iPhone.

## **Apple CarPlay**

#### **Ошибка соединения**

- → Сбой связи, система выполняет попытку подключения.
- → Подождите. Затем выполните действия ниже, если сообщение об ошибке не исчезает.
	- Перезапустите iPhone.
	- Отсоедините кабель от iPhone и через несколько секунд снова подключите iPhone.
	- Выключите (OFF) и затем снова включите (ON) зажигание.

#### **Пожалуйста, подключите GPS-антенну, чтобы использовать Apply CarPlay в беспроводном режиме.**

- → Устройство не обнаруживает сигнал GPS с антенны GPS.
	- Проверьте установку и подключение антенны GPS. Для получения сведений по подключению и установке см. Руководство по быстрому началу работы.

#### **Датчик скорости отключен. Пожалуйста, подключите его.**

**→ Датчик скорости не обнаруживает** сигнал.

– Проверьте подключение кабеля сигнала о скорости. Для получения сведений по подключению см. Руководство по быстрому началу работы.

#### **Пожалуйста, подключите GPS-антенну и датчик скорости, чтобы использовать Apply CarPlay в беспроводном режиме.**

- → Это устройство не может обнаруживать сигнал GPS от антенны GPS и сигнал о скорости от датчика скорости.
	- Проверьте подключение и установку обоих устройств. Для получения сведений по подключению и установке см. Руководство по быстрому началу работы.

Если сообщение об ошибке после этого все еще появляется, обратитесь за помощью к своему дилеру или в уполномоченный сервисный центр Pioneer.

## **Android Auto**

#### **Работа Android Auto прекращена.**

- → Подключенное устройство несовместимо с Android Auto.
	- Убедитесь, что устройство совместимо с Android Auto.
- $\rightarrow$  Сбой запуска Android Auto по нескольким причинам.
	- Отсоедините кабель от смартфона и через несколько секунд снова подключите смартфон.
	- Перезапустите смартфон.
	- Выключите (OFF) и затем снова включите (ON) зажигание.

**Работа Android Auto прекращена. Синхронизируйте время с телефоном** 

# **Русски**

#### **Android или, обеспечив безопасность, сверьтесь с экраном телефона Android.**

→ Установленное на изделии или смартфоне время неверное. – Установите правильное время. Если сообщение об ошибке после этого все еще появляется, обратитесь за помощью к своему дилеру или в уполномоченный сервисный центр Pioneer.

#### **Ошибка сопряжения Bluetooth**

- $\rightarrow$  Сбой сопряжения Bluetooth по нескольким причинам.
	- Выполните сопряжение с устройством вручную.

#### **Для использования Android Auto остановите машину и проверьте Ваш смартфон.**

- → На экране устройства, совместимого с Android Auto, отображаются настройки по умолчанию, или изображения не выводятся с устройства, совместимого с Android Auto.
	- Припаркуйте автомобиль в безопасном месте и следуйте инструкциям на экране. Если сообщение об ошибке все равно отображается после выполнения инструкций на экране, переподключите устройство.

**Подробная информация о воспроизводимых носителях информации**

## **Совместимость**

#### **Общая информация об устройстве памяти USB**

- **•** Не оставляйте устройство памяти USB в местах, подверженных воздействию высоких температур.
- **•** В зависимости от используемого устройства памяти USB данное изделие может не распознать устройство или не воспроизвести записанные файлы надлежащим образом.
- **•** Текстовая информация некоторых аудио- и видеофайлов может отображаться неверно.
- **•** Используйте правильные расширения файлов.
- **•** После запуска воспроизведения файлов на устройстве памяти USB со сложной иерархией папок возможна небольшая задержка.
- **•** Операции могут варьироваться в зависимости от типа устройства памяти USB.
- **•** Воспроизведение музыки с устройства памяти USB может быть невозможно из-за характеристик файла, размера файла, записанного приложения, среды воспроизведения, условий хранения и т.д.

#### **Совместимость устройства памяти USB**

**•** Чтобы узнать подробнее о совместимости устройства памяти USB

**Русский**

с данным изделием, см. [Технические](#page-130-0)  [характеристики \(стр. 131\).](#page-130-0)

- **•** Протокол: bulk
- **•** Устройство памяти USB нельзя подключать к этому изделию через концентратор USB.
- **•** Устройство памяти USB, разбитое на разделы, не совместимо с этим изделием.
- **•** Надежно прикрепите устройство памяти USB во время вождения. Не допускайте падения устройства памяти USB на пол, где оно может быть повреждено педалью газа или тормоза.
- **•** Воспроизведение аудиофайлов, содержащих графические данные, может начинаться с незначительной задержкой.
- **•** Некоторые устройства памяти USB, будучи подключенными к этому изделию, могут вызывать шум в радиоприемнике.
- **•** Не подключайте в гнездо другие устройства, кроме устройства памяти USB.

Последовательность аудиофайлов на устройстве памяти USB.

На устройстве памяти USB последовательность может отличаться от последовательности на устройстве памяти USB.

#### **Использование руководств и дополнительной информации**

**•** Файлы, имеющие защиту авторского права, не воспроизводятся.

#### **Общая информация о файлах DivX**

#### **Примечания, относящиеся только к DivX-файлам**

**•** Надлежащее функционирование гарантируется только для DivX-файлов, загруженных с сайтов партнеров DivX. Несанкционированные DivX-файлы могут не функционировать надлежащим образом.

- **•** Данное изделие может отображать файл DivX длительностью до 1 590 минут 43 секунд. Операции поиска свыше установленного времени запрещены.
- **•** Подробнее о версиях видео в формате DivX, которое можно воспроизводить на данном устройстве, см. [Технические](#page-130-0)  [характеристики \(стр. 131\)](#page-130-0).
- **•** Подробную информацию о DivX можно найти на следующем сайте: https:// www.divx.com/

## **Таблица совместимости носителей информации**

#### **Общие**

**•** Максимальное время воспроизведения аудиофайла, хранящегося на устройстве памяти USB: 8 ч (480 минут)

#### **Устройство памяти USB**

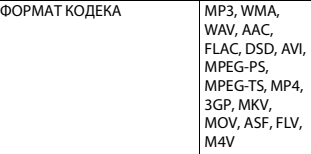

#### **Поддержка MP3**

- **•** Вер. Версия 2.x тега ID3 имеет приоритет, если присутствуют версии 1.x и вер. 2.x.
- **•** Это изделие не поддерживает следующие форматы: MP3i (интерактивный MP3), mp3 PRO, m3u плейлист

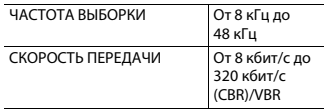

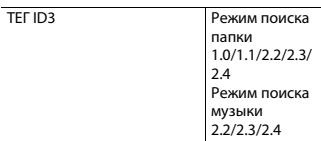

#### **Поддержка WMA**

**•** Данное изделие не поддерживает следующие форматы: Windows Media™ Audio 9.2 Professional, Lossless, Voice

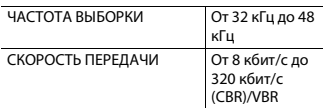

#### **Поддержка WAV**

**•** Частота выборки, отображенная на экране, может быть округлена.

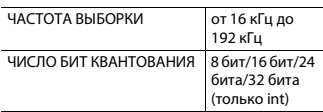

#### **Поддержка AAC**

**•** Данное изделие воспроизводит AACфайлы, закодированные с помощью iTunes.

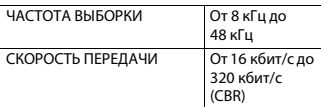

#### **Поддержка FLAC**

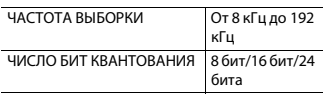

### **Поддержка DSD**

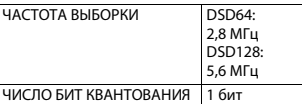

#### **Поддержка DivX**

- **•** Данное изделие не поддерживает следующие форматы: Формат DivX Ultra, файлы DivX без видеоданных, файлы DivX, закодированные с помощью аудиокодека LPCM (Linear PCM).
- **•** Содержимое файлов DivX может накладывать запрет на выполнение некоторых специальных операций.

#### **Устройство памяти USB**

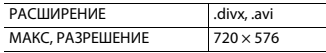

#### **Совместимость видеофайлов**

- **•** Файлы могут не воспроизводиться должным образом. Причиной этому может быть среда, в которой был создан файл, или содержимое файла.
- **•** Это изделие несовместимо с передачей данных с пакетной записью.
- **•** Данное изделие может распознавать до 32 символов, начиная с первого символа, включая расширение файла и название папки. В зависимости от площади изображения, данное изделие может попытаться воспроизвести их с уменьшенным размером шрифта. Однако максимальное число символов, которые могут быть воспроизведены, зависит от ширины каждого символа и от площади изображения.
- **•** Порядок выбора папки или других операций может быть изменен в зависимости от порядка сохранения файлов на устройстве памяти USB.
- **•** Независимо от длительности пустого фрагмента между песнями оригинальной записи воспроизведение сжатых аудиофайлов выполняется с незначительными паузами между песнями.
- **•** В зависимости от скорости передачи в битах воспроизведение файлов может быть невозможным.
- **•** Максимальное разрешение зависит от поддерживаемого видеокодека.
- **•** Дисплей данного продукта не поддерживает разрешение Full HD.

#### **.avi**

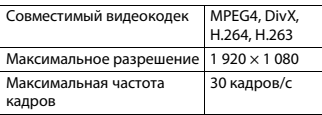

## **.mpg/.mpeg**

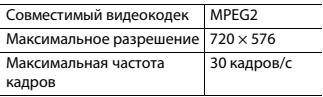

### **.divx**

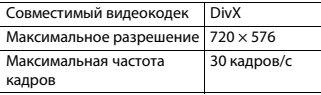

#### **.mp4**

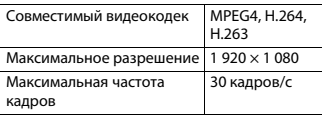

#### **.3gp**

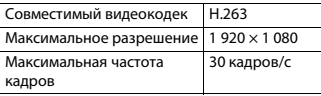

## **.mkv**

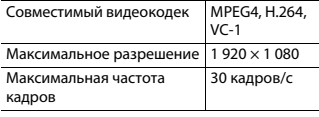

#### **.mov**

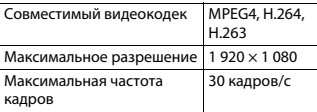

## **.flv**

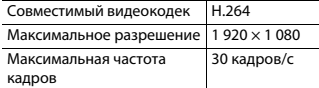

## **.wmv/.asf**

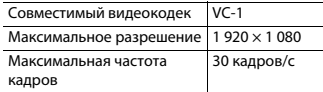

#### **.m4v**

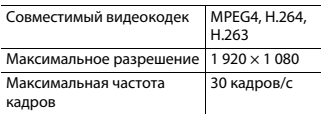

## **.ts/.m2ts/.mts**

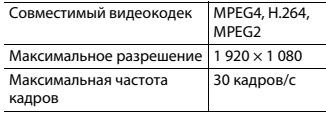

#### **Пример иерархической структуры**

#### **ПРИМЕЧАНИЕ**

Это изделие присваивает номера папкам. Пользователь не может присваивать номера папкам.

# **Bluetooth**

Bluetooth® (слово и логотипы) является зарегистрированным товарным знаком и принадлежит компании Bluetooth SIG, Inc.; использование PIONEER CORPORATION этих товарных знаков разрешено

соответствующей лицензией. Прочие товарные знаки и торговые наименования принадлежат соответствующим владельцам.

# **USB Type-C**

USB Type-C® и USB-C® являются зарегистрированными торговыми знаками USB Implementers Forum.

# **HDMI**

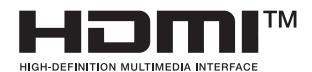

Термины HDMI и HDMI High-Definition Multimedia Interface и Логотип HDMI являются товарными знаками или зарегистрированными товарными знаками HDMI Licensing Administrator, Inc. в Соединенных Штатах и других странах.

# **Wi-Fi**

Wi-Fi® является зарегистрированным торговым знаком Wi-Fi Alliance®.

Wi-Fi Protected Setup™ является торговым знаком Wi-Fi Alliance®.

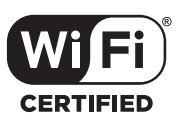

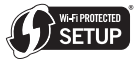

Логотип Wi-Fi CERTIFIED™ и логотип Wi-Fi Protected Setup™ являются знаками сертификации Wi-Fi Alliance®.

# **Dolby Digital**

Данное устройство выполнит внутреннее понижение сигналов Dolby Digital и звук будет выведен в стереофоническом режиме.

**•** Произведено по лицензии Dolby Laboratories. Название Dolby и символ с двойной буквой D являются торговыми марками Dolby Laboratories.

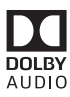

# **WMA**

Windows Media – это зарегистрированная торговая марка или торговая марка Microsoft Corporation в США и/или других странах.

**•** В данном изделии используются технологии, принадлежащие корпорации Microsoft, которые не разрешается использовать или

#### распространять без лицензии от Microsoft Licensing, Inc.

# **FLAC**

© 2000-2009 Josh Coalson © 2011-2013 Xiph.Org Foundation Перераспределение и использование в исходных и двоичных формах с изменением и без него разрешается при соблюдении следующих условий:

- Перераспределение кода источника должно оставлять в силе вышеупомянутое уведомлением об авторских правах, этот список условий и следующую оговорку об ограничении ответственности.
- Перераспределения в двоичной форме должны воспроизводить вышеупомянутое уведомление об авторских правах, этот список условий и следующую оговорку об ограничении ответственности в документации и/или других материалах, предоставляемых с раздачей.
- Запрещается использовать название Xiph.org Foundation, а также имена его участников для утверждения или рекламы продуктов, созданных на основе этого программного обеспечения, без специального предварительного письменного разрешения.

ЭТО ПРОГРАММНОЕ ОБЕСПЕЧЕНИЕ ПРЕДОСТАВЛЯЕТСЯ ВЛАДЕЛЬЦАМИ АВТОРСКОГО ПРАВА И УЧАСТНИКАМИ НА УСЛОВИЯХ "КАК ЕСТЬ", И ЛЮБЫЕ ЯВНЫЕ ИЛИ НЕЯВНЫЕ ГАРАНТИИ, В ТОМ ЧИСЛЕ (НО НЕ ОГРАНИЧИВАЯСЬ ИМИ), НЕЯВНЫЕ ГАРАНТИИ КОММЕРЧЕСКОЙ ЦЕННОСТИ И ПРИГОДНОСТИ ДЛЯ ОПРЕДЕЛЕННЫХ ЦЕЛЕЙ, НЕ ДАЮТСЯ. НИ В КАКОМ СЛУЧАЕ ФОНД ИЛИ ЕГО СОТРУДНИКИ НЕ НЕСУТ

ОТВЕТСТВЕННОСТИ ЗА ПРЯМОЙ, КОСВЕННЫЙ, СЛУЧАЙНЫЙ, СПЕЦИАЛЬНЫЙ, ИСКЛЮЧИТЕЛЬНЫЙ УЩЕРБ (В ТОМ ЧИСЛЕ, ПРИОБРЕТЕНИЕ ЗАМЕНЯЕМЫХ ТОВАРОВ ИЛИ УСЛУГ, ПОТЕРЯ ИСПОЛЬЗОВАНИЯ, ДАННЫХ ИЛИ ПРИБЫЛИ; ИЛИ ПЕРЕРЫВ В ДЕЯТЕЛЬНОСТИ, НО НЕ ОГРАНИЧИВАЯСЬ ИМИ), ВЫЗВАННЫЙ И, СОГЛАСНО ЛЮБОЙ ТЕОРИИ ОТВЕТСТВЕННОСТИ, БУДЬ ТО КОНТРАКТ, ОБЪЕКТИВНАЯ ОТВЕТСТВЕННОСТЬ ИЛИ ПРАВОНАРУШЕНИЯ (В ТОМ ЧИСЛЕ ХАЛАТНОСТЬ ИЛИ ИНОЕ), ВОЗНИКШИЙ В ЛЮБОМ СЛУЧАЕ В РЕЗУЛЬТАТЕ ИСПОЛЬЗОВАНИЯ ДАННОГО ПРОГРАММНОГО ОБЕСПЕЧЕНИЯ, ДАЖЕ ЕСЛИ РАССМОТРЕНА ВОЗМОЖНОСТЬ ТАКОГО УЩЕРБА

# **DivX**

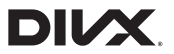

Устройства DivX® Home Theater Certified протестированы на обеспечение высокого качества при воспроизведении видео на DivX Home Theater (включая.avi, .divx). Логотип DivX означает свободу воспроизведения ваших любимых видео.

DivX®, DivX Certified® и связанные логотипы являются торговыми марками DivX, LLC и используются по лицензии.

Данное устройство DivX Certified® может воспроизводить видеофайлы DivX® Home Theater до 576p (включая .avi, .divx). Загрузите бесплатное программное обеспечение с www.divx.com для создания, воспроизведения и передачи цифрового видео.

# **Русски**

# **AAC**

AAC – это аббревиатура термина Advanced Audio Coding (Усовершенствованное копирование аудиофайлов). Относится к стандарту технологии сжатия аудио, используемому в форматах MPEG-2 и MPEG-4. Для кодировки AAC-файлов можно использовать несколько приложений, от которых будут зависеть форматы файлов и расширения. Данное устройство воспроизводит AAC-файлы, закодированные с помощью iTunes.

# **High-Resolution Audio**

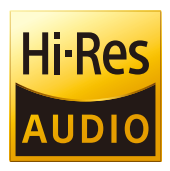

Продукт с таким логотипом соответствует стандарту High-Resolution Audio, установленному Japan Audio Society. Этот логотип используется по лицензии Japan Audio Society. Для прослушивания музыки с качеством звука Hi-Res рекомендуется использовать все компоненты, соответствующие High-Resolution Audio Standard of Japan Audio Society.

# **Google, Google Play, Android**

Google, Google Play и Android являются товарными знаками Google LLC.

# **Android Auto**

# androidauto

Android Auto является торговой маркой Google LLC.

# **Подробная информация о подсоединенных устройствах iPhone**

- **•** Компания Pioneer не несет ответственности за потерю данных с iPhone, даже если эти данные были потеряны во время использования данного изделия. Позаботьтесь о регулярном создании резервной копии данных iPhone.
- **•** Не подвергайте iPhone продолжительному воздействию прямых солнечных лучей. Это может привести к сбоям в работе iPhone, вызванным высокой температурой.
- **•** Не оставляйте iPhone в местах воздействия высоких температур.
- **•** Во время движения надежно фиксируйте iPhone. Не допускайте падения iPhone на пол, где он может застрять под педалями тормоза или акселератора.
- **•** Подробнее см. руководство по эксплуатации iPhone.

## **iPhone и Lightning®**

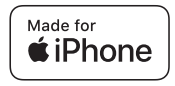

Использование значка Made for Apple означает, что устройство было разработано специально для подключения к продуктам Apple, указанным на значке, и сертифицировано разработчиком как соответствующее техническим стандартам Apple. Apple не несет ответственность за работу данного устройства или его соответствие мерам безопасности и нормативным стандартам.

Обратите внимание, что использование данного аксессуара с продуктом Apple может повлиять на работу беспроводной связи.

iPhone и Lightning являются товарными знаками компании Apple Inc.,

зарегистрированными в США и других странах.

## **App Store**

App Store является знаком обслуживания Apple Inc.

## **iOS**

iOS является торговой маркой, право на торговую марку которой в США и определенных других странах принадлежит Cisco.

#### **iTunes**

iTunes является торговой маркой компании Apple Inc.,

зарегистрированной в США и других странах.

## **Apple Music**

Apple Music является торговым знаком компании Apple Inc., зарегистрированной в США и других странах.

## **Apple CarPlay**

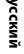

Works with<br>Apple CarPlay

Apple CarPlay является торговым знаком компании Apple Inc.

Использование значка Works with Apple означает, что устройство было разработано специально для работы с технологией, указанной на значке, и сертифицировано разработчиком как соответствующее техническим стандартам Apple.

## **Siri**

Работает с Siri через микрофон.

#### **Совместимые модели iPhone**

- **•** iPhone XS
- **•** iPhone XS Max
- **•** iPhone XR
- **•** iPhone X
- **•** iPhone 8
- **•** iPhone 8 Plus
- **•** iPhone 7
- **•** iPhone 7 Plus
- **•** iPhone SE
- **•** iPhone 6s
- **•** iPhone 6s Plus
- **•** iPhone 6
- **•** iPhone 6 Plus
- **•** iPhone 5s

В зависимости от моделей iPhone некоторые источники AV могут не поддерживаться. Более подробная информация о совместимости устройства iPhone с данным изделием содержится на нашем веб-сайте.

# **Amazon, Alexa, Kindle, Audible, Echo, Amazon Music**

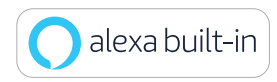

Amazon, Alexa, Kindle, Audible, Echo, Amazon Music и все соответствующие логотипы являются торговыми марками Amazon.com, Inc. или ее аффилированных компаний.

## **Gracenote**

Gracenote, логотип Gracenote и его обозначение являются зарегистрированными торговыми знаками или торговыми знаками Gracenote, Inc. в США и/или других странах.

# **Использование контента, связанного на основе приложения**

### **Важно**

Условия, необходимые для доступа с помощью данного изделия к услугам контента на основе приложения:

- **•** На смартфон загружена последняя версия совместимого приложения связанного контента Pioneer для смартфона, доступного от провайдера услуг.
- **•** Имеется действующая учетная запись у провайдера контентных услуг.
- **•** Тарифный план смартфона. Примечание. Если тарифный план для смартфона не предусматривает неограниченного использования данных, может взиматься дополнительная плата за доступ к контенту, связанному на основе приложения, через сети 3G, EDGE и/ или LTE (4G).
- **•** Соединение с Интернетом через сеть 3G, EDGE, LTE (4G) или Wi-Fi.
- **•** Дополнительный кабель с адаптером Pioneer для подсоединения iPhone к данному изделию.

#### **Ограничения:**

- **•** Доступ к контенту, связанному на основе приложения, будет зависеть от наличия покрытия сотовой сети и/или сети Wi-Fi, необходимой для подключения смартфона к сети Интернет.
- **•** Доступность услуги может быть ограничена географическим регионом. Для получения дополнительной информации свяжитесь с провайдером услуги связанного контента.
- **•** Возможность доступа данного изделия к связанному контенту может изменяться без уведомления и может зависеть от любой из следующих причин: проблемы совместимости с будущими версиями встроенного программного обеспечения смартфона; проблемы совместимости с будущими версиями приложений связанного контента для смартфона; изменениями или прекращением

**Русский**

поддержки приложений связанного контента или услуг их провайдером.

- **•** Компания Pioneer не несет ответственности за любые проблемы, которые могут возникнуть в результате использования неправильного или дефектного контента, связанного на основе приложения.
- **•** Ответственность за содержание и функции совместимых приложений несут поставщики приложений App.
- **•** В режиме Apple CarPlay и Android Auto функциональность системы во время управления автомобилем ограничена, а доступные функции определяются разработчиками App.
- **•** Доступность функций режима Apple CarPlay и Android Auto определяется разработчиком App, а не компанией Pioneer.
- **•** Режим Apple CarPlay и Android Auto обеспечивает доступ к приложениям, отличающимся от перечисленных (на которые распространяются ограничения во время управления автомобилем), однако степень использования содержания приложений определяется разработчиками App.

# **Примечание о просмотре видео**

Помните, что использование данной системы для коммерческого или публичного просмотра может представлять собой нарушение авторских прав, защищенных законодательством об авторском праве.

# **Надлежащее использование экрана LCD**

### **Обращение с экраном LCD**

- **•** Если экран LCD подвергается длительному воздействию прямых солнечных лучей, он нагревается, что может привести к повреждению самого экрана LCD. Если данное изделие не используется, сократите до минимума воздействие прямых солнечных лучей на ЖК-экран.
- **•** Экран LCD следует использовать в диапазоне температур, согласно Техническим характеристикам на [стр. 131](#page-130-0).
- **•** Не используйте экран LCD при температурах выше или ниже диапазона рабочей температуры, поскольку это может привести к нарушению нормальной работы экрана LCD и его повреждению.
- **•** Для повышения различимости в автомобиле экран LCD не оснащен защитным покрытием. Не прикладывайте излишнее усилие при нажатии на экран, поскольку это может привести к его повреждению.
- **•** Не толкайте экран LCD, поскольку это может привести к появлению на нем царапин.
- **•** Ни в коем случае не прикасайтесь к экрану LCD ничем кроме пальцев во время использования функций сенсорной панели. Это может привести к появлению царапин на экране LCD.

## **Жидкокристаллический (LCD) экран**

- **•** Если экран LCD расположен рядом с вентиляционным отверстием кондиционера, убедитесь, что выходящий из кондиционера воздух не дует на экран. Теплый воздух из обогревателя может повредить экран LCD, а холодный воздух может привести к образованию влаги внутри данного изделия, что также может привести к повреждениям.
- **•** На экране LCD могут появиться небольшие черные или белые точки (яркие точки). Это является свойством экрана LCD и не указывает на неисправность.
- **•** Если экран LCD подвергается воздействию прямых солнечных лучей, изображение на нем будет трудноразличимо.
- **•** При использовании сотового телефона антенна должна находиться на максимальном расстоянии от экрана LCD, чтобы предотвратить помехи видеосигнала в виде пятен и цветных полос.

## **Уход за экраном LCD**

- **•** При устранении пыли или очистке экрана LCD сначала выключите данное изделие, а затем очистите экран сухой мягкой тканью.
- **•** Протирая экран LCD, не царапайте его поверхность. Не используйте агрессивные или абразивные чистящие вещества.

## **Светодиодная подсветка LED**

Светоизлучающий диод используется внутри дисплея для подсветки экрана LCD.

- **•** При низких температурах использование светодиодной подсветки LED может увеличить время задержки изображения и ухудшить качество изображения из-за характеристик экрана LCD. Качество изображения улучшится при увеличении температуры.
- **•** Срок службы светодиодной подсветки LED составляет более 10 000 часов. Однако он может уменьшиться в случае эксплуатации при высоких температурах.
- **•** В конце срока службы светодиодной подсветки LED экран станет более тусклым и изображение больше не будет видимым. В этом случае обратитесь к своему дилеру или в ближайший уполномоченный сервисный центр Pioneer.

## **Серийный номер**

На этом рисунке показана информация о месяце и годе изготовления устройства.

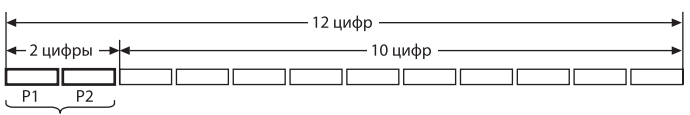

Дата изготовления оборудования

#### P1 - Год изготовления

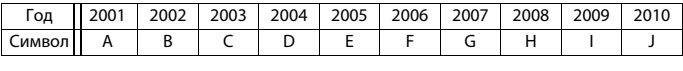

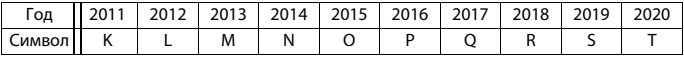

«C 2021 год изготовления снова начинается с буквы "А" и далее с циклом в 20 лет до буквы "T"»

P2 - Месяц изготовления

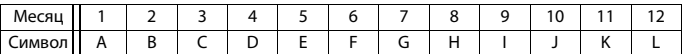

## <span id="page-130-0"></span>**Технические**

## **характеристики**

#### **Общие**

Номинальный источник питания: 14,4 В пост. тока (от 12,0 В до 14,4 В допустимое значение) Система заземления: Отрицательный тип Максимальный потребляемый ток: 10,0 A Размеры (Ш $\times$  В $\times$  Г): (DMH-ZF9350BT) Корпус (D): 178 мм × 50 мм × 165 мм Передняя панель: 170 мм × 46 мм × 7,5 мм Монитор: 231 мм × 131 мм × 37 мм (DMH-ZS9350BT)

Корпус: 178 мм × 50 мм × 135 мм Монитор: 230 мм × 130 мм × 29 мм (DMH-Z6350BT) Корпус (D): 178 мм × 100 мм × 87 мм Передняя часть: 171 мм × 97 мм × 3 мм Вес: (DMH-ZF9350BT) Корпус: 1,4 кг Монитор: 0,7 кг (DMH-ZS9350BT) Корпус: 0,8 кг Монитор: 0,8 кг (DMH-Z6350BT) 0,9 кг

### **Дисплей**

Размер экрана/соотношение сторон: (DMH-ZF9350BT/DMH-ZS9350BT) 9,0 дюймов ширина/16:9 (эффективная площадь изображения: 198,72 мм × 111,78 мм) (DMH-Z6350BT) 6,78 дюймов ширина/16:9 (эффективная площадь изображения: 152,4 мм × 80,208 мм) Пиксели: (DMH-ZF9350BT/DMH-ZS9350BT) 1 280 (ширина)  $\times$  720 (высота)  $\times$  3 (RGB) (DMH-Z6350BT) 800 (ширина) × 480 (высота) × 3 (RGB) Метод отображения: Активное управление матрицей TFT Система цветности: Поддержка PAL/NTSC/PAL-M/PAL-N/ SECAM Диапазон температур: от -10 ˚C до +60 ˚C

### **Аудио**

Максимальная выходная мощность:  $• 50 RT \times 4$ 

- **•** 50 Вт × 2 кан./4 Ω + 70 Вт × 1 кан./2 Ω (для сабвуфера)
- Номинальная выходная мощность: 22 Вт × 4 (от 50 Гц до 15 кГц, 5 % КНИ, 4 Ω НАГРУЗКА, задействованы оба канала)
- Сопротивление нагрузки: 4 Ω (от 4 Ω до 8 Ω [2 Ω для 1 канала] допустимое значение)

Уровень выходного сигнала предварительного выхода (макс.): 4,0 В Эквалайзер (13-полосный графический эквалайзер):

Частота: 50 Гц/80 Гц/125 Гц/200 Гц/315 Гц/500 Гц/800 Гц/1,25 кГц/2 кГц/3,15 кГц/5 кГц/8 кГц/12,5 кГц Усиление: ±12 дБ (2 дБ/шаг) <Стандартный режим>

ФВЧ: ВКЛ/ВЫКЛ

Частота: 25 Гц/31,5 Гц/40 Гц/50 Гц/63 Гц/80 Гц/ 100 Гц/125 Гц/160 Гц/200 Гц/250 Гц Крутизна затухания: -6 дБ/окт., -12 дБ/окт., -18 дБ/окт., -24 дБ/окт. LPF (сабвуфер): ВКЛ/ВЫКЛ Частота: 25 Гц/31,5 Гц/40 Гц/50 Гц/63 Гц/80 Гц/ 100 Гц/125 Гц/160 Гц/200 Гц/250 Гц Крутизна затухания: -6 дБ/окт., -12 дБ/окт., -18 дБ/окт., -24 дБ/окт., -30 дБ/окт., -36 дБ/окт. Фаза: Нормальная/Обратная Временные задержки: от 0 до 490 см (1,4 см/шаг) Уровень громкости громкоговорителя: от +10 дБ до -24 дБ (1 дБ/шаг) <Сетевой режим> ФВЧ (Высокие): ВКЛ/ВЫКЛ Частота: 1,25 кГц/1,6 кГц/2 кГц/2,5 кГц/3,15 кГц/4 кГц/5 кГц/6,3 кГц/8 кГц/10 кГц/ 12,5 кГц Крутизна затухания: -6 дБ/окт., -12 дБ/окт., -18 дБ/окт., -24 дБ/окт. Фаза (высокие частоты): Нормальная/ Обратная ФВЧ (Средний): ВКЛ/ВЫКЛ Частота: 25 Гц/31,5 Гц/40 Гц/50 Гц/63 Гц/80 Гц/ 100 Гц/125 Гц/160 Гц/200 Гц/250 Гц Крутизна затухания: -6 дБ/окт., -12 дБ/окт., -18 дБ/окт., -24 дБ/окт. LPF (Средний): ВКЛ/ВЫКЛ Частота: 1,25 кГц/1,6 кГц/2 кГц/2,5 кГц/3,15 кГц/4 кГц/5 кГц/6,3 кГц/8 кГц/10 кГц/ 12,5 кГц Крутизна затухания: -6 дБ/окт., -12 дБ/окт., -18 дБ/окт., -24 дБ/окт. Фаза (средние частоты): Нормальная/ Обратная

LPF (сабвуфер): ВКЛ/ВЫКЛ Частота: 25 Гц/31,5 Гц/40 Гц/50 Гц/63 Гц/80 Гц/ 100 Гц/125 Гц/160 Гц/200 Гц/250 Гц Крутизна затухания: -6 дБ/окт., -12 дБ/окт., -18 дБ/окт., -24 дБ/окт., -30 дБ/окт., -36 дБ/окт. Фаза (сабвуфер): Нормальная/Обратная Временные задержки: от 0 до 490 см (1,4 см/шаг) Уровень громкости громкоговорителя: от +10 дБ до -24 дБ (1 дБ/шаг)

#### **USB**

Стандартная характеристика USB: USB 1.1, USB 2.0 полная скорость, USB 2.0 высокая скорость Максимальный ток: 3,0 A USB Класс: MSC (Mass Storage Class), MTP (Media Transfer Protocol) Файловая система: FAT16, FAT32, NTFS <USB-аудио> Формат декодирования MP3: MPEG-1, 2 и 2.5 Audio Layer 3 Формат декодирования WMA: версии 7, 7.1, 8, 9, 10, 11, 12 (2 кан. аудио) (Windows Media Player) Формат декодирования AAC: MPEG-4 AAC (только кодировка iTunes) (версия 12.5 и более ранняя) Формат декодирования FLAC (только режим MSC) Формат сигнала WAV (только режим MSC): Linear PCM Частота выборки: 16 кГц/22,05 кГц/24 кГц/32 кГц/44,1 кГц/48 кГц/96 кГц/192 кГц Формат DSD64, DSD128 (только режим MSC) <USB-изображение> Формат декодирования JPEG (только режим MSC): .jpeg, .jpg, .jpe Дискретизация пикселей: 4:2:2, 4:2:0

Размер декодирования:  $MAKC: 7680 (B) \times 8192 (III)$ МИН.: 32 (В)  $\times$  32 (Ш) Формат декодирования PNG (только режим MSC): .png Размер декодирования: МАКС: 576 (В)  $\times$  720 (Ш) МИН.: 32 (В)  $\times$  32 (Ш) Формат декодирования BMP (только режим MSC): .bmp Размер декодирования: МАКС: 936 (В) × 1 920 (Ш) МИН.: 32 (В)  $\times$  32 (Ш) <USB-видео> Формат декодирования видео H.264: Base Line Profile, Main Profile, High Profile Формат декодирования видео H.263: Base Line Profile 0/3 Формат декодирования видео VC-1: Simple Profile, Main Profile, Advanced Profile DivX: Home Theater Формат декодирования видео MPEG4: Simple Profile, Advanced Simple Profile Формат декодирования видео MPEG2: Main Profile **Bluetooth** Версия: Bluetooth сертификация 4.2 Выходная мощность: +4 дБм макс. (Класс мощности 2)

Выходная мощность BLE (Bluetooth с низким энергопотреблением): +3,5 дБм макс.

Диапазон частот: от 2 402 МГц до 2 480 МГц Профили Bluetooth:

HFP (Hands Free Profile) 1.7 PBAP (Phone Book Access Profile) 1.2 A2DP (Advanced Audio Distribution Profile) 1.3

AVRCP (Audio/Video Remote Control Profile) 1.6.1 SPP (Serial Port Profile) 1.2 AVCTP (Audio/Video Control Transport Protocol) 1.4 AVDTP (Audio/Video Distribution Transport Protocol) 1.3 DID (Device ID Profile) 1.3 GAVDP (Generic Audio/Video Distribution Profile) 1.3 IOP (Interoperability Test Specification) OPP (Object Push Profile) RFCOMM (RFCOMM с TS 07.10) 1.2

#### **Тюнер FM**

Диапазон частот: от 87,5 МГц до 108 МГц Полезная чувствительность: 12 dBf (1,1 мкВ/75 Ω, моно, сигнал/шум: 30 дБ) Отношение сигнал-шум: 65 дБ (радиосеть IEC-A)

#### **Тюнер AM**

(Австралия, Другое) Диапазон частот: от 530 кГц до 1 640 кГц (10 кГц), от 531 кГц до 1 602 кГц (9 кГц) Полезная чувствительность: 25 мкВ (отношение сигнал-шум: 20 дБ) Отношение сигнал-шум: 60 дБ (радиосеть IEC-A)

#### **Тюнер MW**

(Россия) Диапазон частот: от 531 кГц до 1 602 кГц Полезная чувствительность: 25 мкВ (отношение сигнал-шум: 20 дБ) Отношение сигнал-шум: 60 дБ (радиосеть IEC-A)

### **Тюнер LW**

(Россия) Диапазон частот: от 153 кГц до 281 кГц Полезная чувствительность: 28 мкВ (отношение сигнал-шум: 20 дБ) Отношение сигнал-шум: 60 дБ (радиосеть IEC-A)

#### **Wi-Fi**

Частотный канал: От 1 до 11 каналов (2,4 ГГц) От 149 до 161 каналов (5 ГГц) Безопасность: OPEN/WEP/WPA (личный)/WPA2 (личный) Выходная мощность: +16 дБм макс. (2,4 ГГц) +13 дБм макс. (5 ГГц)

## **GPS**

Ресивер GNSS Система: GPS L1C/Ac, SBAS L1C/A, GLONASS L1OF, Galileo E1B/C SPS (Standard Positioning Service) Система приема: 72-канальная многоканальная система приема Частота приема: 1 575,42 МГц/1 602 МГц Чувствительность: –140 дБм (тип.) Частота: Прибл. раз в секунду Антенна GPS Антенна: Узкополосная плоская/с правосторонней спиральной поляризацией Кабель антенны: 3,55 м Размеры (Ш $\times$  В $\times$  Г): 33 мм × 14,7 мм × 36 мм Вес: 73,7 г

#### **Примечание:**

В соответствии со статьей 5 закона Российской Федерации «О защите прав потребителей» и постановлением правительства Российской Федерации № 720 от 16.06.97 компания Pioneer Europe NV оговаривает следующий срок службы изделий, официально поставляемых на российский рынок. Автомобильная электроника: 6 лет Прочие изделия (наушники, микрофоны и

#### **ПРИМЕЧАНИЯ**

т.п.): 5 лет

- **•** В целях совершенствования технические характеристики и конструкция могут быть изменены без предварительного уведомления.
- **•** Данное устройство произведено в Таиланде.

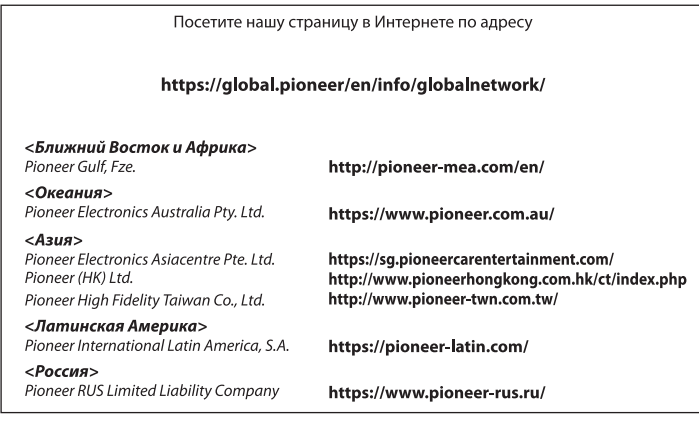

#### PIONEER CORPORATION

28-8, Honkomagome 2-chome, Bunkyo-ku, Tokyo 113-0021, Japan

#### Корпорация Пайонир

28-8. Хонкомагомэ 2-чоме. Бункё-ку. Токио 113-0021. Япония

Импортер ООО "ПИОНЕР РУС" 105064, Россия, г. Москва, Нижний Сусальный переулок. дом 5, строение 19 Тел.: +7(495) 956-89-01

PIONEER ELECTRONICS (USA) INC. P.O. Box 1540, Long Beach, California 90801-1540, U.S.A. TEL: (800) 421-1404

PIONEER EUROPE NV Haven 1087, Keetberglaan 1, B-9120 Melsele. Belgium/Belgique TEL: (0) 3/570.05.11

PIONEER ELECTRONICS ASIACENTRE PTE. LTD. 2 Jalan Kilang Barat, #07-01, Singapore 159346 TEL: 65-6378-7888

PIONEER ELECTRONICS AUSTRALIA PTY. LTD. 5 Arco Lane, Heatherton, Victoria, 3202 Australia TEL: (03) 9586-6300

PIONEER ELECTRONICS DE MÉXICO S.A. DE C.V. Blvd, Manuel Ávila Camacho 138, 10 piso Col Lomas de Chapultepec, México, D.F. 11000 Tel: 52-55-9178-4270. Fax: 52-55-5202-3714

先鋒股份有限公司 台北市內湖區瑞光路407號8樓 電話: 886-(0)2-2657-3588

先鋒雷子 (香港) 有限公司 香港九龍長沙灣道909號5樓 電話: 852-2848-6488

© 2020 PIONEER CORPORATION. Все права защищены.